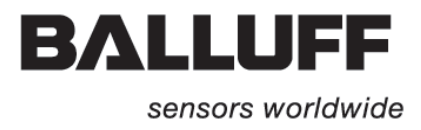

# **BIS M-699 U.** Link Processor

Technical Description, User's Guide

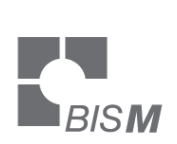

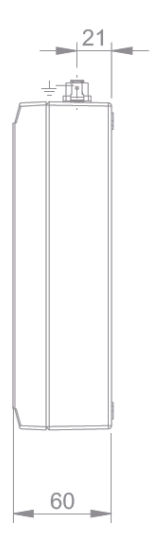

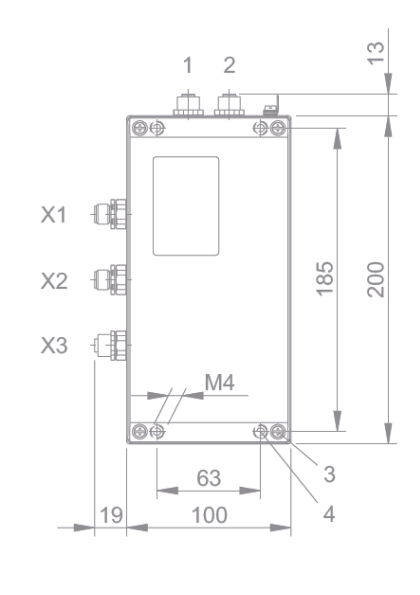

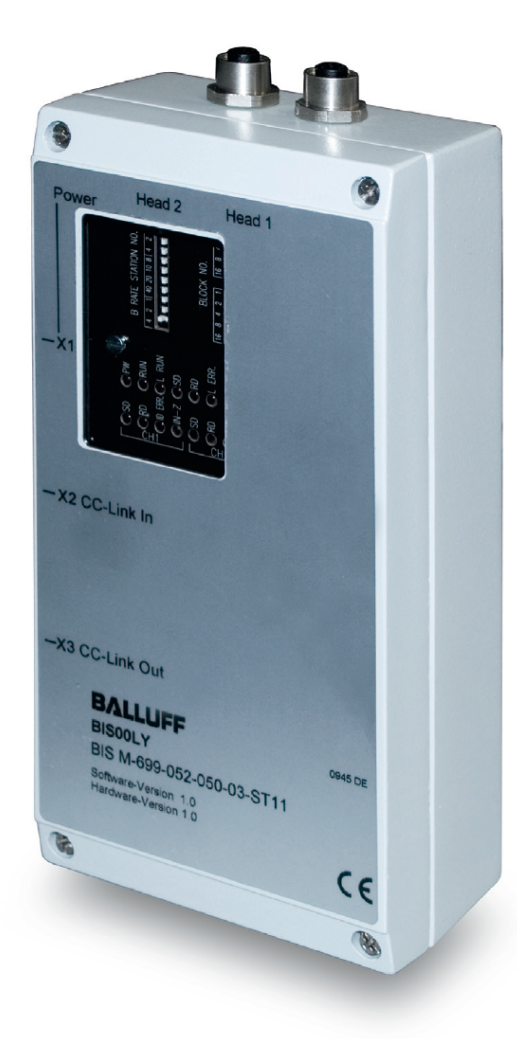

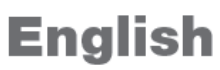

# **www.balluff.com**

### <span id="page-2-0"></span>**Safety instruction**

#### **Read this section thoroughly before using the device!**

Before using the controller, read this manual carefully. During installation and operation, pay close attention to the safety aspect.

#### *Planning the System*

Design the system to work safety if the processor should be damaged or the power unit malfunction. Do not exceed the specifications for supply voltage, conditions for use, etc. as indicated in this manual.

#### *Handling the System*

Observe the rated voltage that is indicated in the specifications. Misuse may cause excessive heat leading to possible to fire. Take care when connecting the system, as incorrect wiring may cause unexpected malfunction of the machine. Ensure the power is switched off during installation or maintenance operations. Do not dismantle or modify the devices. This could cause malfunction or overheating.

#### [Contents]

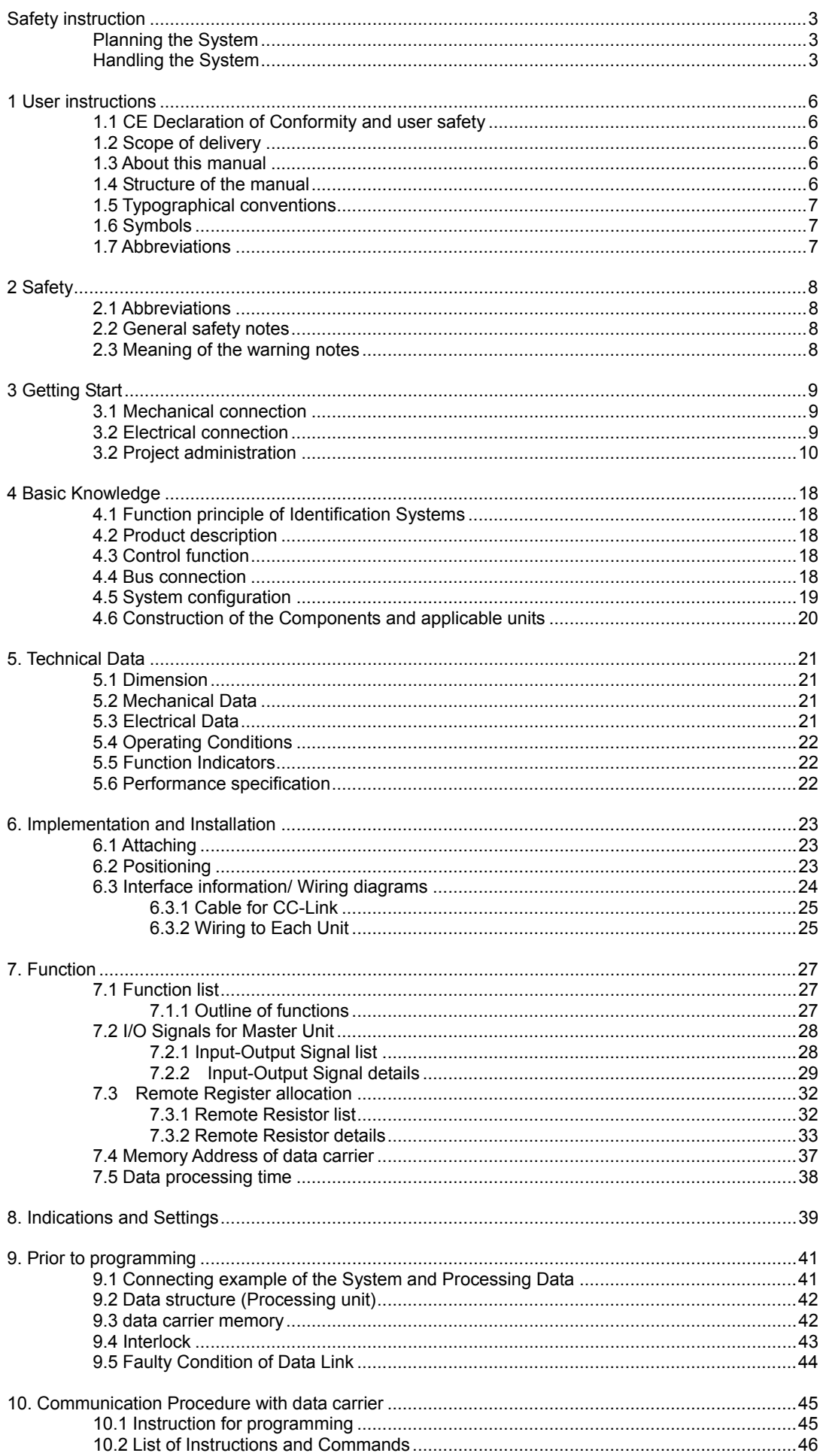

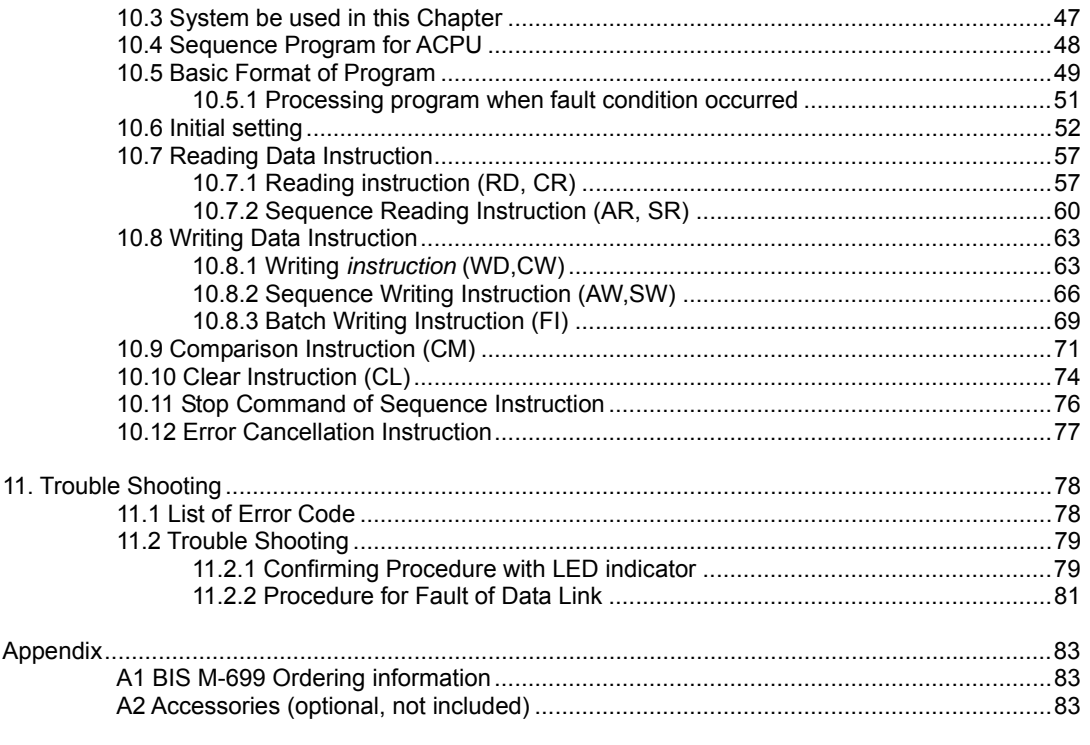

<NOTE><br>(1) The contents and the specification are subject to change without notice.<br>(2) If any mistakes or errors are found in this manual, please inform us.

### <span id="page-5-0"></span>**1 User instructions**

### *1.1 CE Declaration of Conformity and user safety*

This product was developed and produced in compliance with applicable European standards and directives.

#### **Declaration of Conformity**

CE Declaration of Conformity<br>
This product was developed and produced in compliance with applicable European standards and directives.

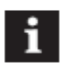

#### **Note**

You can request a Declaration of Conformity separately. For additional safety instructions, refer to the ["2 Safety](#page-7-1)" section on page [8](#page-7-1) 

#### *1.2 Scope of delivery*

Included in the scope of delivery:

- BIS C-699 CC-Link Processor
- -- Cover cap for Head 2 and X3 CC-Link out
- BIS software CD
- Operating instructions in printed form (GER/ENG)

### *1.3 About this manual*

This manual describes processors in the series BIS M-699 identification system as well as start-up instructions for immediate operation.

- The present manual does not describe:
- Start-up, operation, and care of the "PC and PLC",
- Installation and operation of accessories and expansion devices,

### *1.4 Structure of the manual*

The manual is organized so that the sections build on each other.

- Section 2: Basic safety information
- Section 3: Key steps for installing the Identification System
- Section 4: Introduction to the material
- Section 5: Technical data for the processor
- Section 6: Handling instructions and installing environment
- Section 7: Functions
- Section 8: Status Indication and user-defined settings
- Section 9: Prior to programming
- Section 10: Programming procedure to communicate with data carrier
- Section 11: Trouble Shooting

### <span id="page-6-0"></span>*1.5 Typographical conventions*

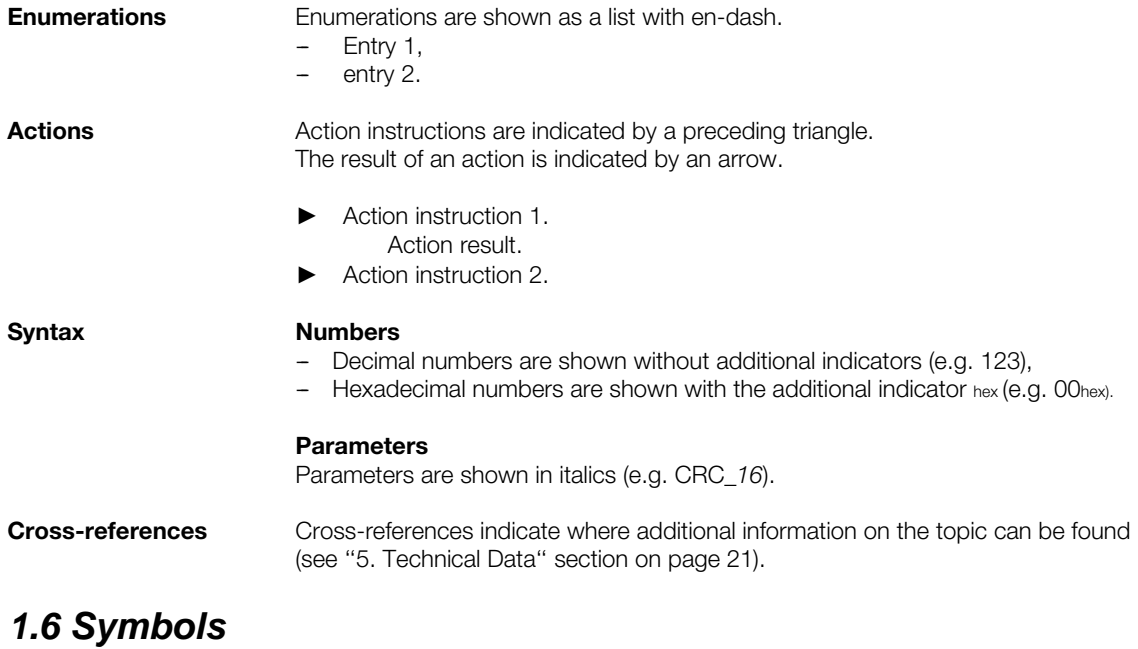

**\_\_\_\_\_\_\_\_\_\_\_\_\_\_\_\_\_\_\_\_\_\_\_\_\_\_\_\_\_\_\_\_\_\_\_\_\_\_\_\_\_\_\_\_\_\_\_\_\_\_\_\_\_\_\_\_\_\_\_\_\_\_\_\_\_\_\_\_\_\_\_\_\_\_\_\_\_\_\_\_\_\_\_\_\_\_\_\_\_\_\_\_\_\_** 

#### **\_\_\_\_\_\_\_\_\_\_\_\_\_\_\_\_\_\_\_\_\_\_\_\_\_\_\_\_\_\_\_\_\_\_\_\_\_\_\_\_\_\_\_\_\_\_\_\_\_\_\_\_\_\_\_\_\_\_\_\_\_\_\_\_\_\_\_\_\_\_\_\_\_\_\_\_\_\_\_\_\_\_\_\_\_\_\_\_\_\_\_\_\_\_**  ⚠

This symbol indicates a safety instruction that must be followed.

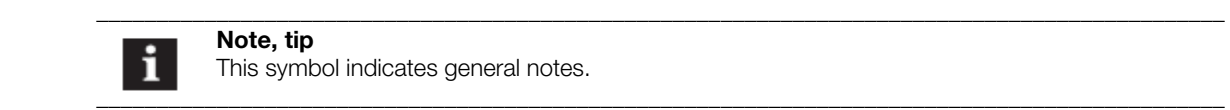

**Note, tip**  This symbol indicates general notes.

### *1.7 Abbreviations*

**Attention!** 

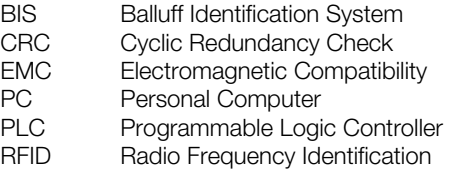

## <span id="page-7-1"></span><span id="page-7-0"></span>**2 Safety**

### *2.1 Abbreviations*

The BIS M-699 processor is a component of the BIS M Identification System. Within the Identification System it is used to for connecting to a host computer (PLC, PC). It may be used only for this purpose in an industrial environment corresponding to Class A of the EMC Law.

This description is valid for processors in series BIS M-699

### *2.2 General safety notes*

#### **Installation and start up**

Installation and start up are to be performed only by trained personnel. Any damage resulting from unauthorized manipulation or improper use voids the manufacturer's guarantee and warranty.

When connecting the processor to an external controller, observe proper selection and polarity of the connection as well as the power supply (see "[6. Implementation and Installation](#page-22-1)" section on page [23\)](#page-22-1).

The processor may be operated only using an approved power supply (see ["5. Technical Data'](#page-20-1)' section on page [21](#page-20-1))

#### **Operation and testing**

The operator is responsible for ensuring that local safety regulations are observed.

When defects and non-clearable faults in the Identification System occur, take the system out of service and secure it against unauthorized use.

#### *2.3 Meaning of the warning notes*

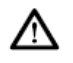

#### **Attention!**

The pictogram together with the expression "Attention!'' warns of a possible hazardous situation for the health of persons or of equipment damage. Disregard of these warning notes may result in injury or damage to equipment.

► Always observe the described measures for preventing this danger.

 $\bm{r} = \bm{r} - \bm{r}$  , where  $\bm{r} = \bm{r} - \bm{r}$  , where  $\bm{r} = \bm{r} - \bm{r}$  , where  $\bm{r} = \bm{r} - \bm{r}$  ,  $\bm{r} = \bm{r} - \bm{r}$ 

 $\mathcal{L}_\mathcal{L} = \mathcal{L}_\mathcal{L} = \mathcal{L}_\mathcal{L}$ 

### <span id="page-8-0"></span>**3 Getting Start**

### *3.1 Mechanical connection*

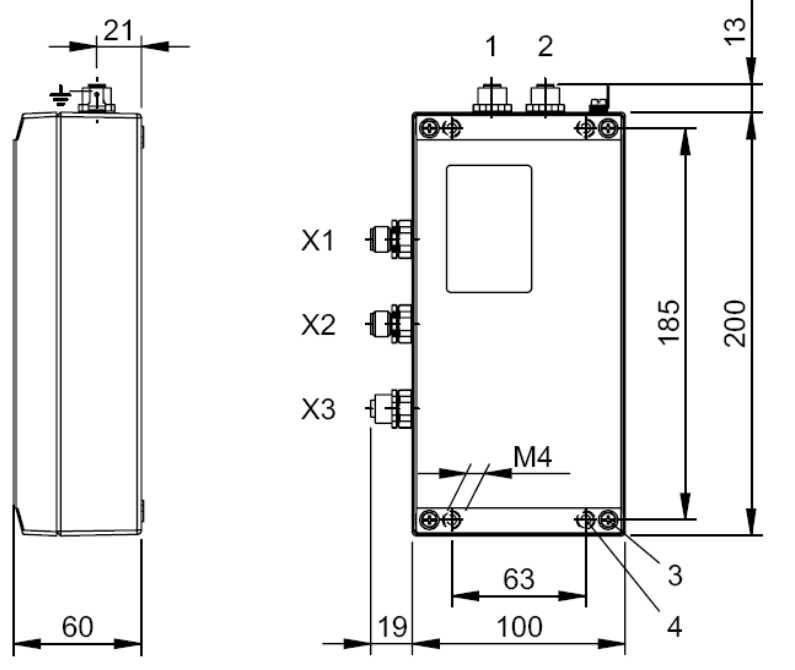

Mechanical connection (dimensions in mm)

- **1** Connector head 2
- **2** Connector head 1
- **3** Tightening torque 0,8…1,2 Nm,
- **4** Tightening torque 7,8... 11,8 Nm,
	- ► Attach processor using 4 M4 screws.

### *3.2 Electrical connection*

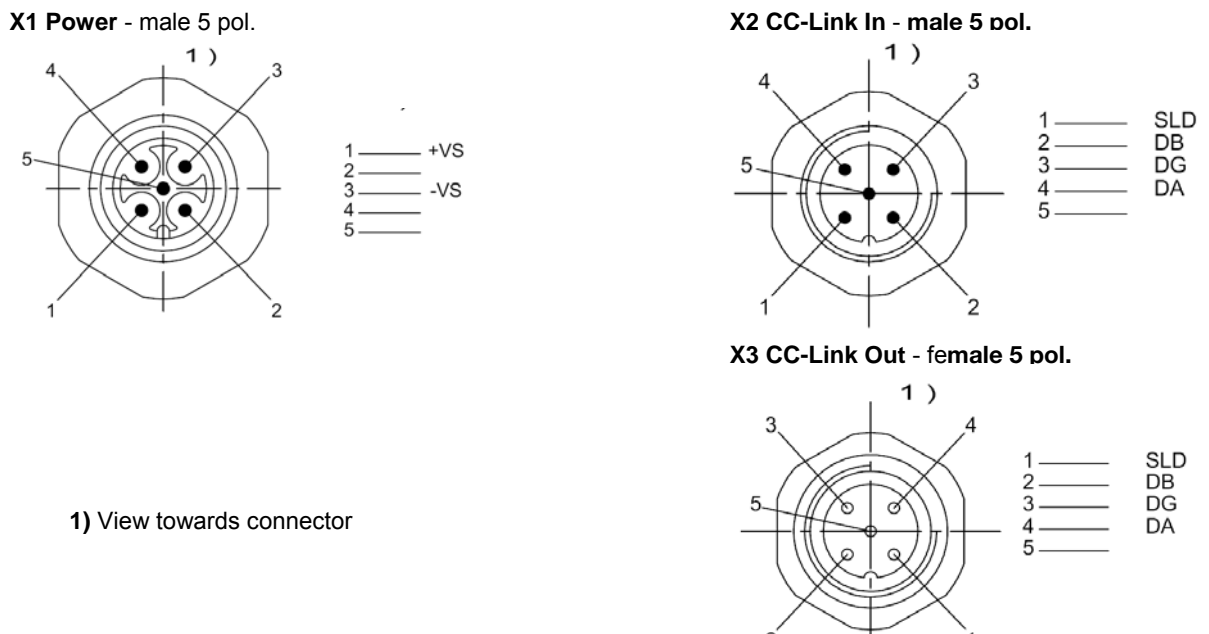

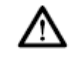

#### **Attention!**

Make the ground connection either directly or using an RC combination to ground. When making your connection to the CC-Link, be sure that the shield is perfectly connected to the connector body.

\_\_\_\_\_\_\_\_\_\_\_\_\_\_\_\_\_\_\_\_\_\_\_\_\_\_\_\_\_\_\_\_\_\_\_\_\_\_\_\_\_\_\_\_\_\_\_\_\_\_\_\_\_\_\_\_\_\_\_\_\_\_\_\_\_\_\_\_\_\_\_\_\_\_\_\_\_\_\_\_\_\_\_\_\_\_\_\_\_\_\_\_\_\_

\_\_\_\_\_\_\_\_\_\_\_\_\_\_\_\_\_\_\_\_\_\_\_\_\_\_\_\_\_\_\_\_\_\_\_\_\_\_\_\_\_\_\_\_\_\_\_\_\_\_\_\_\_\_\_\_\_\_\_\_\_\_\_\_\_\_\_\_\_\_\_\_\_\_\_\_\_\_\_\_\_\_\_\_\_\_\_\_\_\_\_\_\_\_

### <span id="page-9-0"></span>*3.2 Project administration*

Project administration with Mitsubishi PLC Q CPU

#### **Exemplarily used modules:**

Balluff Identifications system: BIS M-699-052-050-03-ST11

Programming software: GX IEC Developer from Mitsubishi

Mitsubishi controller (PLC):

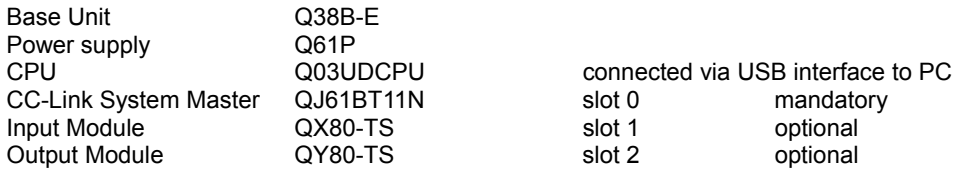

#### **For this example used hardware settings and wiring:**

Settings according to "[8. Indications and Settings](#page-38-1)" page [39](#page-38-1) and wiring according "[6.3 Interface information/ Wiring diagrams](#page-23-1)" to page [24](#page-23-1) 

CC-Link System Master Module:<br>Station number 0 look a

Station number 0 look at user manual Mitsubishi System Master System<br>Baud rate 10 Mbps 10 Mbps

#### BIS M 699

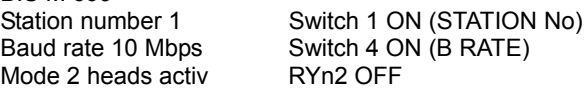

#### **Step by step**

*Step 1:* 

Power On

Status LED of BIS M 699:

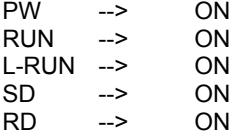

*Step 2:* 

Open customer project.

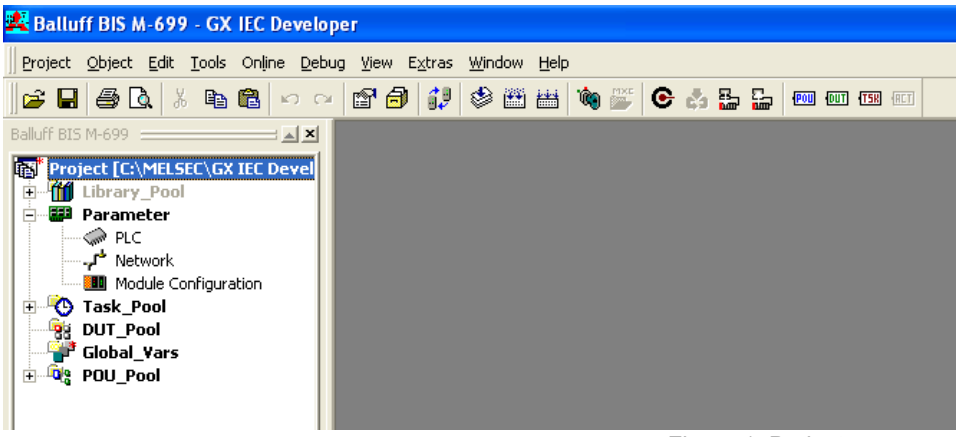

Figure 1: Project

*Step 3:* 

Read PLC data

Set the PLC structure at the folder I/O assignment.

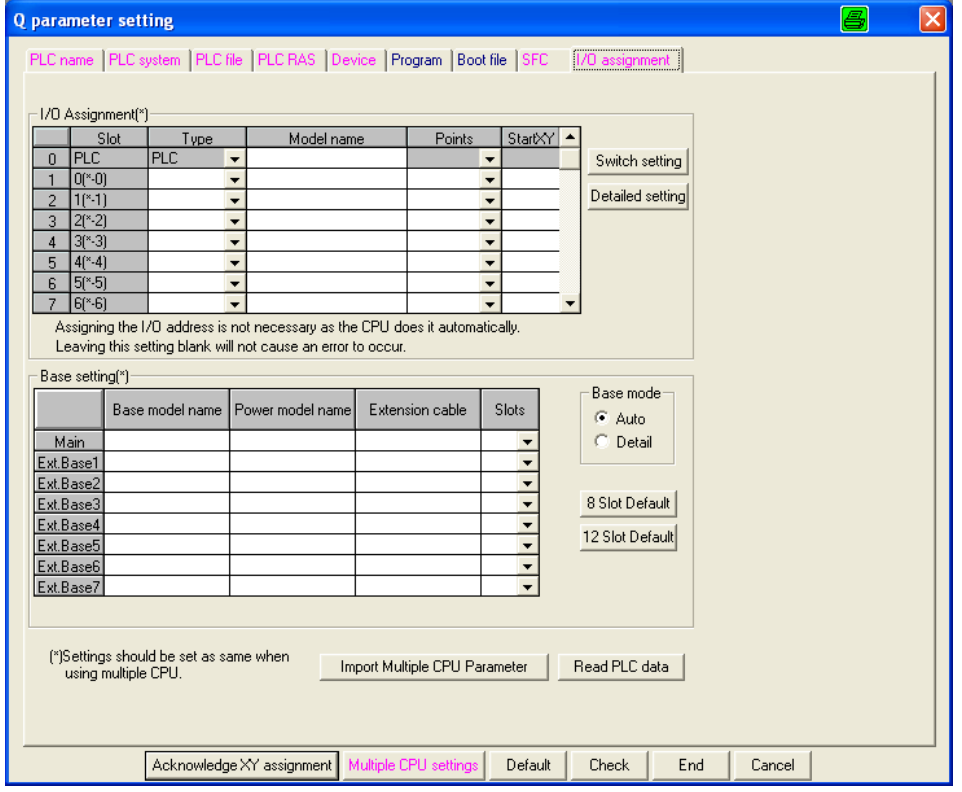

Figure 2: PLC parameter

Press the button "Read PLC data" to read out the assignment.

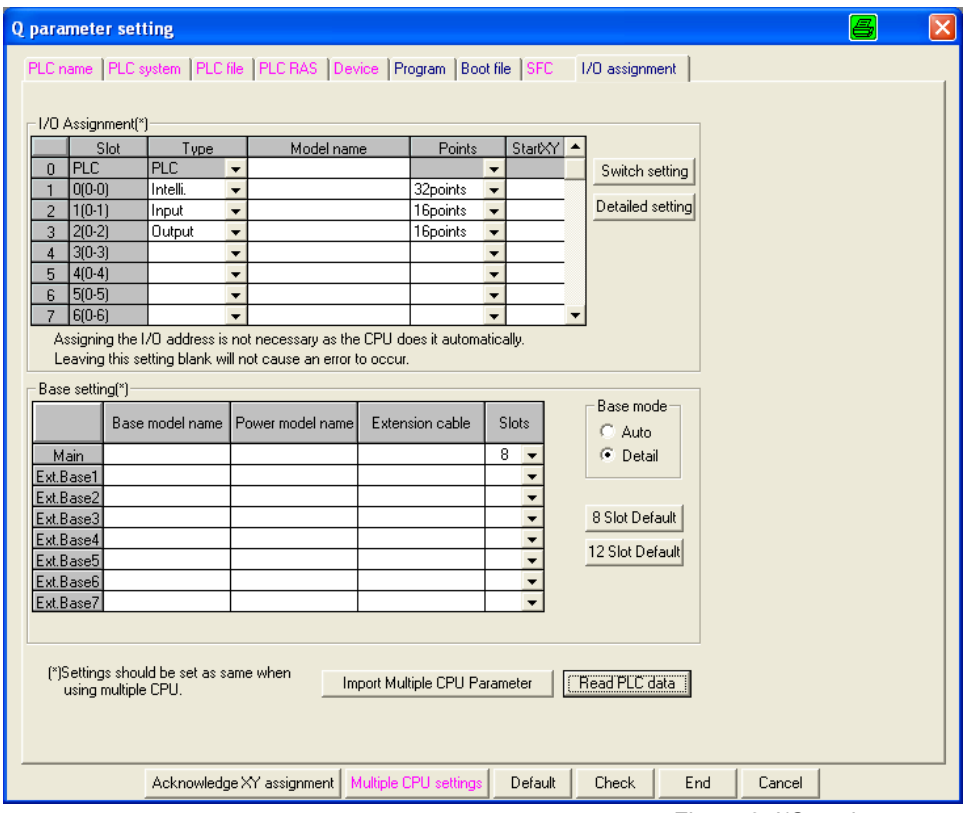

Figure 3: I/O assignment

Press the button "Check" and "End" to store the settings. To verify the settings press "Acknowledge XY assignment".

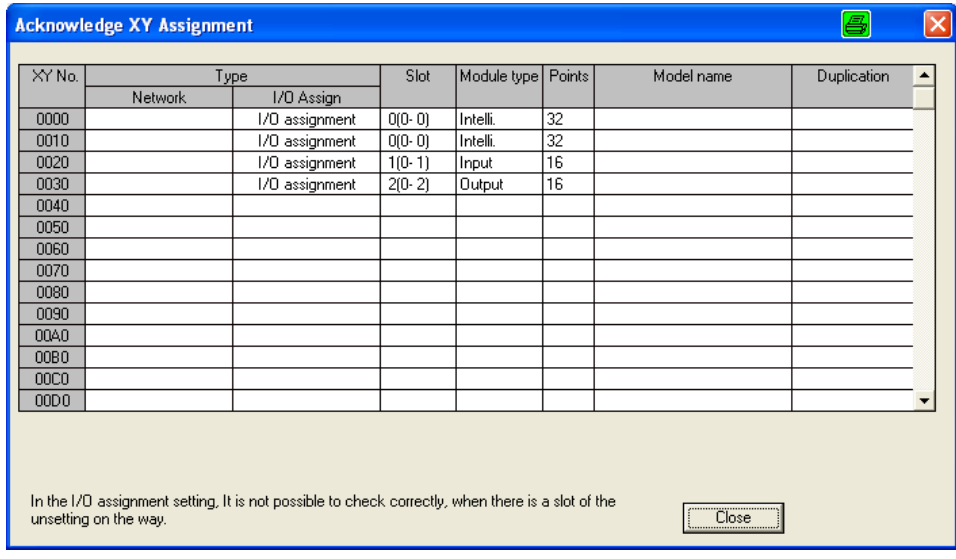

Figure 4: I/O assignment

*Step 4:* 

CC-Link Network

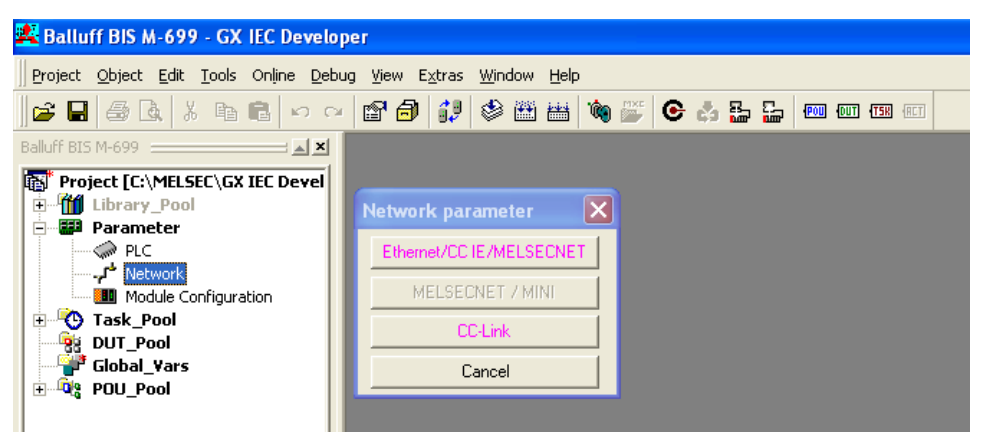

Figure 5: Network parameter

Press the button "CC-Link" to open network parameter setting.

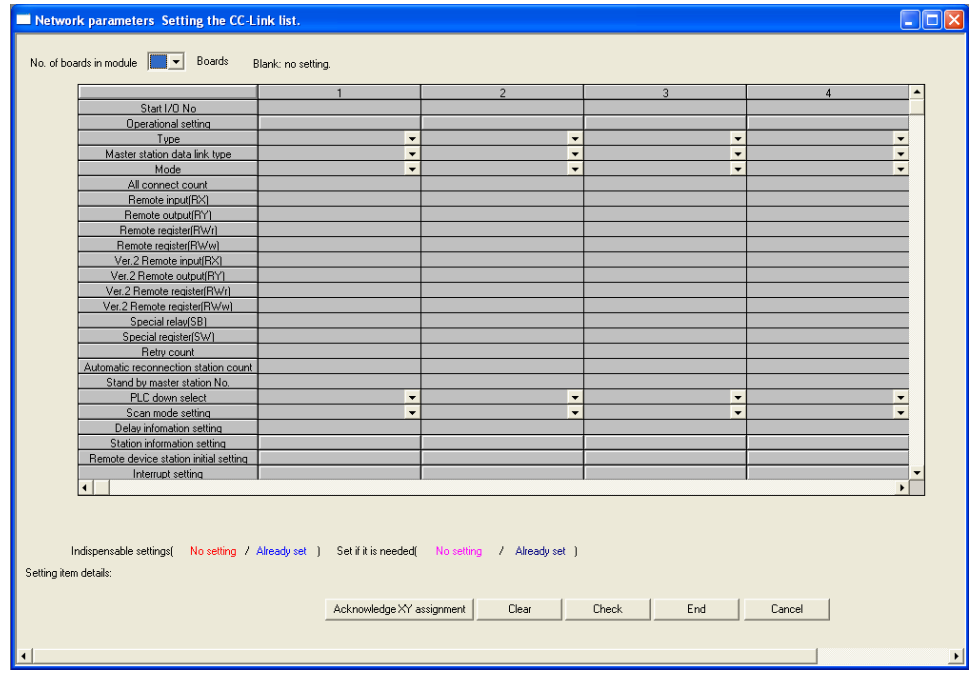

Figure 6: Network setting

#### In the table is to see the network settings for the example:

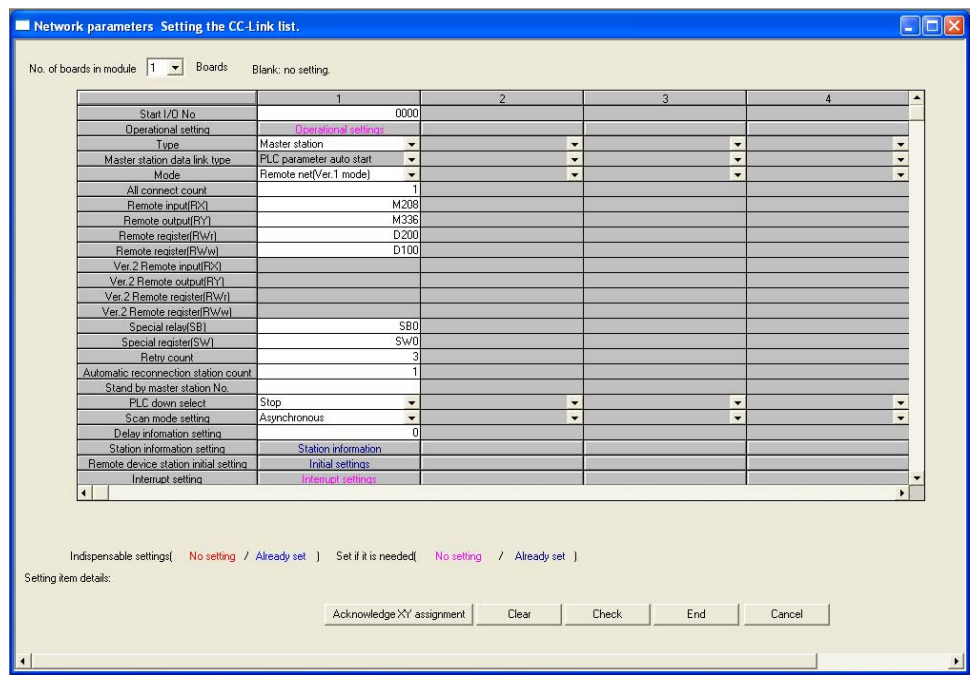

Figure 7: CC-Link settings

For more details see "[10.6 Initial setting"](#page-51-1).

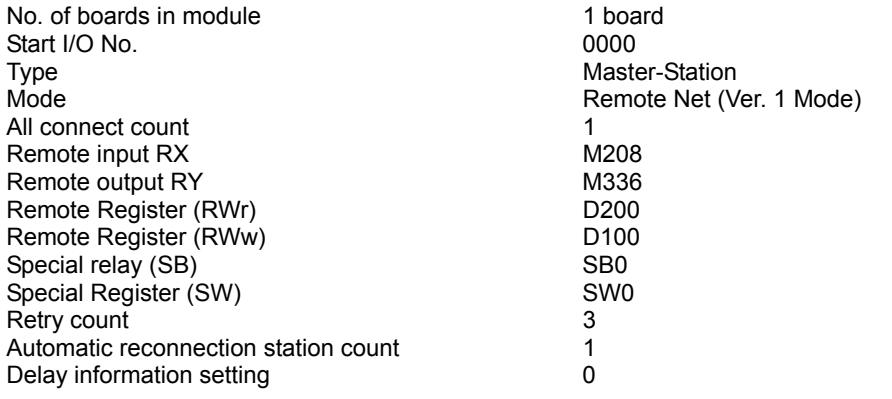

Station information setting:

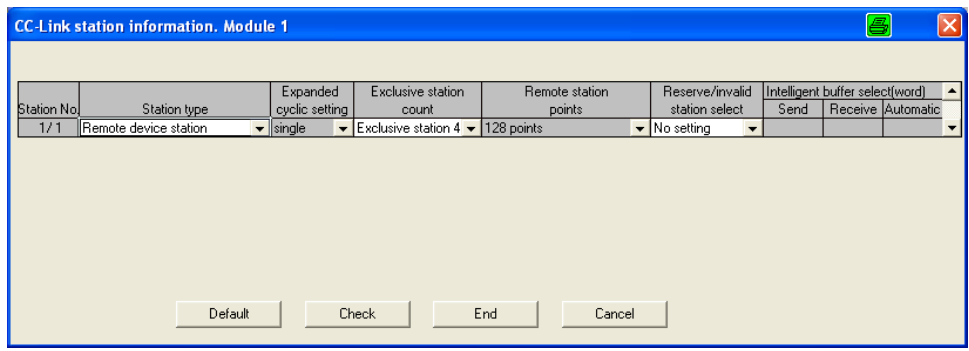

Figure 8: Station information setting

Exclusive station count Exclusive station 4

Station type **Remote device station** 

Remote device station initial setting:

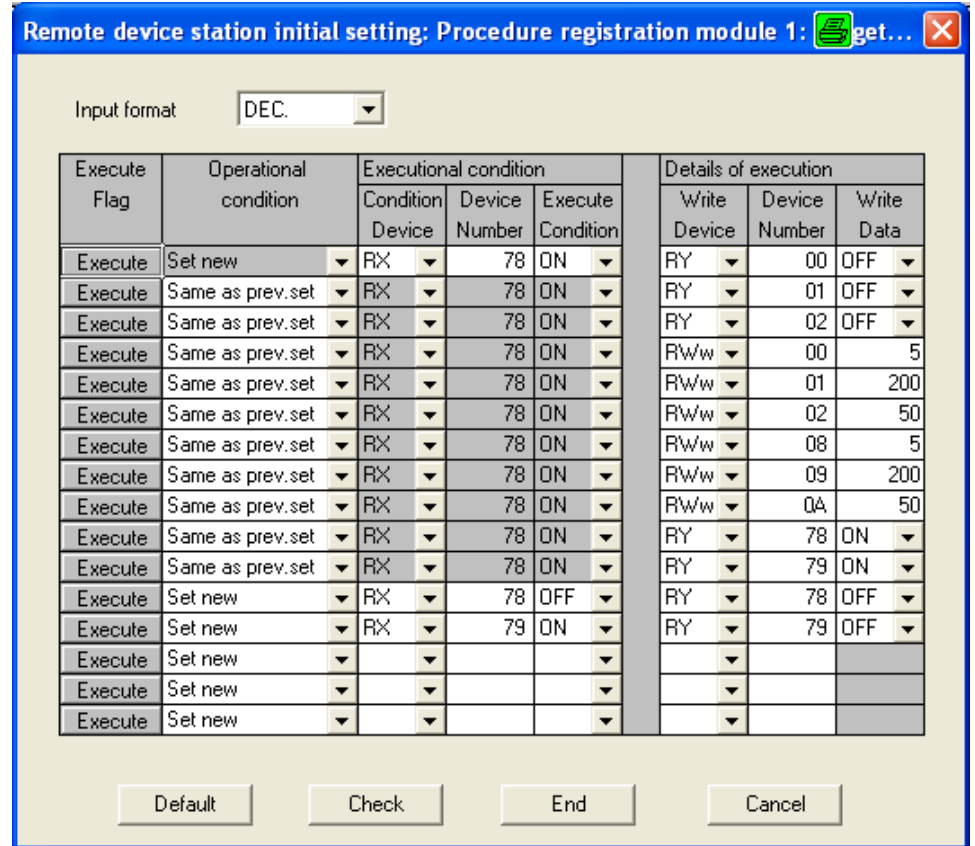

Figure 9: Initial setting

These settings will be executed during the PLC boot up to initialise the BIS M-699. For more details see "[10.6 Initial setting](#page-51-1)*".*

*Step 5:* 

Initialise ladder

This ladder is needed to start the communication with BIS M-699 and to activate the R/W head.

For more details see *"*[7.2.2 Input-Output Signal details](#page-28-1)*", "*[7.3.1 Remote Resistor list](#page-31-1)*", "*[7.3.2 Remote Resistor details](#page-32-1)*" and "*[10.6 Initial setting](#page-51-1)*"*.

Example generated in POU "MAIN\_PRG\_LD".

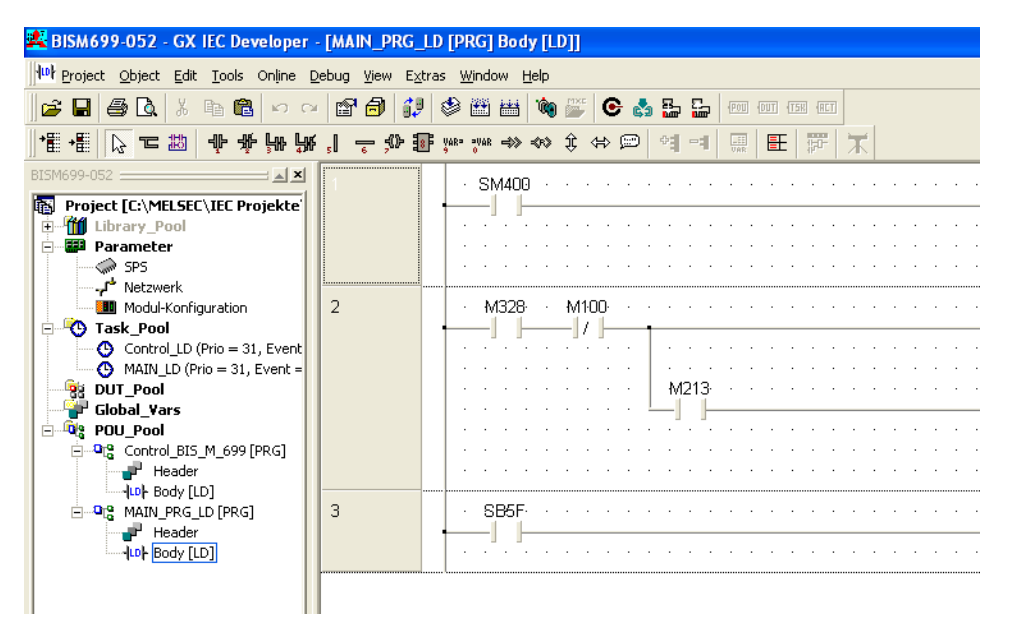

Figure 10: POU\_Pool

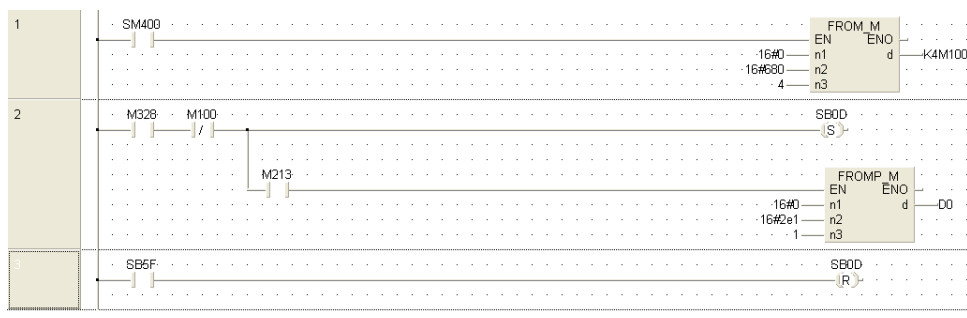

#### Ladder structure:

Figure 11: Init ladder

*Step 6:* 

Save project

Compile project (Menu --> Project -->"rebuilt all")

Transfer project to CPU

CPU RESET

CPU RUN

LED state information of CPU:

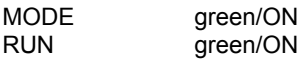

LED state of CC-Link System Master Module

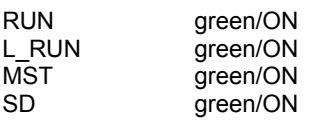

LED state of BIS M-699

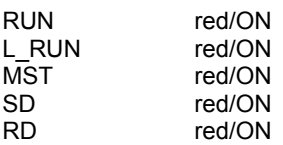

#### Head1:

IN-Z red/ON if data carrier in field.

Head2:

IN-Z red/ON if data carrier in field.

#### **Read-/Write function**

see manual

## <span id="page-17-0"></span>**4 Basic Knowledge**

### *4.1 Function principle of Identification Systems*

The BIS M Identification System is classified as a non-contacting system with read and write function. This makes it possible to not only transport information which is fixed programmed in the data carrier, but also to collect and pass on current information.

The main components of the BIS M Identification System are:

- Processor,
- Read/write heads.
- Data carriers.

The main areas of application are:

- In production for controlling material flow (e.g. in model-specific processes), in work piece transport with conveying systems, for acquiring safety-relevant data,
- In warehousing for monitoring material movement,
- -- Transporting and conveying.

### *4.2 Product description*

#### **Processor BIS M-699:**

is connected to CC-Link as a remote device station and communicates with sequencer CPU of master/ local station.

- Metal housing.
- -- Supply voltage X1 and CC-Link connections X2 / X3 with M12 connectors,
- -- Two read/write heads can be connected,
- Read/write heads are suitable for dynamic and static operation,
- Power for the system components provided by the processor,
- Power for the data carrier provided by the read/write heads via carrier signal.

#### **Arrangement of the read/write heads:**

Which arrangement of the read/write heads makes the most sense depends essentially on the possible spatial arrangement of the components. There are no functional restrictions. Distance and relative speed depend on the characteristics of the data carriers used.

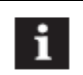

#### **Note**

If two read/write heads are connected to the BIS M-699 processor, both can be operated independently of each other:

One data carrier can be read at the first read/write head, while a different data carrier can be written to at the second read/write head.

### *4.3 Control function*

The processor is the link between data carrier and controlling system. It manages two-way data transfer between data carrier and read/write head and provides buffer storage.

The processor uses the read/write head to write data from the controlling system to the data carrier or reads the data from the carrier and makes it available to the controlling system.

\_\_\_\_\_\_\_\_\_\_\_\_\_\_\_\_\_\_\_\_\_\_\_\_\_\_\_\_\_\_\_\_\_\_\_\_\_\_\_\_\_\_\_\_\_\_\_\_\_\_\_\_\_\_\_\_\_\_\_\_\_\_\_\_\_\_\_\_\_\_\_\_\_\_\_\_\_\_\_\_\_\_\_\_\_\_\_\_\_\_\_\_\_\_

Host systems may be the following:

- A control computer (e.g. industrial PC),
- A PLC.

### *4.4 Bus connection*

Processor and controlling system are connected via CC-Link. The CC-Link (decentralized peripheral) is tailored to communication between a controller and decentralized field devices.

### <span id="page-18-0"></span>*4.5 System configuration*

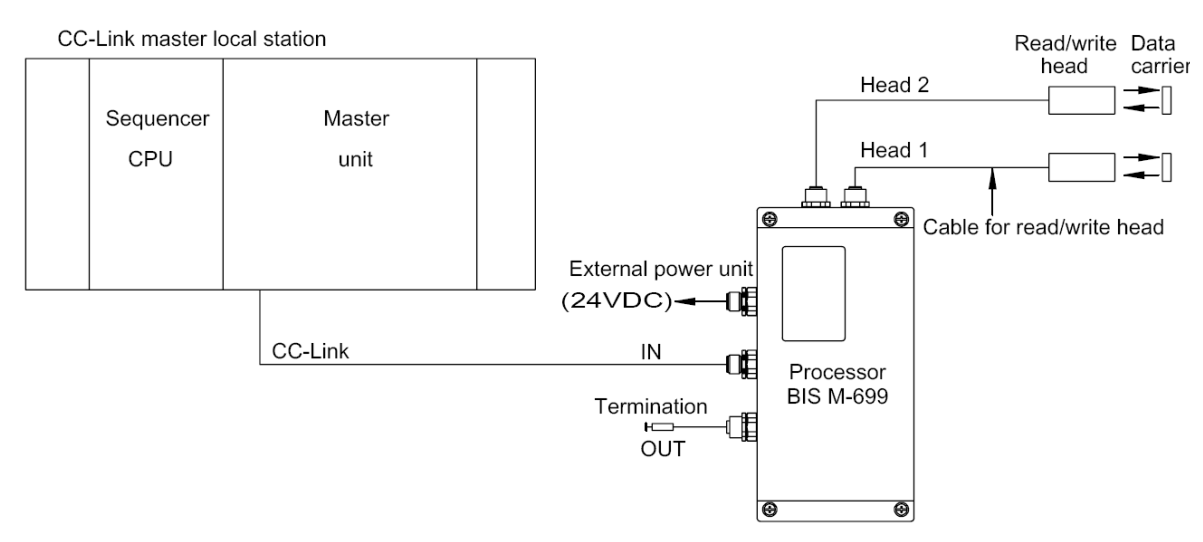

#### **Function of each Component**

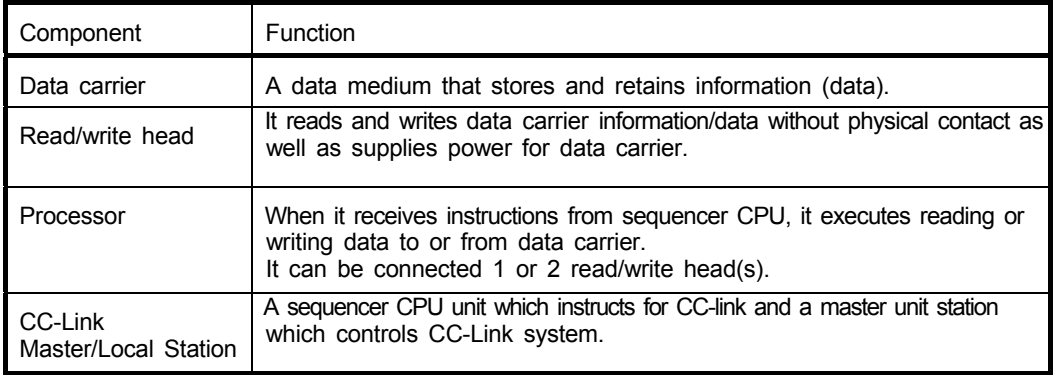

#### **Note for System construction**

 The occupied stations of Processor BIS M-699 are 4 stations, therefore, plural processors can be connected to a master unit within the allowable number of station.

 Please decide the number of processors to be connected to the master unit in considering the following points.

(1) Maximum number of connectable stations for master unit is 16. (occupied 4 stations)

 (2) The number of occupied station of the units (input/output card etc.) except processors, and Input/Output occupied numbers.

(3) Processing time as well as influence to tact time in programming (ladder).

### <span id="page-19-0"></span>*4.6 Construction of the Components and applicable units*

The construction of components of CC-Link system that can be used by the processor BIS M-699 and applicable

Units are indicated by the following.

The Processor cannot be connected to other units.

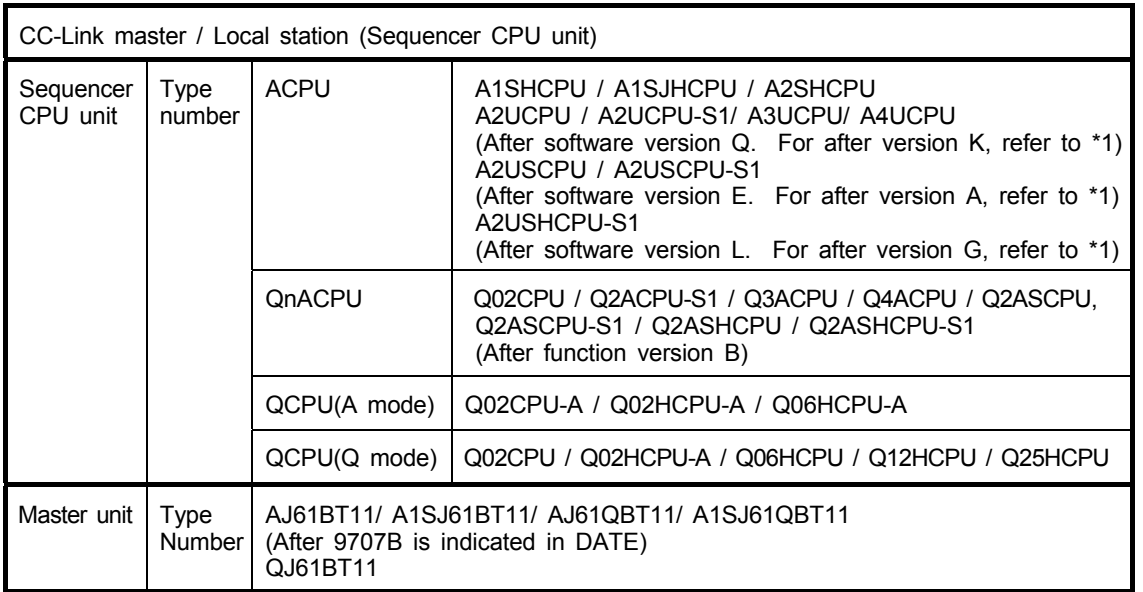

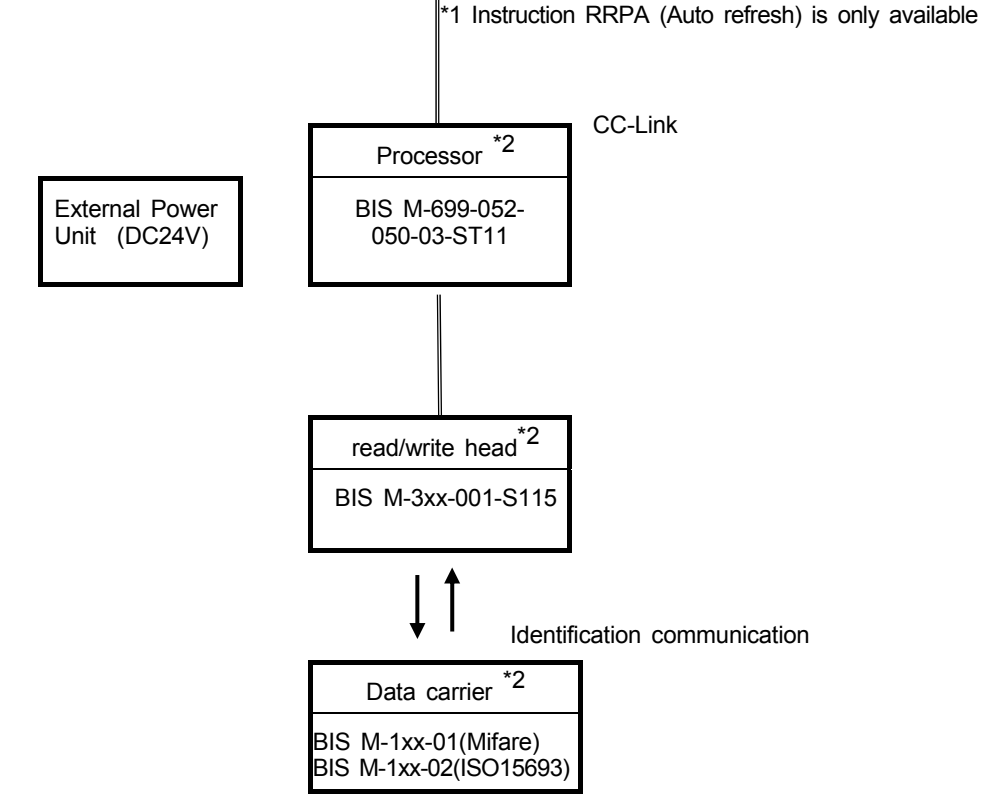

 \*2 ISO15693-compliant data carrier can be used if lot number of the ID controller is 0814JP or later and software of R/W head is newer than V2.0.

### <span id="page-20-1"></span><span id="page-20-0"></span>**5. Technical Data**

#### *5.1 Dimension*

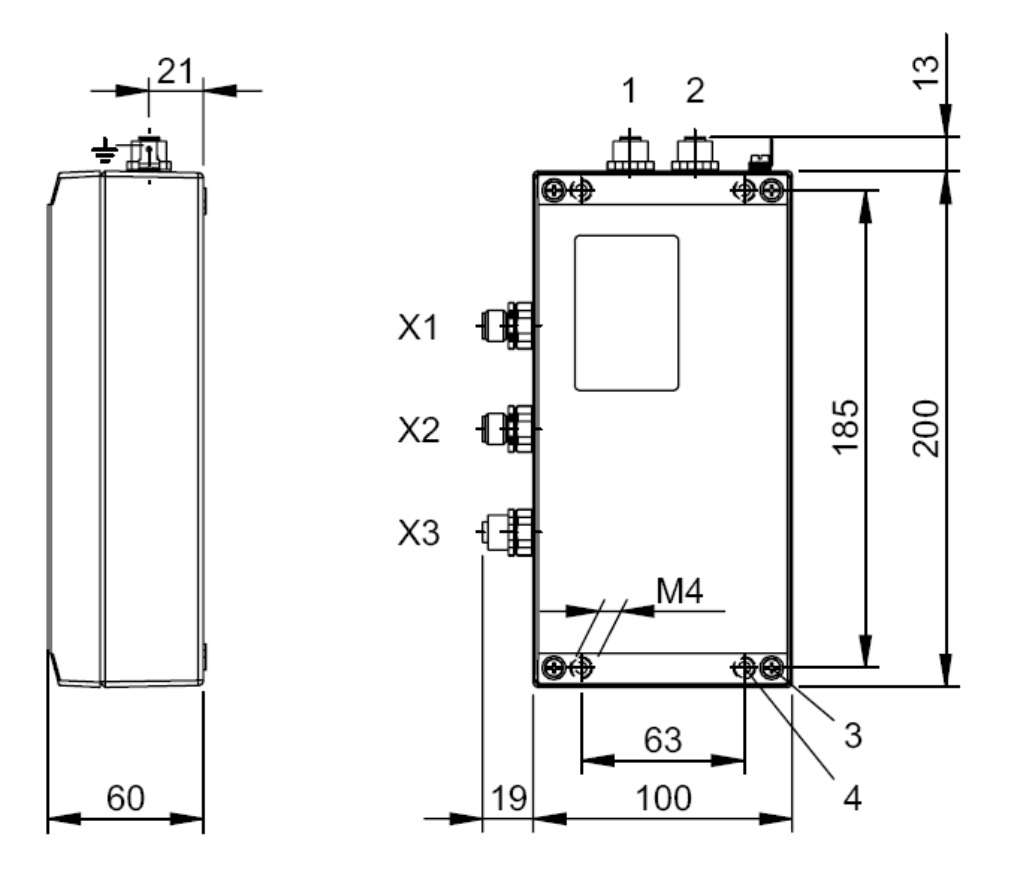

- **1** Connector head 2<br>**2** Connector head 1
- **2** Connector head 1
- **3** Tightening torque 0,8…1,2 Nm,
- **4** Tightening torque 7,8... 11,8 Nm,

#### *5.2 Mechanical Data*

Housing material GD-Al GD-Al GD-Al GD-Al GD-Al GD-Al GD-Al GD-Al GD-Al GD-Al GD-Al GD-Al GD-Al GD-Al GD-Al GD-X1 -- POWER<br>
X2 -- CC-Link In (X2 -- CC-Link In The Section 1 Spin, male, M12, a-coded<br>
X3 -- CC-Link Out (X3 -- Spin, female, M12, a-code Head 1, 2 (read/write head connections)<br>Enclosure rating Enclosure rating IP65 (with connectors)<br>Weight 1150 g Weight 1150 g Mounting screw for unit  $4 \times M4 \times 25$  mm – 8.8-A2B D912

5 pin, male, M12, a-coded 5 pin, female, M12, a-coded<br>8 pin, female, M12, a-coded (Tightening torque :7,8...11,8Nm)

### *5.3 Electrical Data*

Current draw ≤ 800 m<br>Device interface **and S** CC-Link Device interface

Supply voltage VS  $24$  V DC  $\pm 10$  % LPS / Class 2 supplied only  $\leq 10$  %  $\leq 10 \%$ <br> $\leq 800$  mA

### <span id="page-21-0"></span>*5.4 Operating Conditions*

Ambient temperature range 0 °C…+55 °C<br>
Storage temperature 1 20 °C…+75 °C Storage temperature EMC -- EN 61000-4-2/3/4/5/6 - EN 55016-2-3<br>Vibration/ Shock

-- Schärfegrad 2A/2A/3B/2B/XA

- class A EN 60068 Part 2-6/27/29/64/32 Operating atmosphere **Without corrosive gas, heavy dust** 

#### *5.5 Function Indicators*

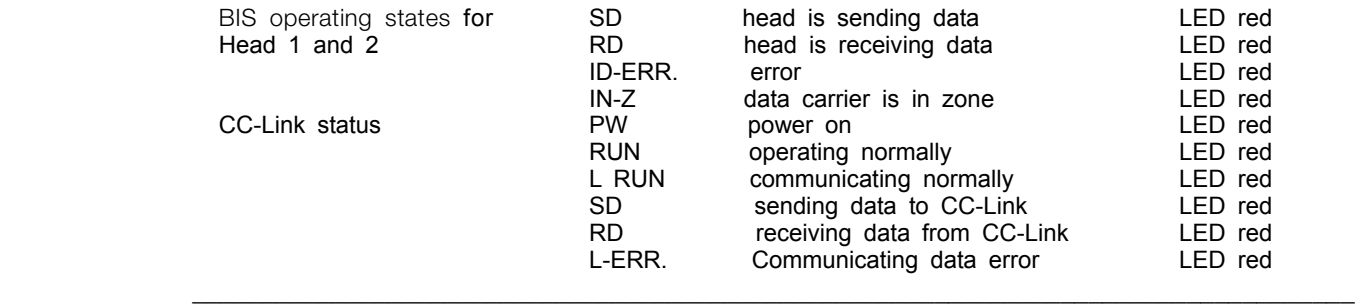

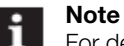

For detailed description see ["8. Indications and Settings"](#page-38-1) on page [39.](#page-38-1)

 $\mathcal{L}_\mathcal{L} = \mathcal{L}_\mathcal{L} = \mathcal{L}_\mathcal{L}$ 

#### *5.6 Performance specification*

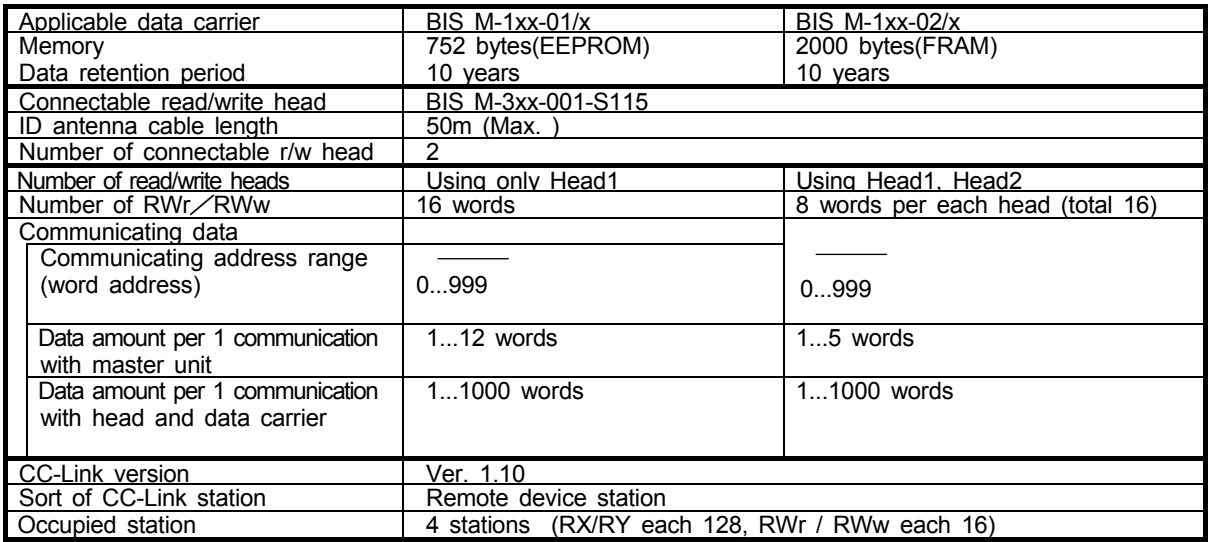

Note

Read/write command can be available up to 1000 words (3E8H)

When larger command than memory capacity is given to data carrier of 752 bytes (376 words), ID processor will accept and execute it. In that case, read/write function is normally executed within the range of memory, but it shows "data carrier communication error" when you access the address outside of the range. For example, "data carrier communication error" is displayed after writing up to 376 words when the command "write to BIS M-1xx-01 (Mifare 376 words) from 0 to 1000 words" is executed.

### <span id="page-22-1"></span><span id="page-22-0"></span>**6. Implementation and Installation**

### *6.1 Attaching*

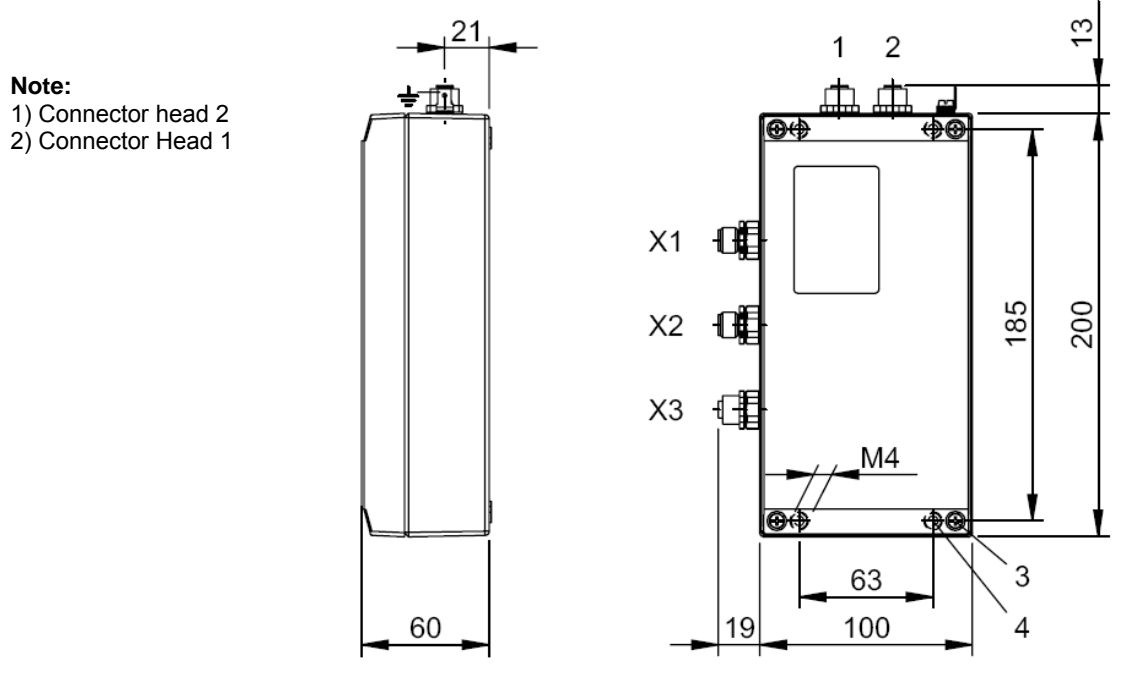

► Attach processor using with 4 M4 screws.

When installing processor (BIS M-699), pay close attention to the following points.

(1) Tightening torque for unit and casing cover

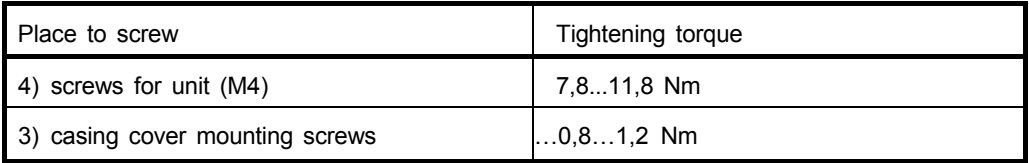

### *6.2 Positioning*

Please install processor BIS M-699 avoiding situations where.

- a. Operating temperature exceeds the range of 0...55 degrees C.
- b. Dew condensation caused by severe temperature change.
- c. Relative humidity exceeds 5...95%
- d. Processor is exposed to heavy corrosive gas, combustible gas or dust.
- e. Shock or vibration directly to processor.
- f. Water, oil or chemical is sprayed on the processor.

This Processor is conformed to EMC directive and acquired CE marking. Same as Melsec PLC, the test has been carried out where processor had been installed in the control board.

#### <Attentions>

When installing the processor in a panel, please pay close attention to the following points. \*Keep adequate ventilation space around the processor.

 \*Processor should be kept apart from radiate heating machine (heater, trance, resistor etc.). \*Installing a fan or cooler is recommended in the case of temperature is higher than 55 degrees C.

### <span id="page-23-1"></span><span id="page-23-0"></span>*6.3 Interface information/ Wiring diagrams*

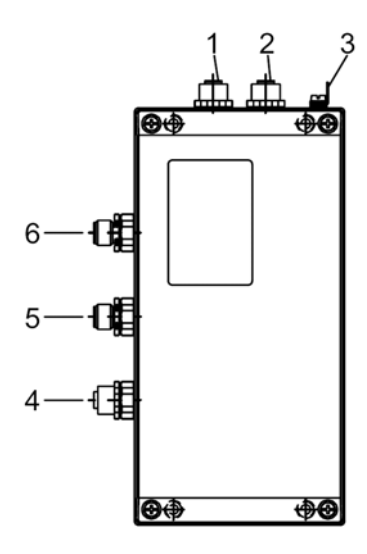

#### **Connections**

- **1** Head 2 Read/ write head 2 **4** X3 CC-Link Out
- **2** Head 1 Read/ write head 1 **5** X2 CC-Link In **1** Head 2 – Read/ write head 2 **4** X3 – CC-Link Out<br> **2** Head 1 – Read/ write head 1 **5** X2 – CC-Link In<br> **3** Function ground PE **6** X1 – Supply voltage
	-
- 
- 

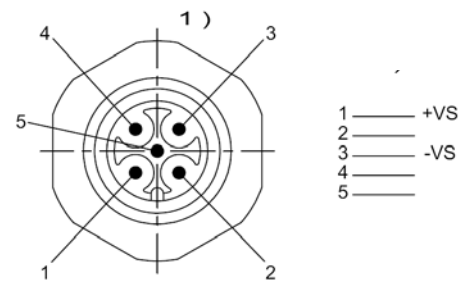

 **1)** View towards connector

#### **X1 Power** - male 5 pol. **X2 CC-Link In** - **male 5 pol.**   $1)$  $\overline{A}$ **SLD** DB<br>DG 5 DA 2

**X3 CC-Link Out** - fe**male 5 pol.** 

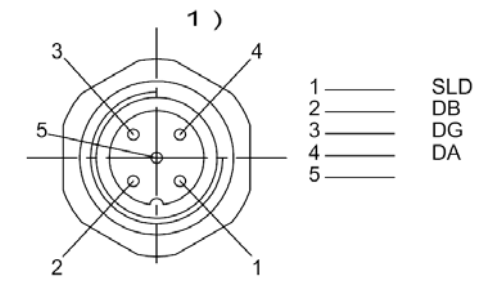

#### **Attention!**

Make the ground connection either directly or using an RC combination to ground. When making your connection to the CC-Link, be sure that the shield is perfectly connected to the connector body.

When making your function ground, be sure that "Function ground PE" is perfectly connected to the function ground of whole system installation.

 $\frac{1}{2}$  ,  $\frac{1}{2}$  ,  $\frac{1$ 

 $\mathcal{L}_\mathcal{L} = \mathcal{L}_\mathcal{L} = \mathcal{L}_\mathcal{L}$ 

#### <span id="page-24-0"></span>**6.3.1 Cable for CC-Link**

Use exclusive cable for CC-Link system because the efficiency of CC-Link system is not warranted in applications with any other cable.

Refer to brochure CC-Link regarding the specification of cable for CC-Link and inquiry.

#### **6.3.2 Wiring to Each Unit**

(1) Wiring Master Unit and Processor Unit

Refer to following wiring diagram for wiring master unit and Processor unit with cable for CC-Link.

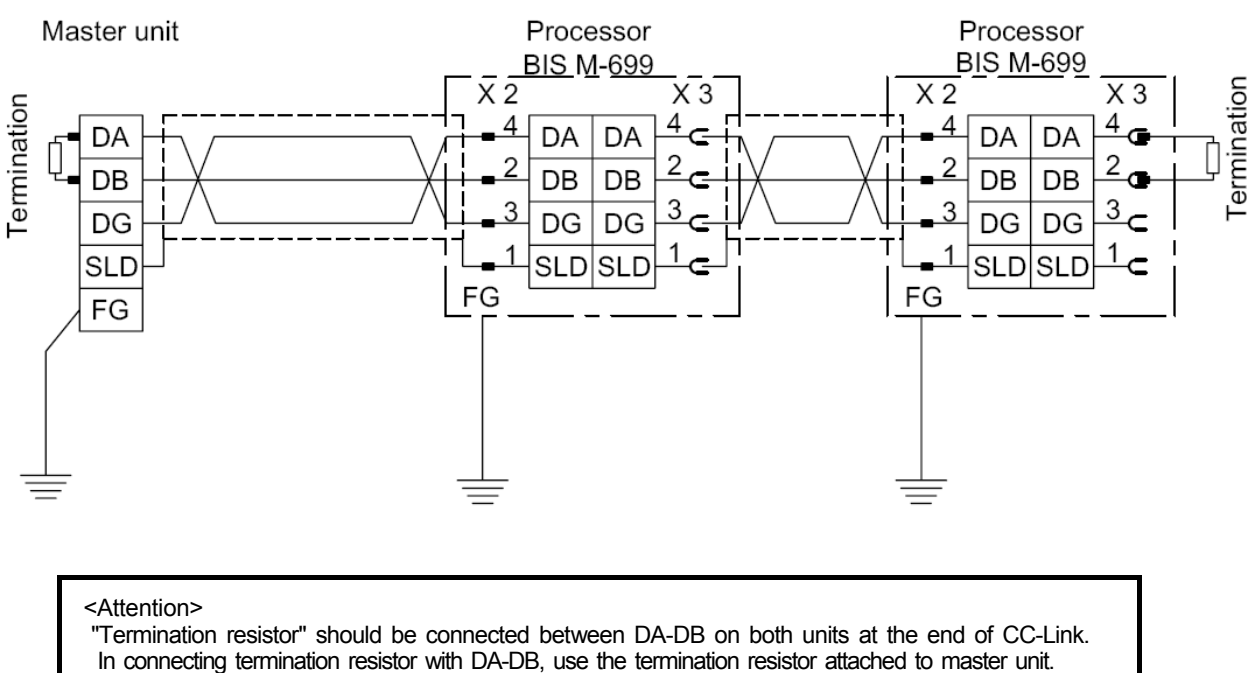

(Refer to the user's manual for CC-Link system master and local unit.)

(2) Wiring of External Power Unit and Frame Gland

Refer to the above wiring diagram to connect external power unit (24V DC) and frame ground. Connect  $[+]$  side of 24V DC power unit to the terminal indicated  $[+]$ , and  $[.]$  side to  $[.]$ Connect frame ground to [FG] terminal.

#### (3) Wiring of Read/write head

Reference the following diagram, when wiring the read/write head cable to the processor. There are two connectors Head1 and Head2 for connecting two heads.

#### [Wiring diagram]

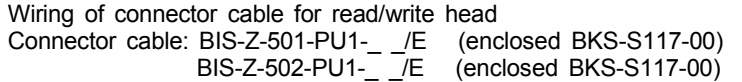

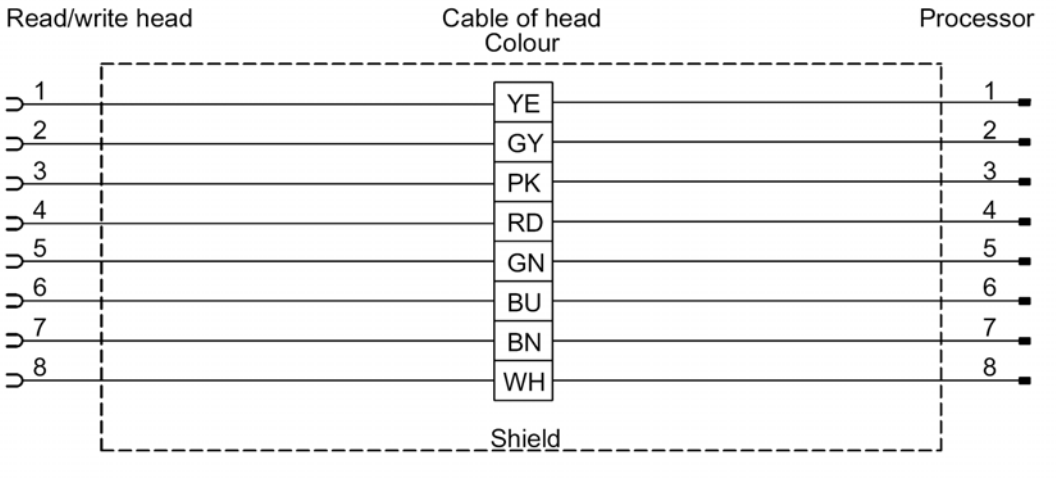

Appropriate connector BKS-S117-00

#### <Attention>

 Cable of read/write head should be kept apart from other power cable and high voltage machines. When installing read/write heads on a metal frame, the frame should be grounded to the protective ground conductor.

## <span id="page-26-0"></span>**7. Function**

### *7.1 Function list*

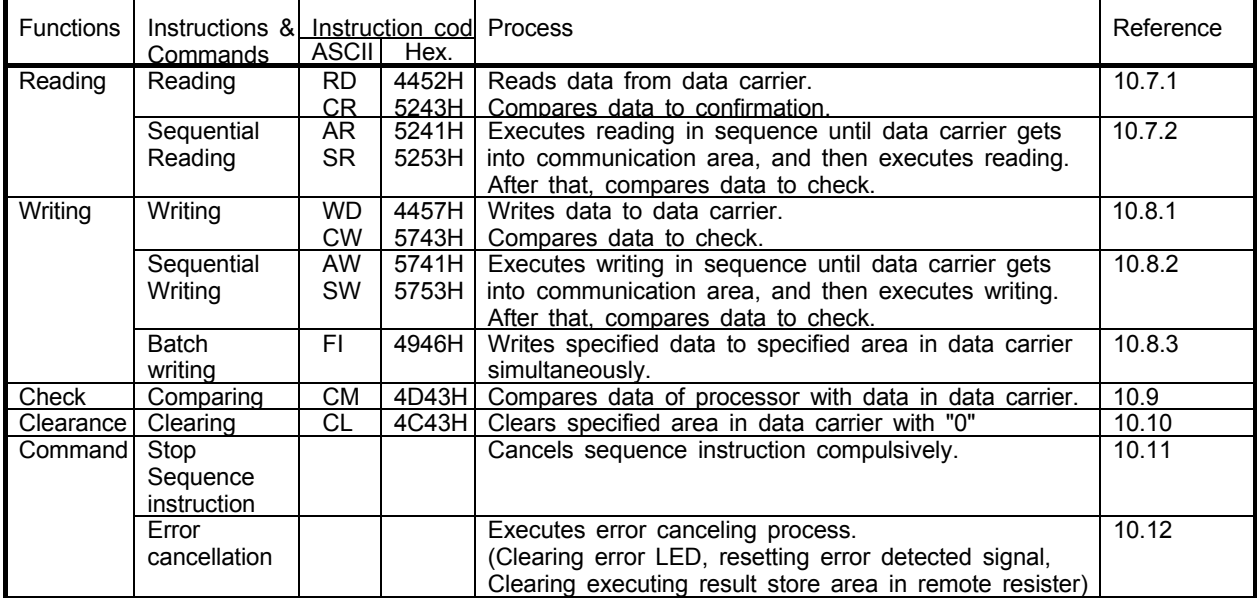

The following functions can be performed with the processor (BIS M-699).

#### **7.1.1 Outline of functions**

Description of the functions of processor (BIS M-699) is explained in this chapter and for more details, please refer to ["10. Communication Procedure with data carrier"](#page-44-1).

#### (1) Reading

- Reads data in data carrier.
- **<Reading Instruction (RD,CR)>**
- Reads data in data carrier

<Sequence Reading Instruction (AR,SR)>

Reads data in data carrier after waiting for the data carrier to get into communication area of read/writeh ead.

- (2) Writing
	- Writes data to data carrier.
	- **<Writing Instruction (WD,CW)>**
	- Writes data to data carrier.
	- <Sequence Writing Instruction (AW,SW)>

 Reads data in the data carrier after waiting for data carrier to get into communication area of read/write head.

<Batch Writing Instruction (FI)>

Writes specified 1-word data from specified address to specified area simultaneously.

- (3) Check<Comparing (CM)> Compares data in a processor with read data in data carrier.
- **(4) Clearance <Clearing (CL)>** Can make the data to "0" of specified area from specified address.
- (5) Sequence Instruction Cancellation Cancels sequence instruction (AR,SR,AW,SW) compulsively while instruction is executing.
- (6) Error Cancellation Cancels error condition after an error has occurred.

### <span id="page-27-0"></span>*7.2 I/O Signals for Master Unit*

Input-output signal (RX, RY) to the master unit of processor (BIS M-699) is explained in this chapter. Device  $[RX]$  is the input signal from the processor to the master unit and Device  $[RY]$  is the output signal from the master unit to the processor.

#### **7.2.1 Input-Output Signal list**

Input-output signals of processor (BIS M-699) are indicated in the following table.

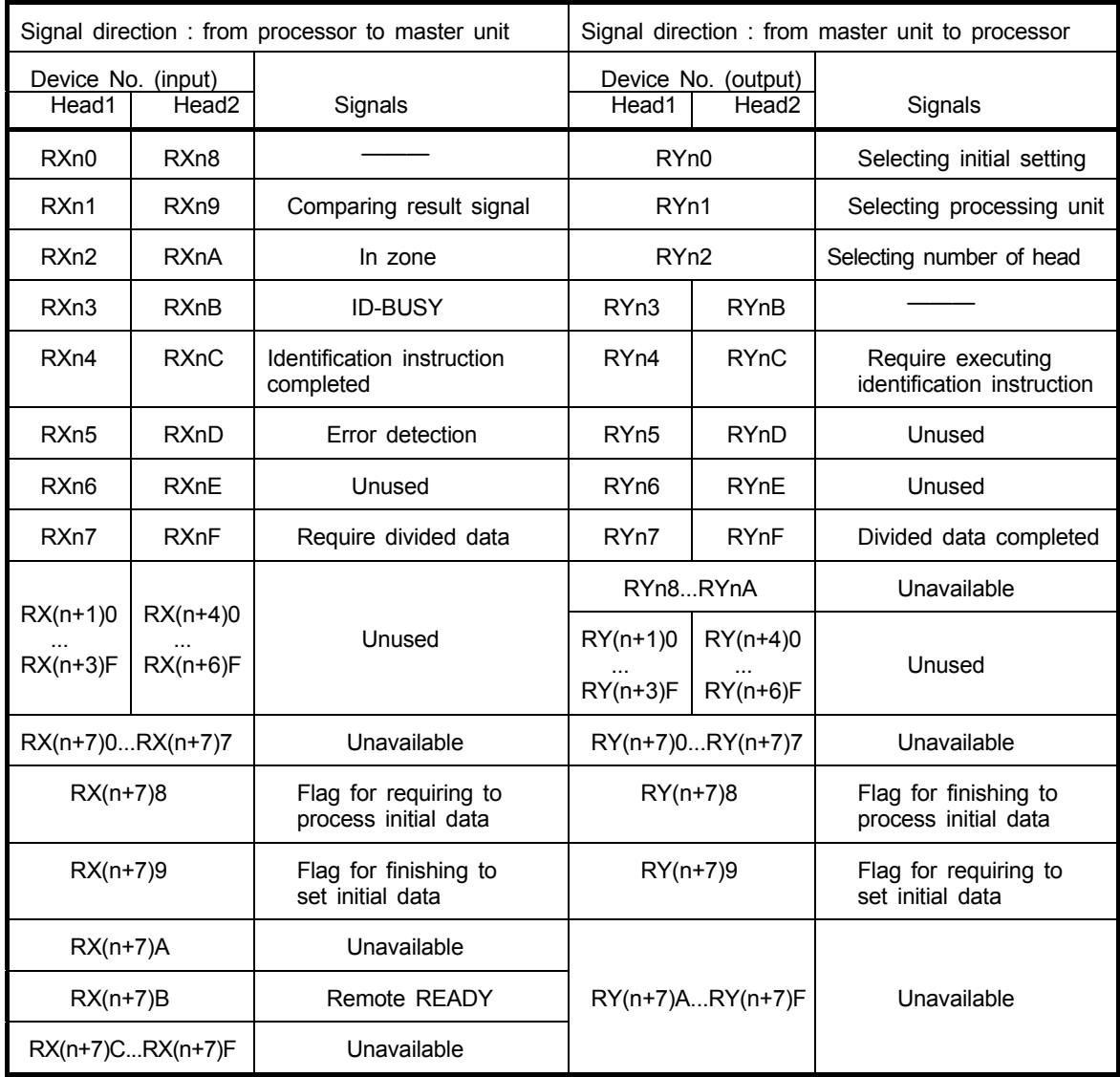

n : Address that was allocated to the master station with setting station number.

<Attention> The devices that indicated as "Unavailable" should not be used by user as they are used in the system. If any "Unavailable" device is used by the user, normal operation would not be warranted.

### <span id="page-28-1"></span><span id="page-28-0"></span>**7.2.2 Input-Output Signal details**

Details of Input-Output signals of processor (BIS M-699) are indicated in the following table.

(1) Remote Input (RX)

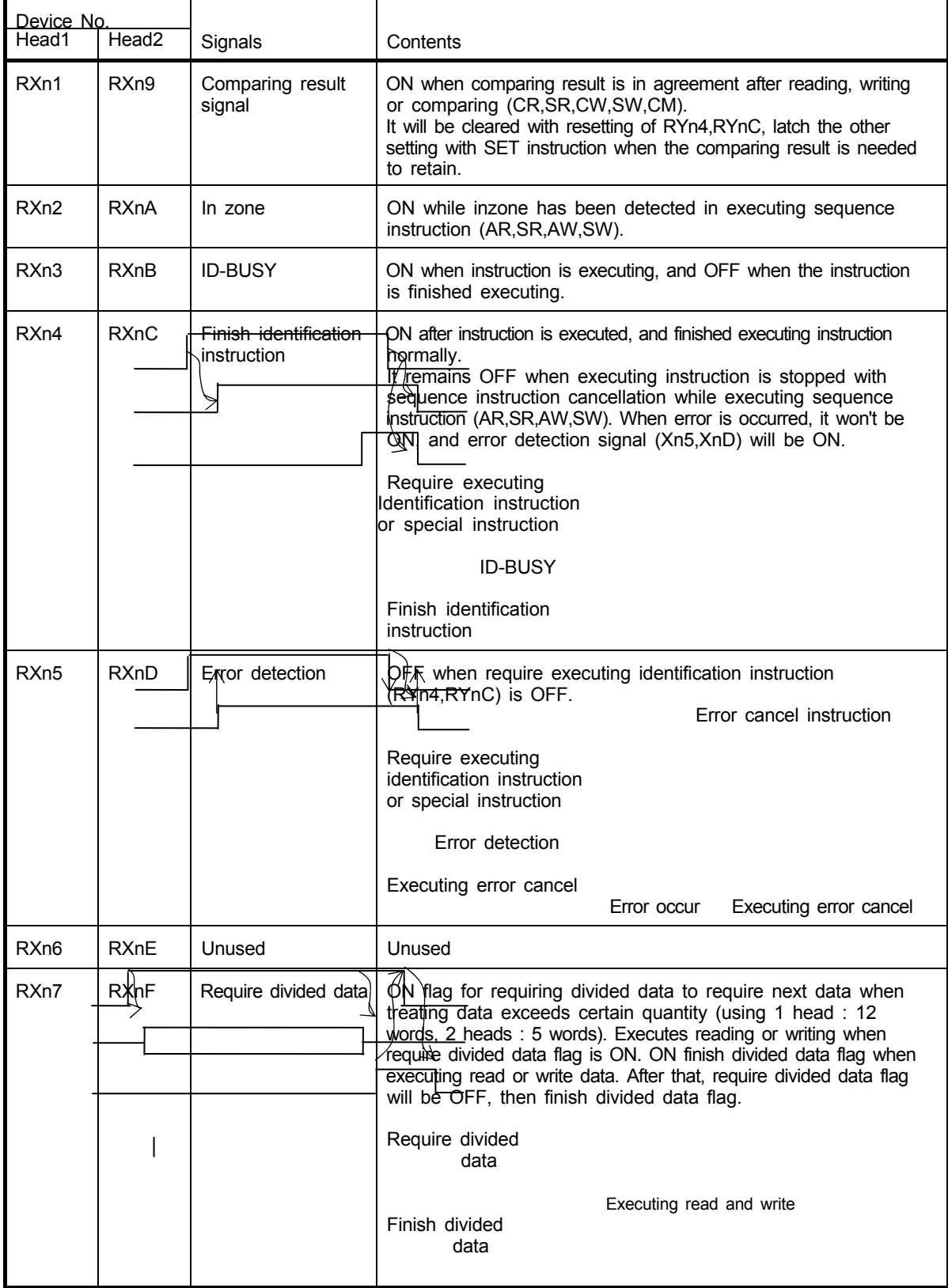

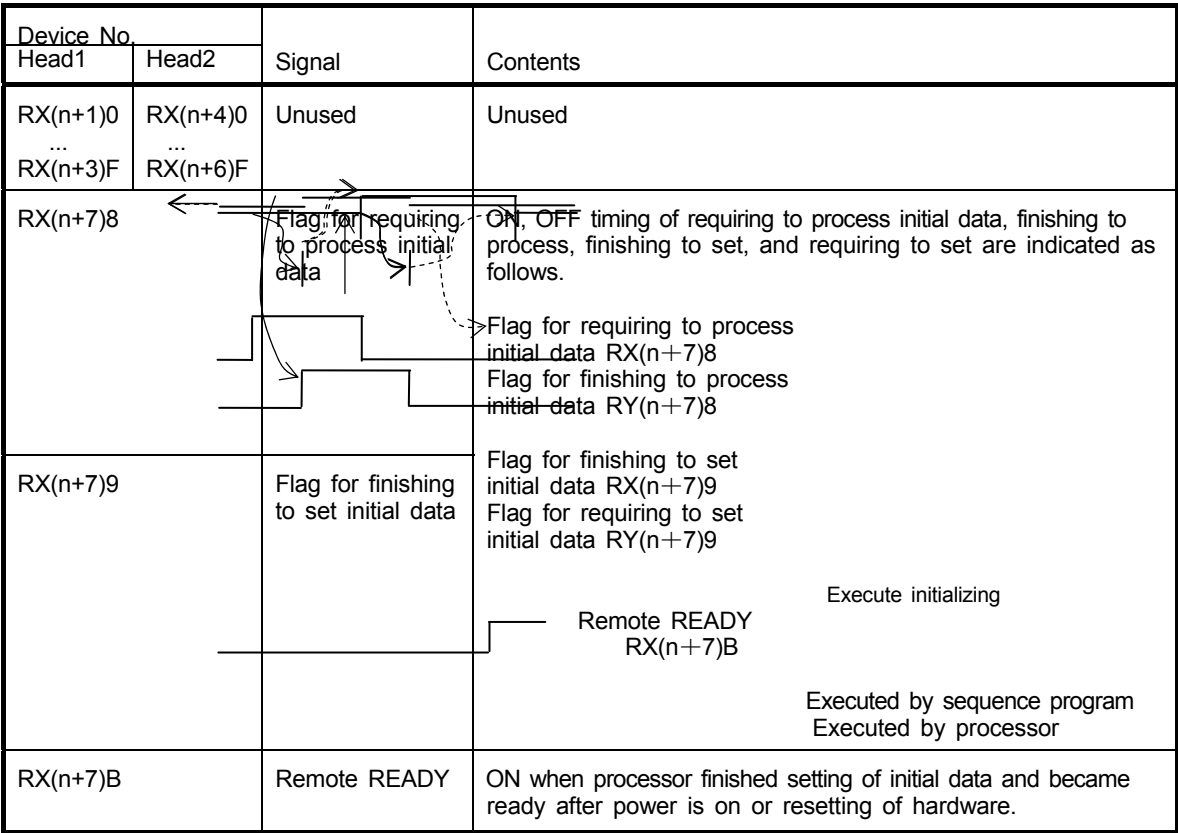

(2) Remote output (RY)

| Device No.<br>Head <sub>2</sub><br>Head1 |             | Signals                                       | Contents                                                                                                    |
|------------------------------------------|-------------|-----------------------------------------------|----------------------------------------------------------------------------------------------------|
| RY <sub>n</sub> 0                        |             | Selecting initial<br>setting                  | Specify processing unit or number of head to use with "user<br>setting" or "factory setting". By selecting "user setting", processing<br>unit, number of using head could be selected by user.<br>OFF: User setting<br>ON : Factory setting<br>(Setting contents: word unit, both of Head1, Head2 are used) |
| RYn1                                     |             | Selecting<br>processing<br>unit               | Specify processing unit of processing data. Setting is effective<br>when select initial setting (RYn0) is OFF (user setting).<br>It is only word unit setting.<br>OFF: word unit<br>ON : unused (to set ON, it will be word unit.)                                                                          |
| RYn <sub>2</sub>                         |             | Selecting number<br>of heads                  | Specify number of head to use. Setting is effective when<br>selecting initial setting (RYn0) is OFF (user setting).<br>OFF: both of Head1, Head2 are used<br>ON : only Head1 is used                                                                                                    |
| RY <sub>n4</sub>                         | <b>RYnC</b> | Require executing<br>ID instruction           | Executes instruction when require executing identification<br>instruction is ON.                                                                                                    |
| RYn <sub>5</sub>                         | <b>RYnD</b> | Unused                                        | Unused                                                                                                    |
| RYn <sub>6</sub>                         | <b>RYnE</b> | Unused                                        | Unused                                                                                                    |
| RYn7                                     | <b>RYnF</b> |                                               | Finish divided data   Refer to RXn7, RXnF.                                                                                                    |
| $RY(n+1)0$                               |             | Unused                                        | Unused                                                                                                    |
| $RY(n+6)F$                               |             |                                               |                                                                                                    |
| $RY(n+7)8$                               |             | Flag for finishing to<br>process initial data | Refer to $RX(n+7)8$ , $RX(n+7)9$ .                                                                                                    |
| $RY(n+7)9$                               |             | Flag for requiring to<br>set initial data     |                                                                                                    |

### <span id="page-31-0"></span>*7.3 Remote Register allocation*

Allocation for remote resistor of processor (BIS M-699) is explained in this chapter. The remote resistor is set initial value when power is supplied or sequencer CPU is reset.

#### <span id="page-31-1"></span>**7.3.1 Remote Resistor list**

Remote resistor of processor (BIS M-699) is indicated in the following table.

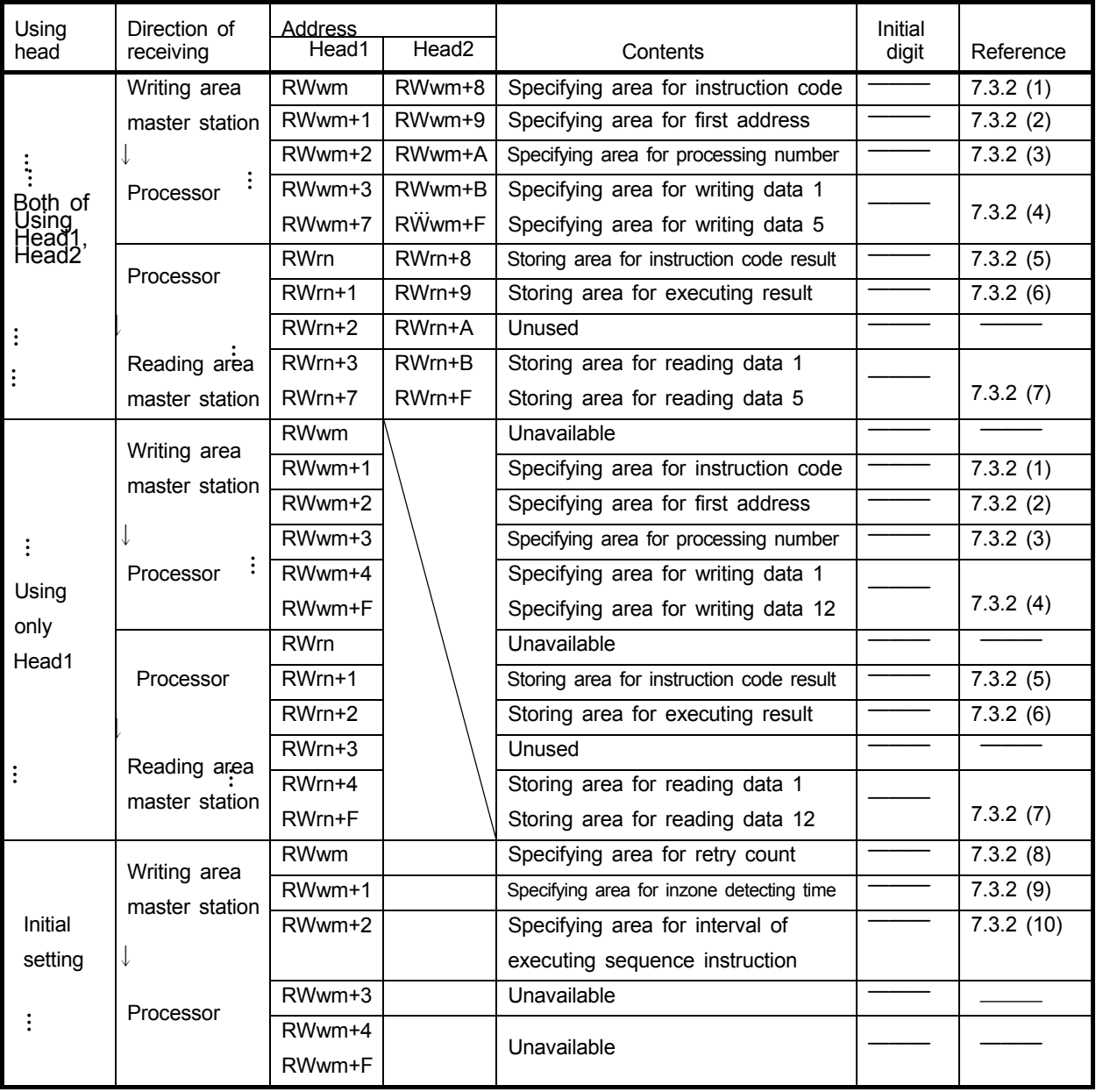

m,n : Address that was allocated to master station with station number setting

 The remote register that indicated "Unavailable" should not be used by the user because they are used in the system.

If unavailable remote resistor is used by the user, normal operation would not be warranted.

 <sup>&</sup>lt;Attention>

#### <span id="page-32-1"></span><span id="page-32-0"></span>**7.3.2 Remote Resistor details**

(1) Specifying area for instruction code

Specifies instruction to data carrier. [ex.] Specifying reading instruction (RD) (using 2 heads) Replaces upper byte and lower byte, and converts it to ASCII code then stores the code.

Initial digit: 4452H

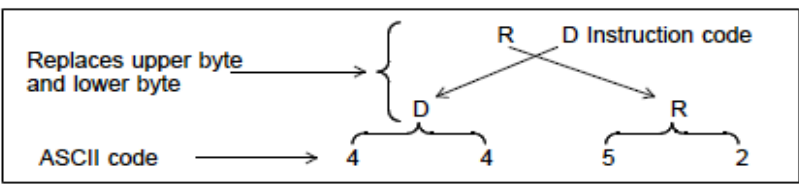

Ex.1 Specify ASCII code directly

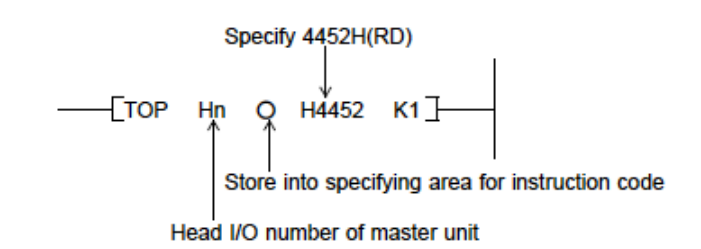

Ex.2 Change with ASC instruction

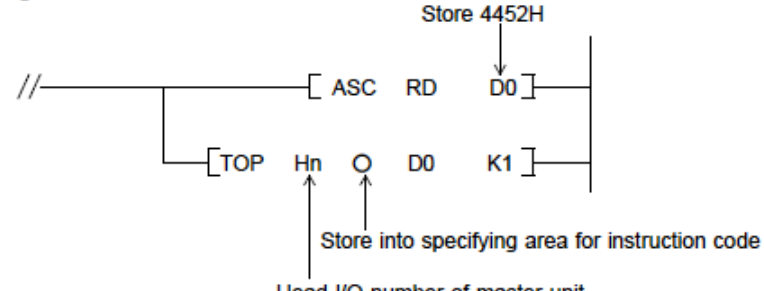

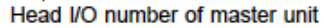

(2) Specifying area for the first address

Specify the first address of data carrier memory to read or write data.

Specifying range: 0 ... 999 (0H ... 3E7H) Initial value : 0

[ex.] Specify address 120

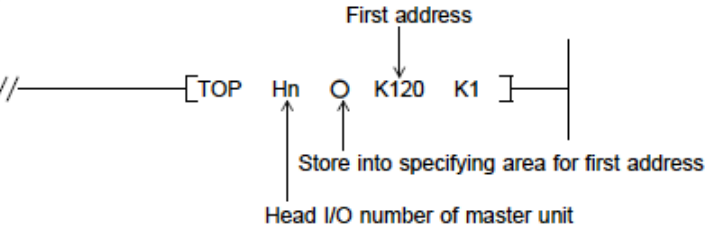

<Attention>

Specify within the following range.

・First address + Processing numbers =< 1000 (3E8H)

When the specified address of processing exceed the memory capacity of the data carrier, reading or writing process is executed within memory and then display "data carrier communication error".

 (3) Specifying area for processing number Specify processing number of data to be read or written.

 **Specifying range : 1 ... 1000(1H ... 3E8H) Initial value : 1**

[ex.] Specify processing number to be 32

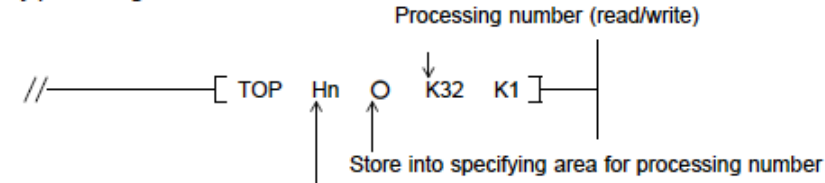

Head I/O number of master unit

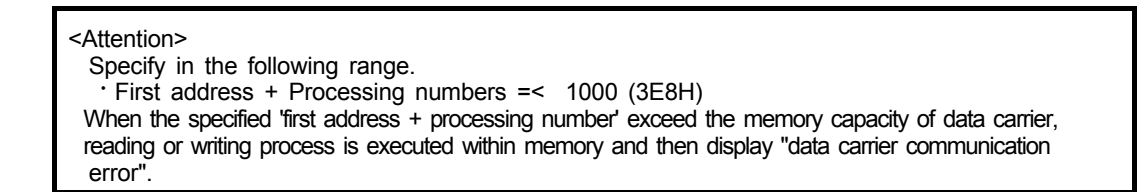

#### **(4) Specifying area for writing data**

Specify data to be written into data carrier.

[ex.] Specify contents of D100...D104 to writing data (selected 2 channels).

First address of writing data  $\frac{1}{2}$  TOP Hn  $\bigcirc$  D100 K5<sup>1</sup> Store into specifying area for writing data

Head I/O number of master unit

- (5) Storing area for instruction code result Stores instruction code that executed to processor (BIS M-699).
- (6) Storing area for executing result Stores error code.
- **(7) Storing area for reading data**  Stores reading data from data carrier.
- (8) Specifying area for retry count (effective in initial setting only)
	- Specify retry time that processor BIS M-699 executes instruction when error occurs in data communication.

Specifying range : 0 ... 32767 (0 ... 32767 times) ... If the specified number exceeds 32767, the retry time would be 32767 times.

Initial value: 3

[ex.] Specify retry time to be 5

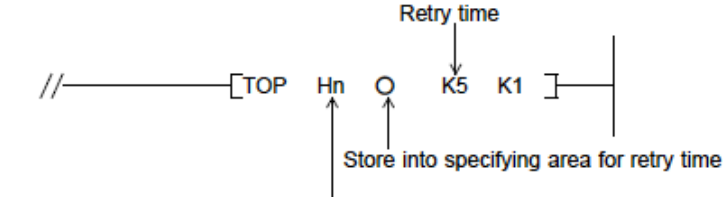

Head I/O number of master unit

 (9) Specifying area for in zone detecting time (valid in initial setting only) Specifies standby time per 10 ms when the data carrier gets into communication area to in zone detection

(Starting communication) in executing sequence instruction.

Specifying range: 0 ... 32767 (0 ... 327670 ms) ... if the specified number exceeds 32767, inzone detection time would be 327670ms

Initial value : 0

[ex.] Specify inzone detecting time to be 2 sec.

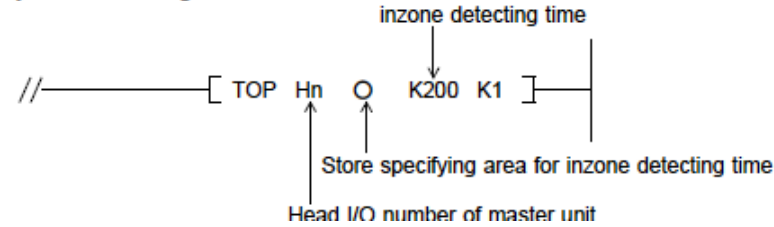

**In zone detecting time is;**

Standby time since data carrier getting into communication area until starting communication. By specifying this setting, it can communicate with avoiding unstable range.

 **(10) Specifying area for interval of executing sequence instruction (effective in initial setting only)** Specify executing instruction interval of sequence instruction per 100 ms.

Specifying range: 0 ... 32767 (0ms ... 3276700ms) ... if the specified number exceeds 32767, executing interval would be 3276700ms

Inifial value 10 **Executing interval of sequence instruction** 

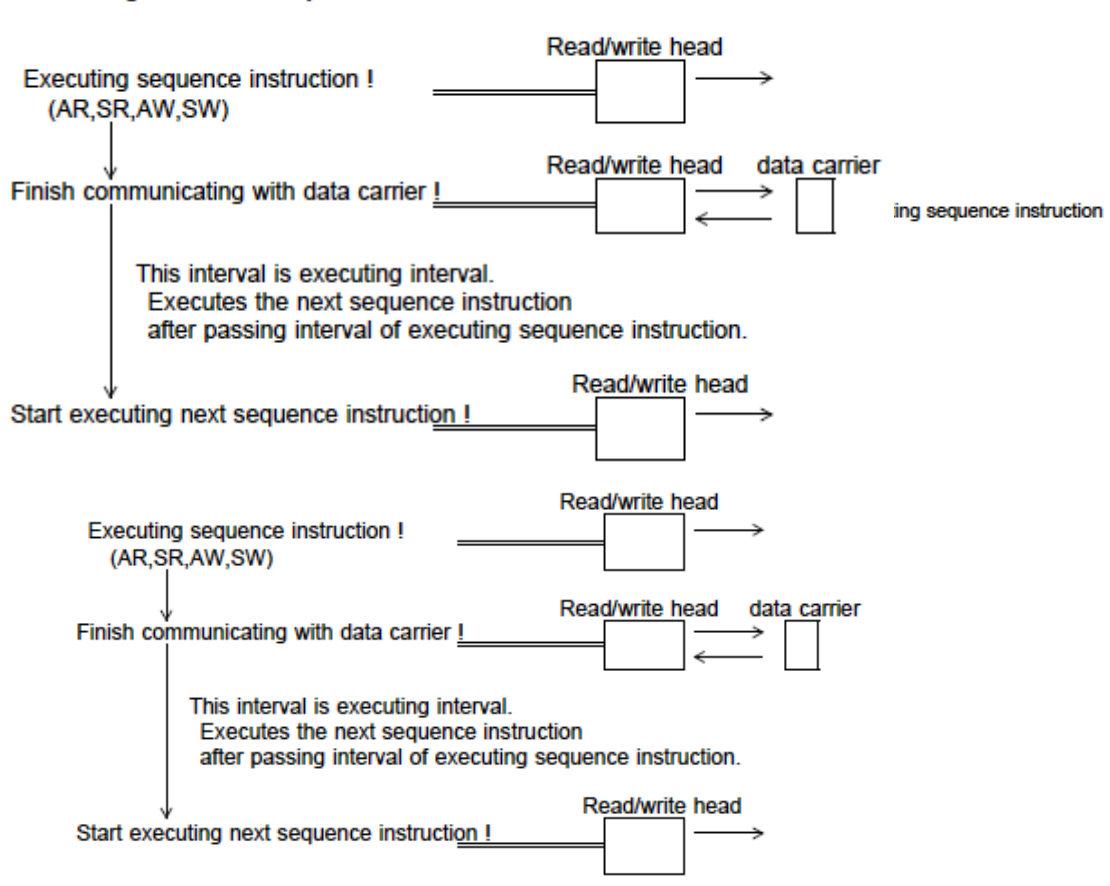
# *7.4 Memory Address of data carrier*

The memory of data carrier of "BIS M series" constitute "page" per unit of 16 bytes however, on the upper unit side, pocessing is possible by a "word" unit without being conscious of this "page" .

(1) Address construction of data carrier "memory"

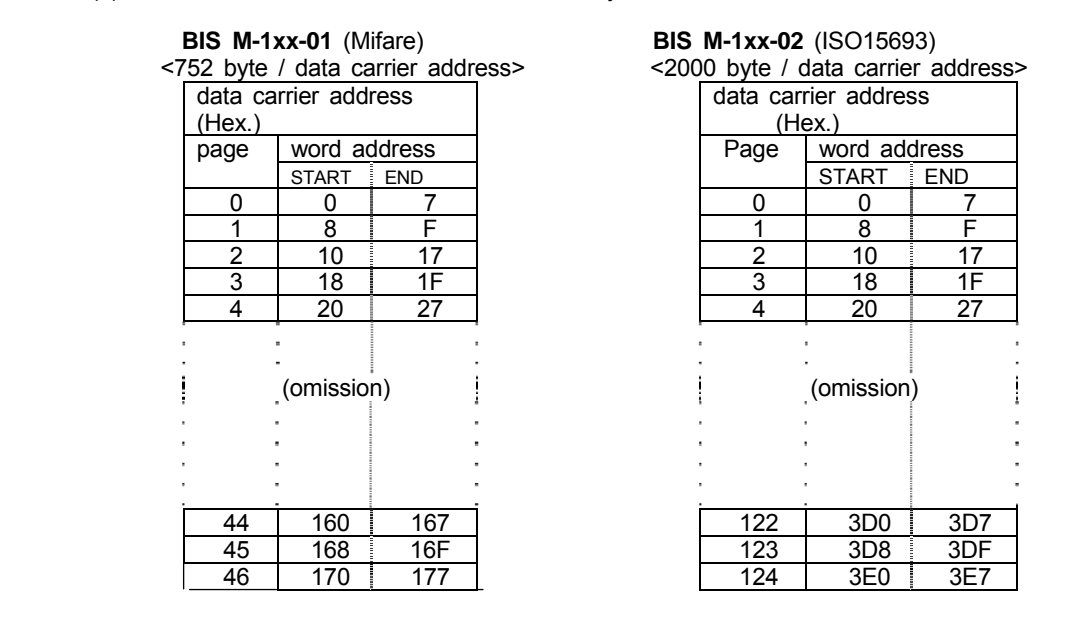

<Attention>

 Data proccessing of this processor is performed per words. The data amount of one communication is up to 1000 words.

(2) Data store format of data carrier "memory"

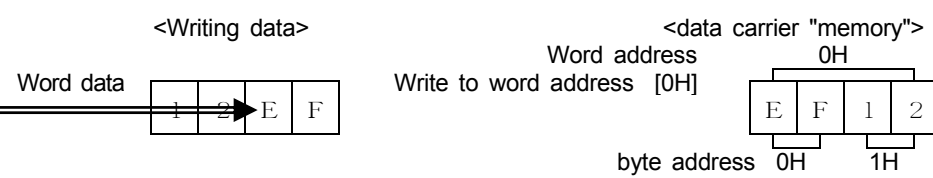

# *7.5 Data processing time*

Processing time for read and write data is indicated in following table.

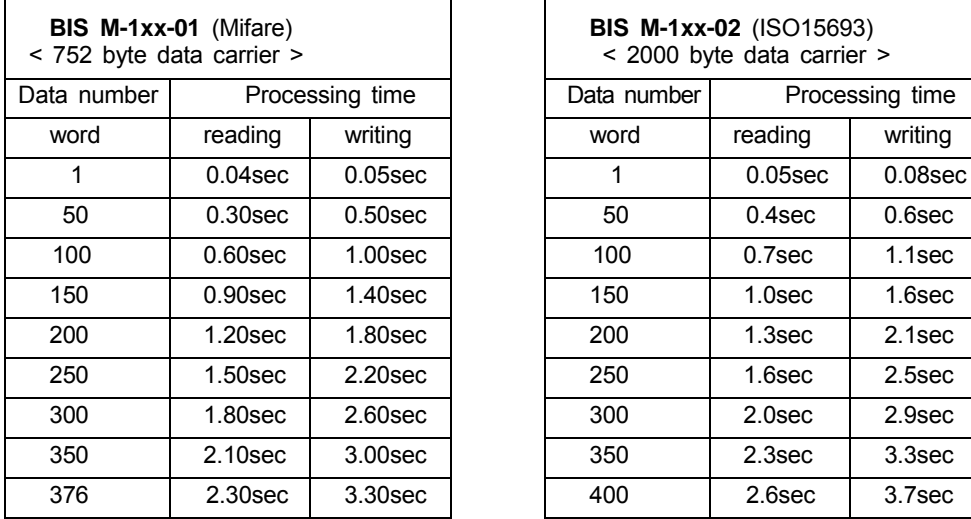

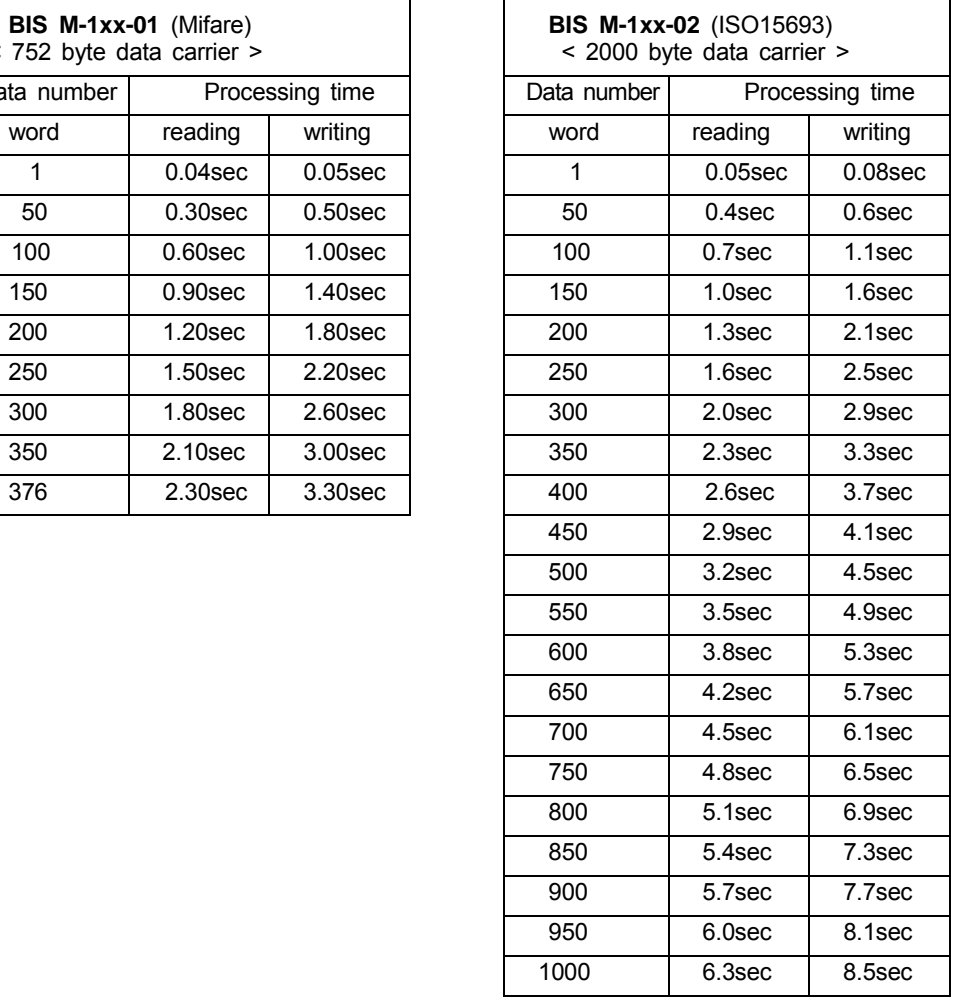

(Note 1) Processing time is the time that processing takes for each data consecutively.

(Note 2) Processing time is the time since "request communication" turns "ON" until "finish ID instruction" turns "ON".

(Note 3) Measuring conditions: connect 1 processor (occupied 4 stations) to master unit, with read/ write 2 heads.

It is including link scan time-and time delay of transmission.

Refer to user's manual for CC-Link system master/local module on the detail of link scan time, time delay of transmission.

# **8. Indications and Settings**

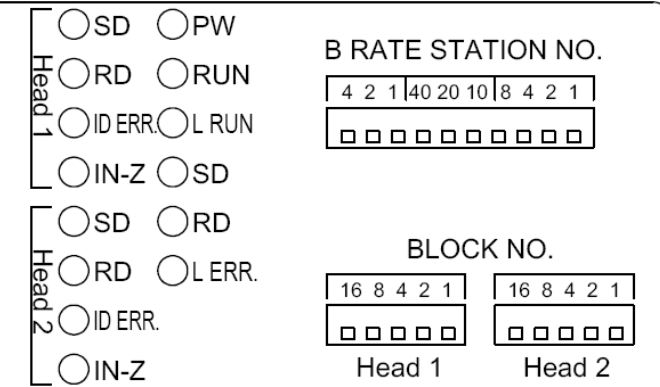

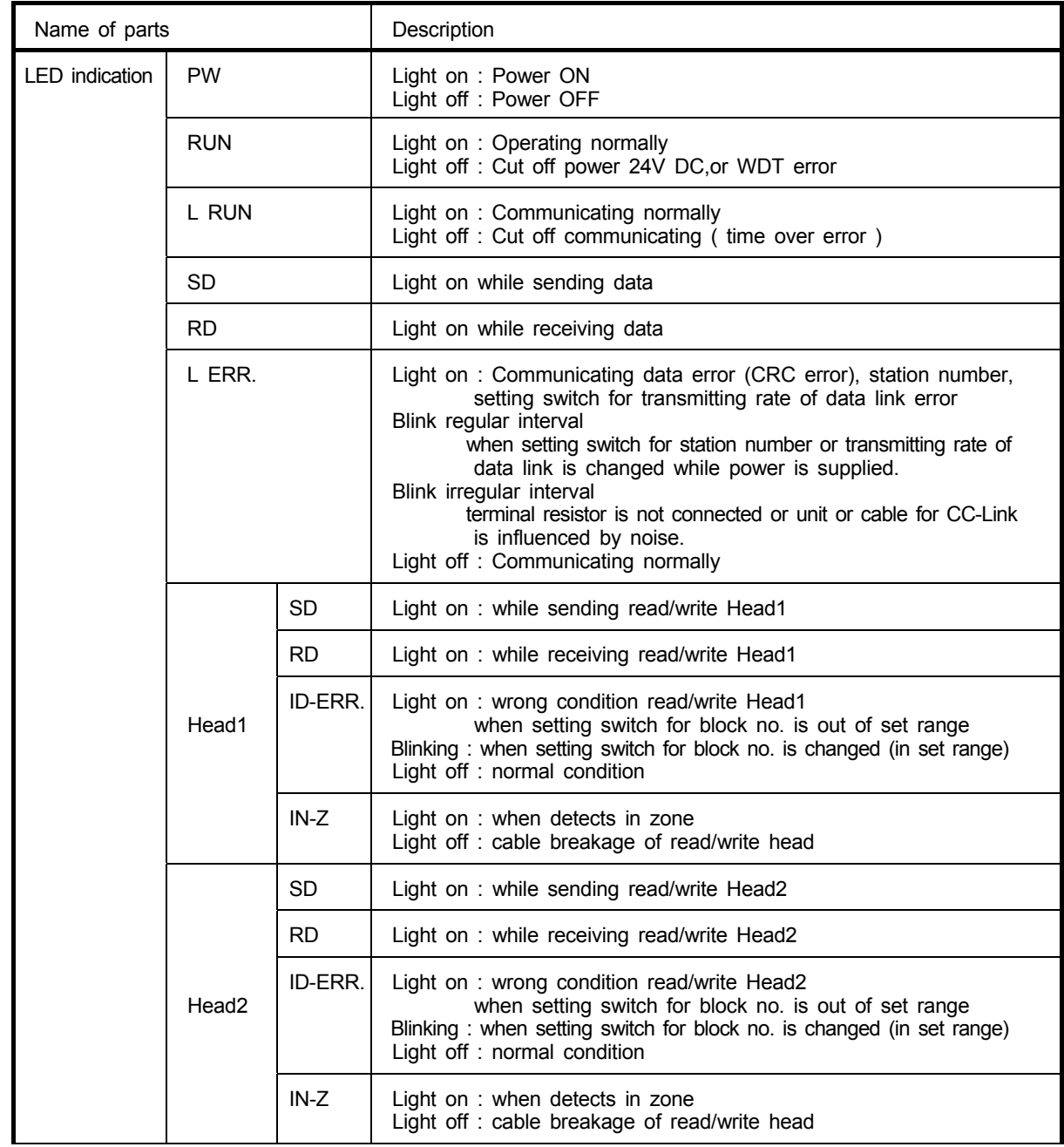

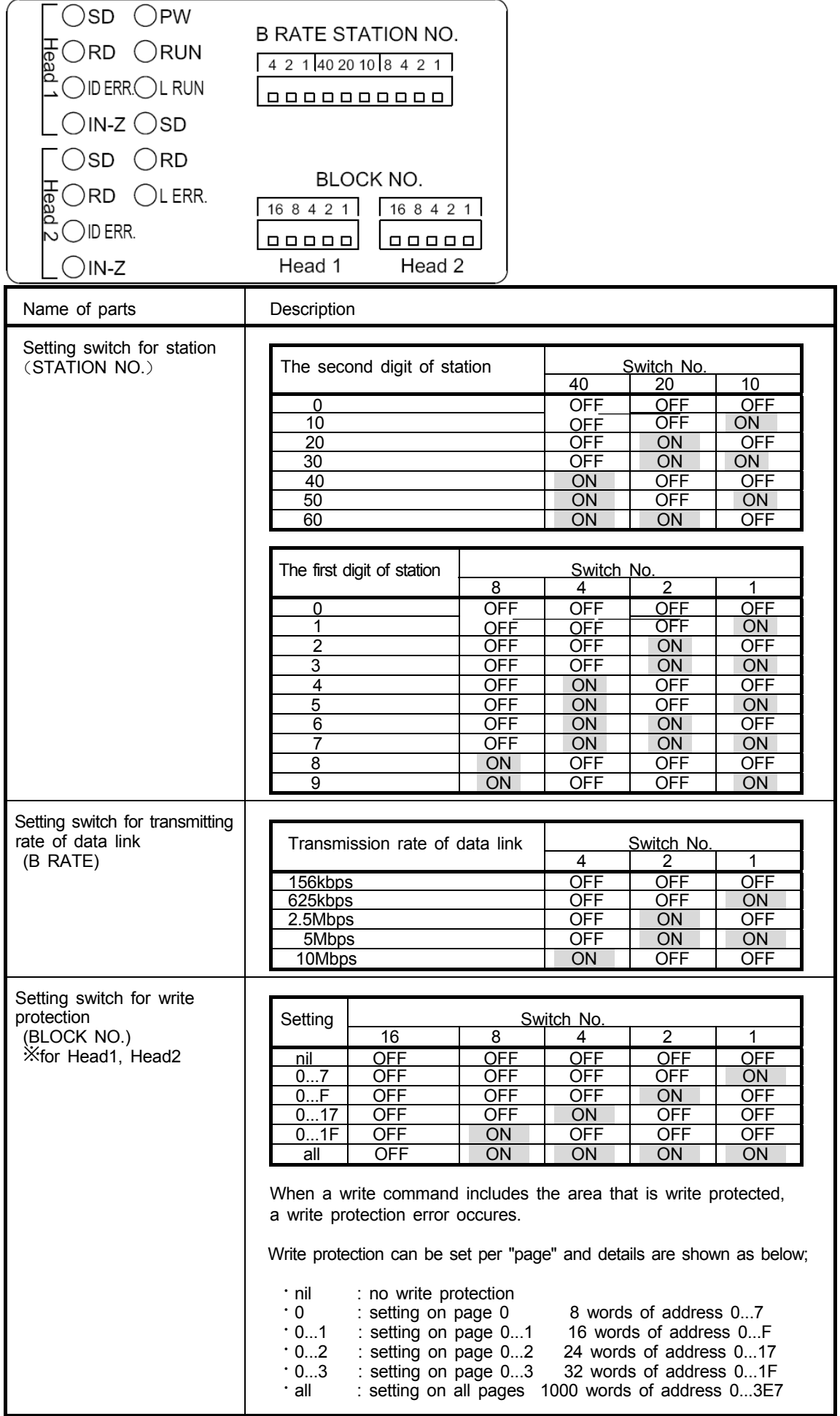

# **9. Prior to programming**

### *9.1 Connecting example of the System and Processing Data*

Processor BIS M-699 reads and writes data of device in sequencer to data carrier. The processing unit of data when communicating with the data carrier is a one word unit (16 bits, 2 bytes). To keep data interchangeability, the processing unit should be a unified word unit in a host system if the sequencer and personal computer are intermingled

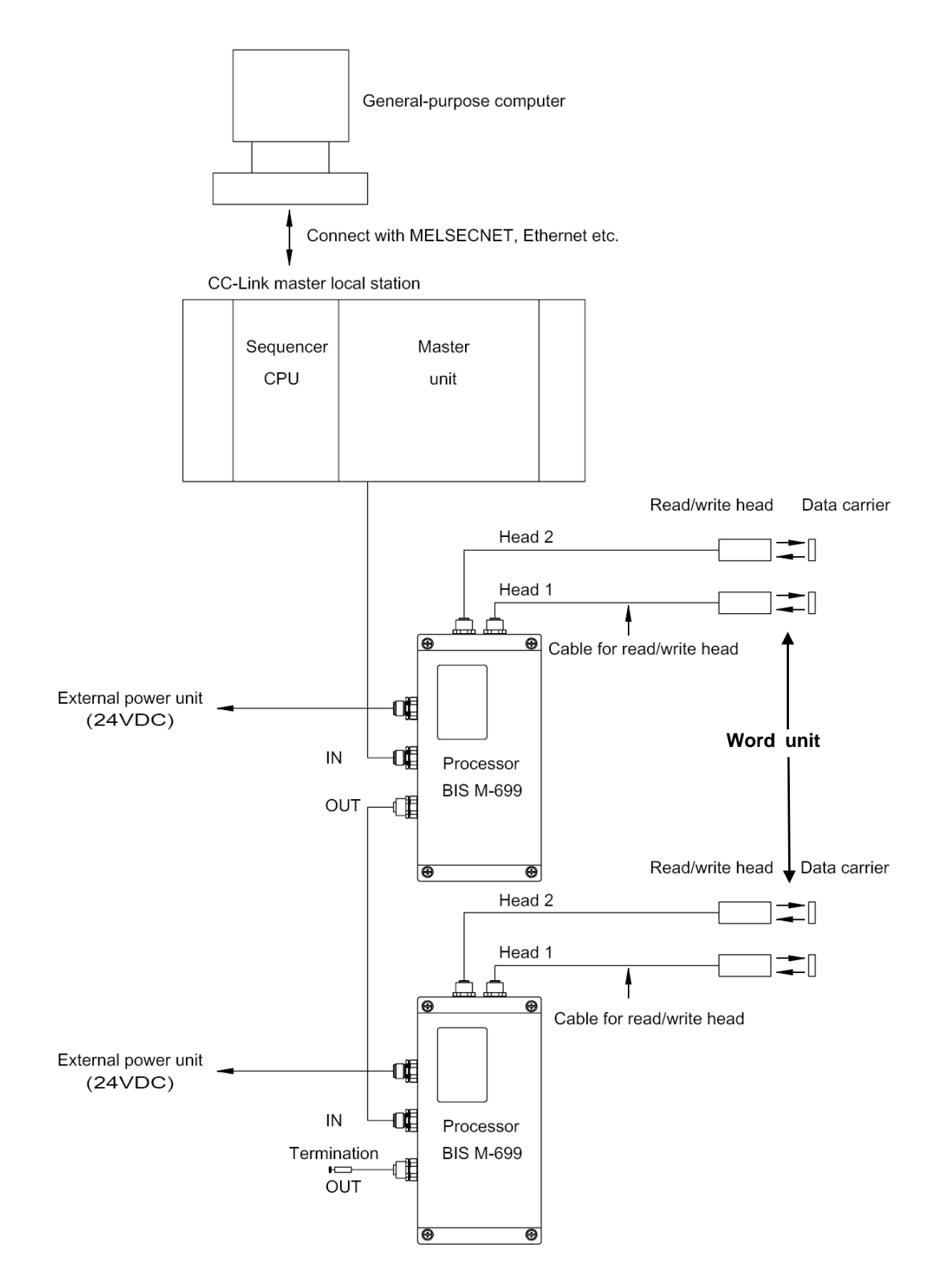

# *9.2 Data structure (Processing unit)*

Processing data of identification system is carried out with word unit.

<Note> Selecting a processing unit for a Initializing instruction (RYn1) should be OFF in this system.

#### (1) Data flow chart per word unit

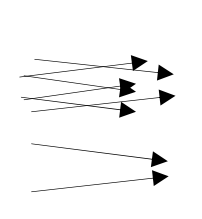

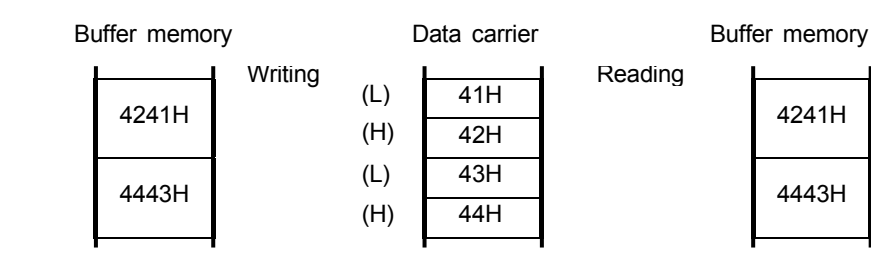

# *9.3 data carrier memory*

The following memory of the data carrier can communicate with processor BIS M-699. Read/write command can be available up to 1000words. Construction of memory in data carrier

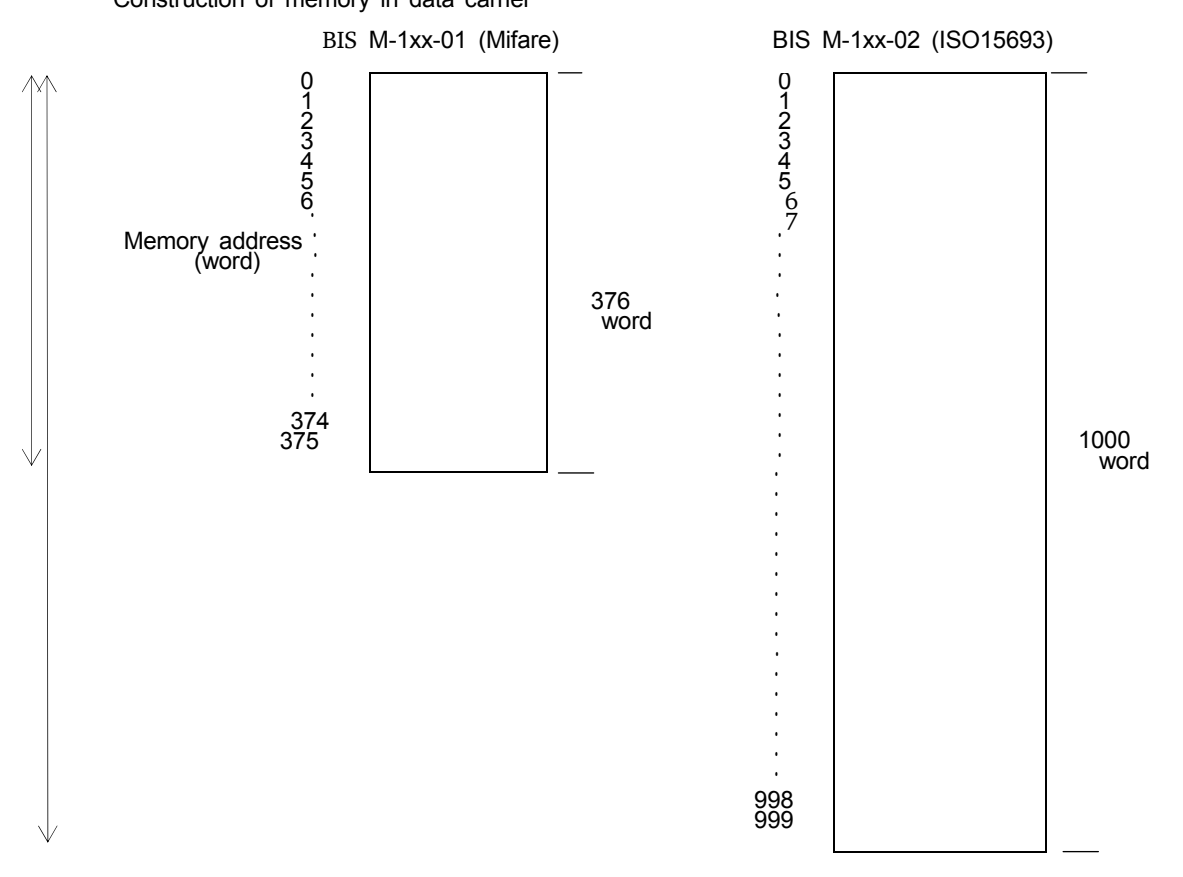

# *9.4 Interlock*

Matching of the input-output signals are dependent on instructions in the following table. Set interlock to match input output signal dependent on instruction.

 RXn3/RXnB..............ID-BUSY RXn4/RXnC..............Finish ID instruction RXn5/RXnD..............Error detection RX(n+7)8..................Flag for requiring to process initial data RX(n+7)B..................Remote READY RYn4/RYnC..............Require executing identification instruction RYn5/RYnD..............Require executing special instruction

... Signal for Head2

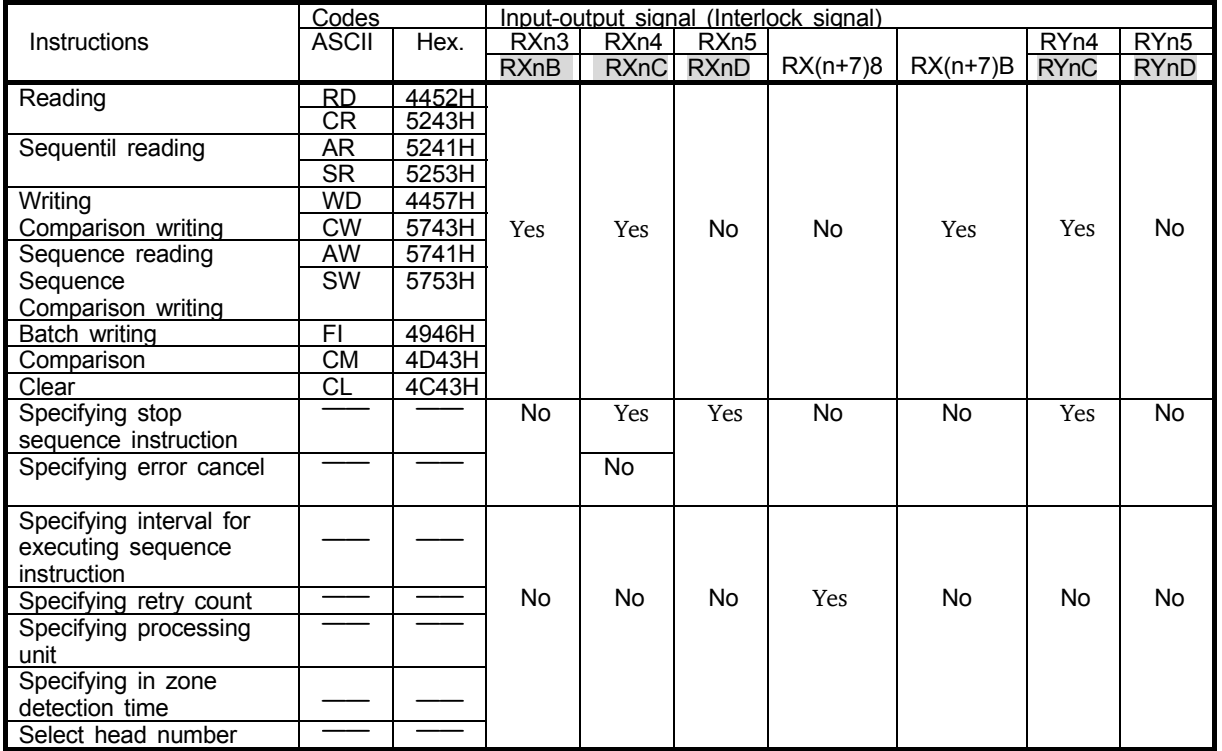

Yes"Interlock is required. No "Interlock is not required.

# *9.5 Faulty Condition of Data Link*

The following table shows condition of processor BIS M-699 and communication with data carrier when the dat a link is in a fault condition.

(1) Condition of Processor

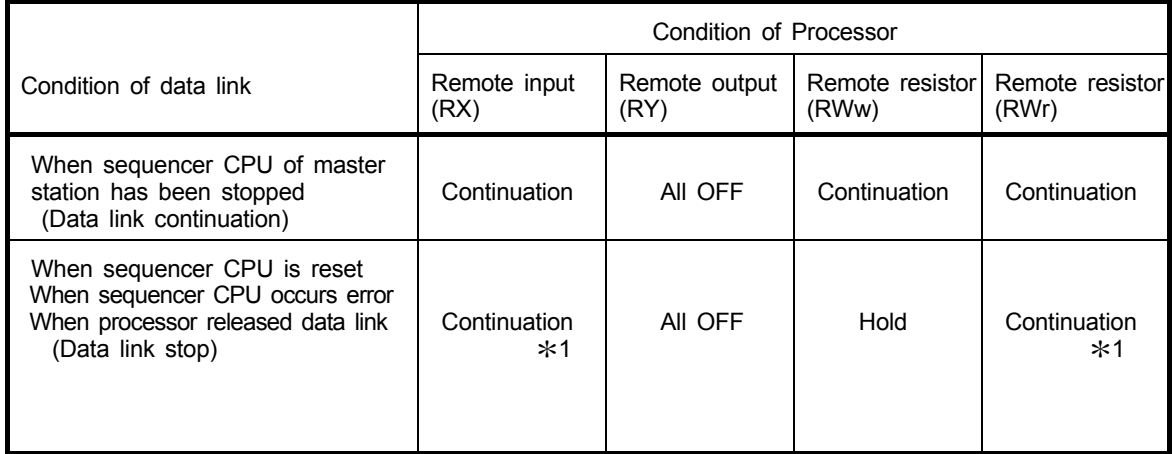

\*1 Since data link has been stopped, data will not be transmitted to master station.

(2) Condition of communication with data carrier

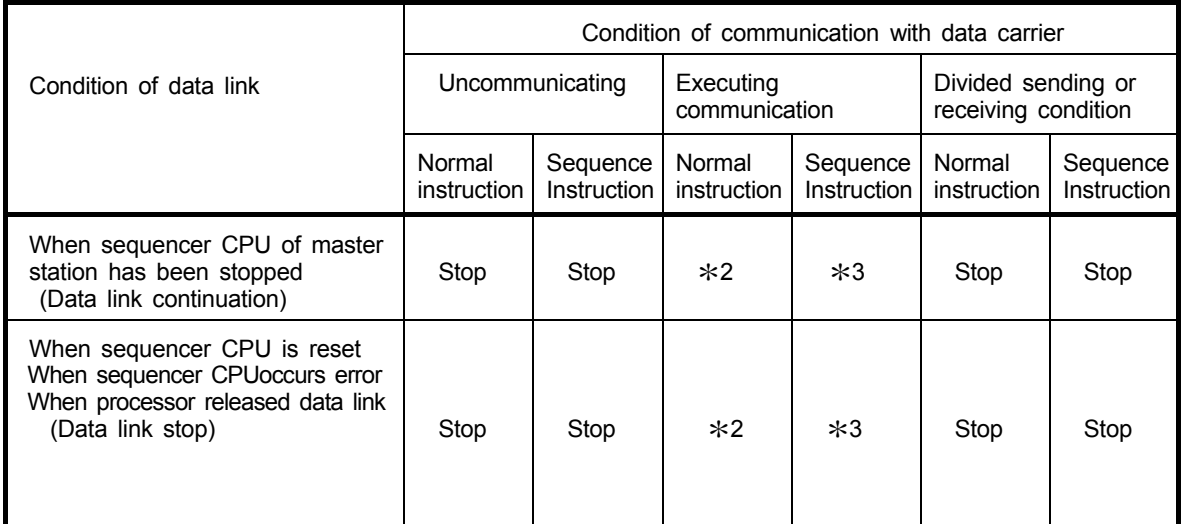

\*2 Stop after communication with data carrier is completed.

\*3 Stop after outzone is detected.

# **10. Communication Procedure with data carrier**

Programming procedure to communicate with data carrier is explained per function (instruction) in this chapter.

<Attention> Programs are not written for "initial setting of master unit" after 6.7 in this chapter and therefore, program 10.5 (1)should be written to the first part of the program in executing program after 10.7.

## *10.1 Instruction for programming*

Refer to following notes in using this processor to communicate with data carrier before creating programs.

- (1) Input-output signals for handshake with sequencer CPU Signal to execute identification instruction from sequence program, or signal that finished identification instruction is called Input-output signals for handshake, and the signals are necessary signal to communicate with data carrier. Handshake signals should be inserted. Refer to 9.4 on signals for handshake.
- (2) Reading and writing of remote register Sequence program to read or write of remote register is necessary to communicate with data carrier. Create a sequence program for needed part. Default digit is written when processor is standing.
	- 1. Remote register is not taken battery back up It needs to write set or changed data every time because all data return to default digit when power is supplied, operated reset, or changed mode.
	- 2. Changing default digit of remote resistor It needs to create sequence program to change default digit to communicate with data carrier.

 (3) Condition of retaining data in data carrier when error occurred Data is rewritten per 8 words with new data and old data mixed when error occurred while communicating with data carrier. Execute instruction again after error cancellation as measure to this condition when error occurred while e xecuting writing instruction (WD, CW, AW, SW, FI).

(4) Notes for divided reading and writing

It should be done per 5 words (using both of Head1, Head2)12 words (using only 1 head) in storing divided data to data register in using instruction indicated below. When unused register (does not store communication data) occurred in allocated data register at this time, the register would be unsettled in reading, unused in writing.

Objective instruction: RD, CR, AR, SR, WD, CW, AW, SW, CM

[ex.] Using both of Head 1, Head 2 The first address for reading and writing to data carrier 0 Number of words for reading and writing to data carrier 7 Allocation data of sequencer CPU to resistor D0...D9

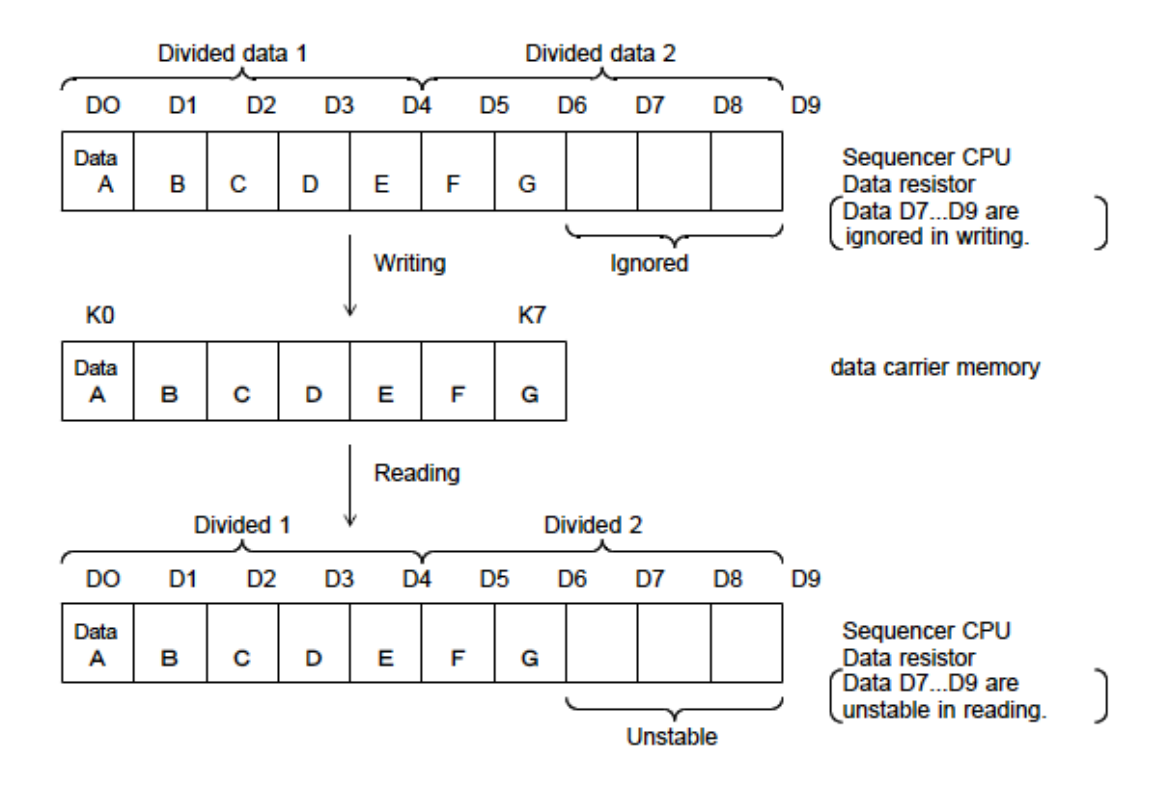

# *10.2 List of Instructions and Commands*

The following instructions and commands can be executed with the processor (BIS M-699).

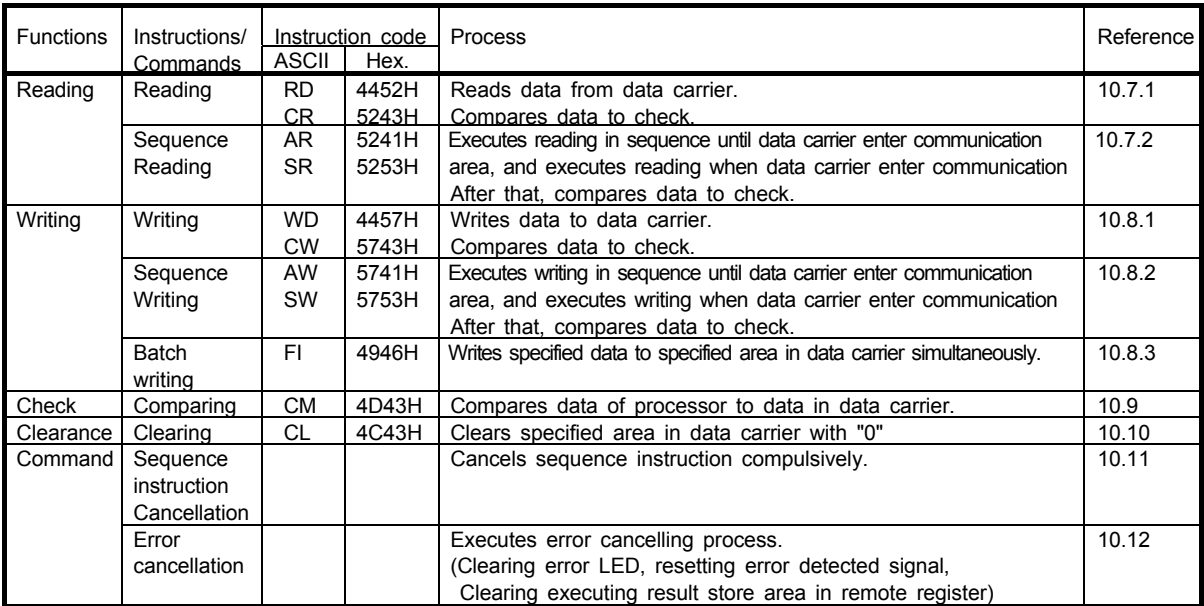

### *10.3 System be used in this Chapter*

The example of the sequence program that is explained in this chapter applies to the following system. Refer to user's manual for CC-Link master unit (detail) on sequence program of whole CC-Link system.

(1) Construction of system in programming example

CC-Link master / local station Processor Station : 1 station (BIS M-699) Occupied : 4 stations using both of Head1, Head2

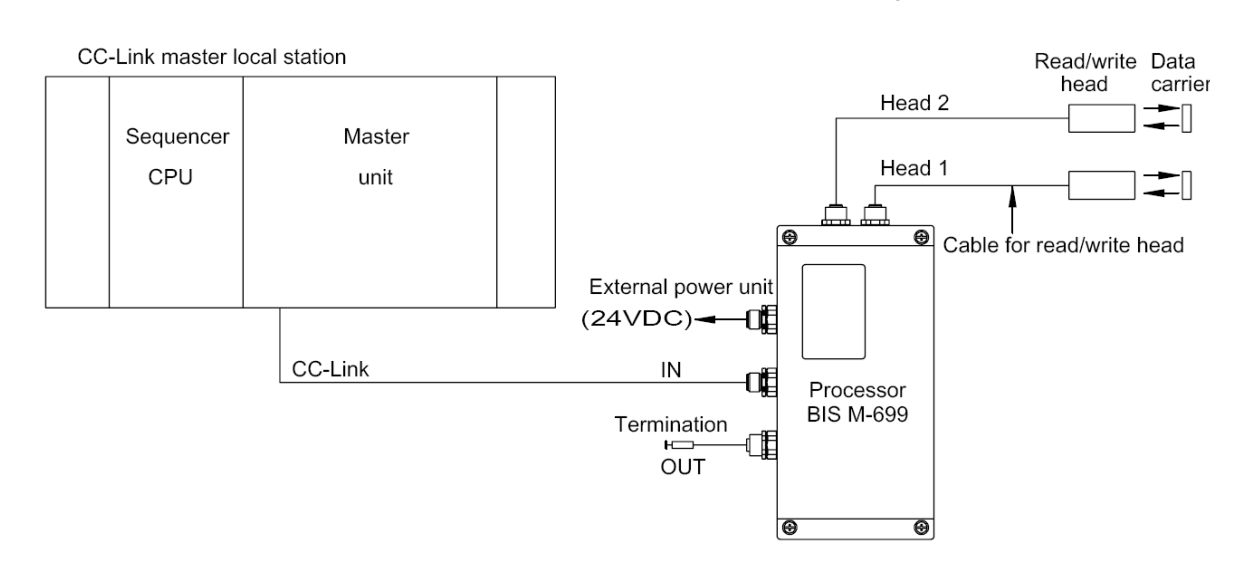

 **(2) Relation of sequencer CPU, buffer memory of master unit and remote device station**

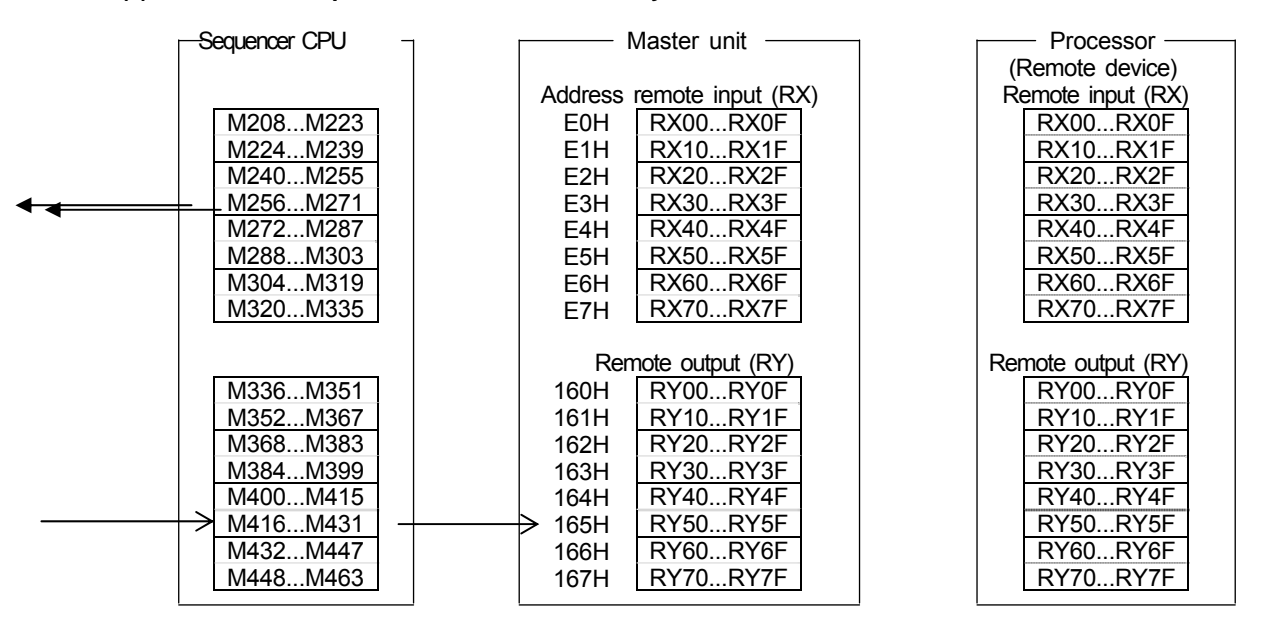

For QCPU(Q mode), QnACPU When using ACPU : it will be RX :M200...M327, RY:M328...M355

## *10.4 Sequence Program for ACPU*

Sequence program for QCPU (Q mode), QnACPU is written on 6.7 in this chapter. In using as sequence program for ACPU, pay attention to following points.

(1) Replace of relay

Replace the following contacts for ACPU or QCPU(Q mode), QnACPU.

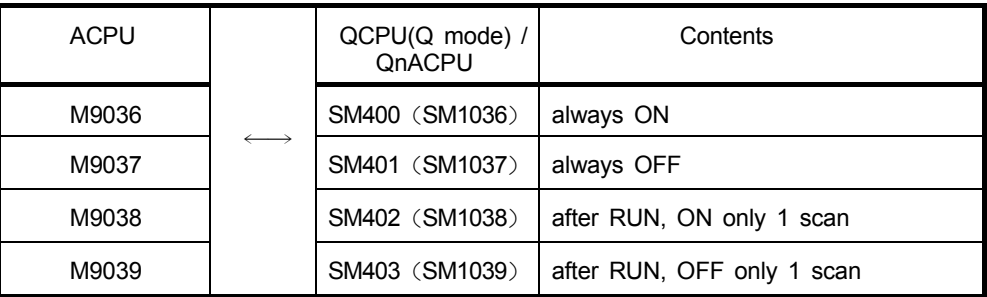

SM1036...SM1039 is special relay when contact is converted from A to Q/QnA.

#### **(2) Setting of RX, RY**

Regards in using for ACPU that RX and RY varies ; RX : M200...M327, RY : M328...M355.

#### **(3) Additional sequence program for refreshing RX, RY**

The following sequence program should be added.

In the case of the following setting is set, sequence program for refresh is not required. Using QJ61BT11,AJ61QBT11,A1SJ61QBT11 Set automatic refresh parameter with GX Developer Using AJ61BT11,A1SJ61BT11 Set automatic refresh with instruction for CC-Link

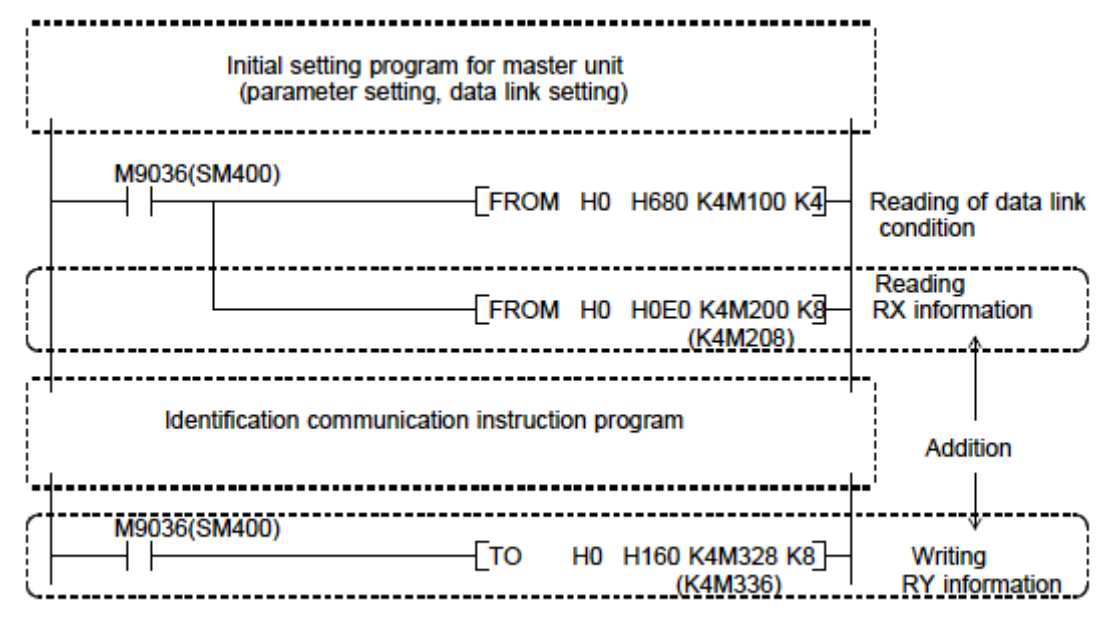

\* Example of sequence program for ACPU. Digits for QCPU (Q mode), QnACPU are indicated in ().

<Attention> Automatic refresh is not done if automatic refresh parameter is not set.

## *10.5 Basic Format of Program*

The followings are basic format of program. Programs are created as following order. Refer to 10.3 on program condition.

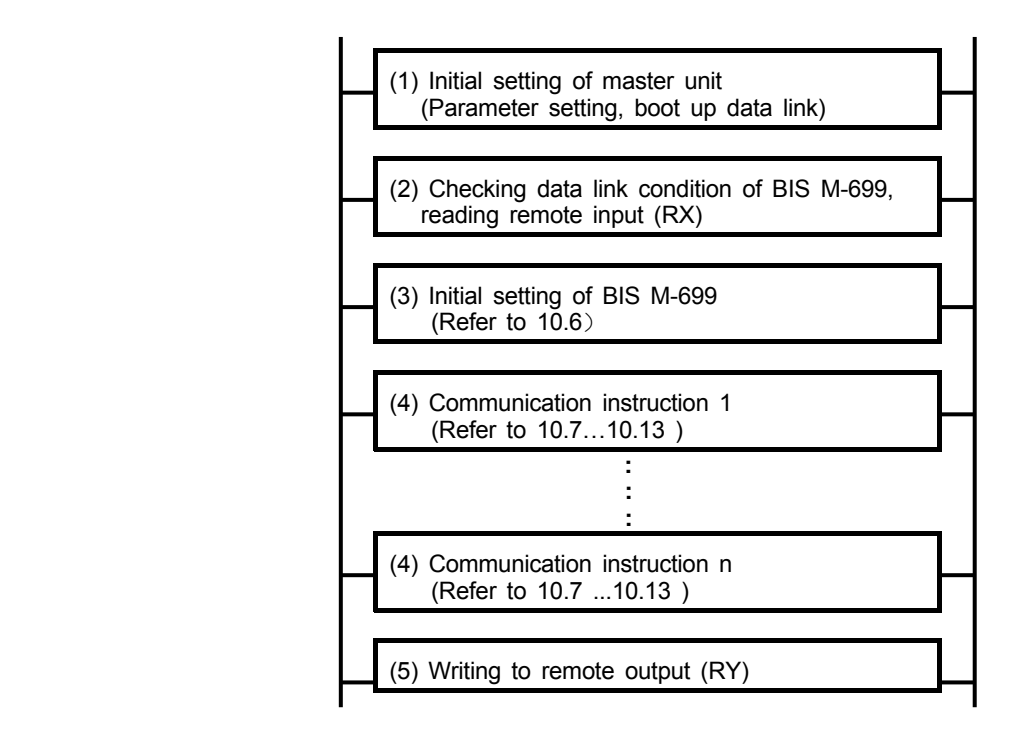

#### **(1) Initial setting of master unit**

Creates program to stand data link with CC-Link refresh command after setting of parameter. [ ex.] Number of connecting station: 1

Connecting station: BIS M-699 (station number 1, occupies 4 stations)

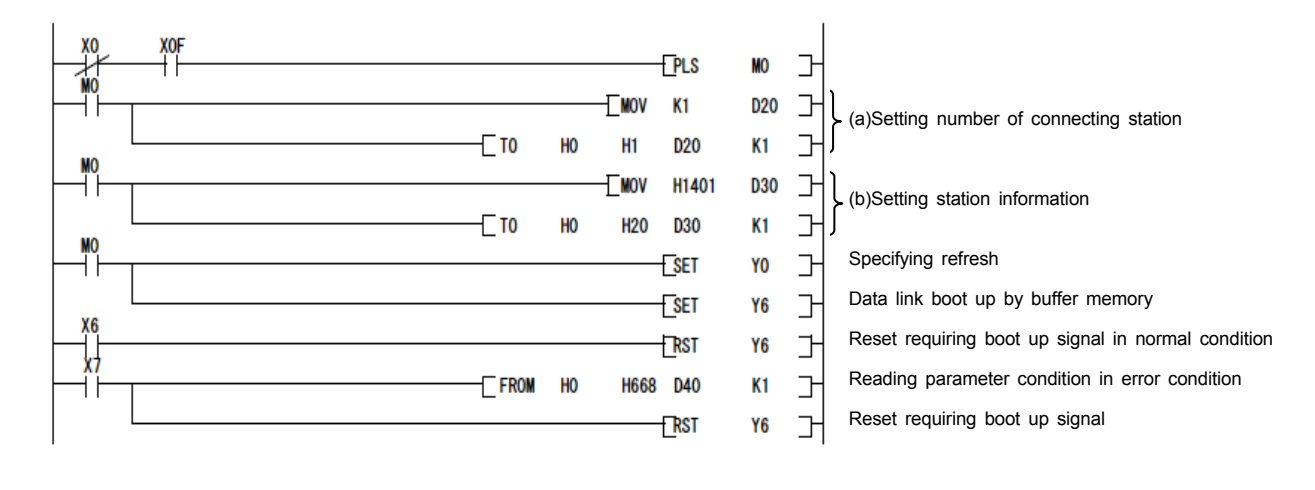

<Attention> Program (a), (b) is not needed when CC-Link parameter is set with GX Developer in using QCPU (Q mode) or QnACPU.

- (a) Setting of the number of connecting stations (buffer memory address of master unit : 1H) Set the number of stations to be connected to master unit such as remote I/O station, remote device station, intelligent device station, local station (including reserve station).
- (b) Setting of station information (Buffer memory address of master unit : the first station(20H)...64th station(5FH)) Set the type of stations to be connected to master unit such as remote I/O station, remote device

 station, intelligent device station, local station. Needed to set for all number of connecting stations.

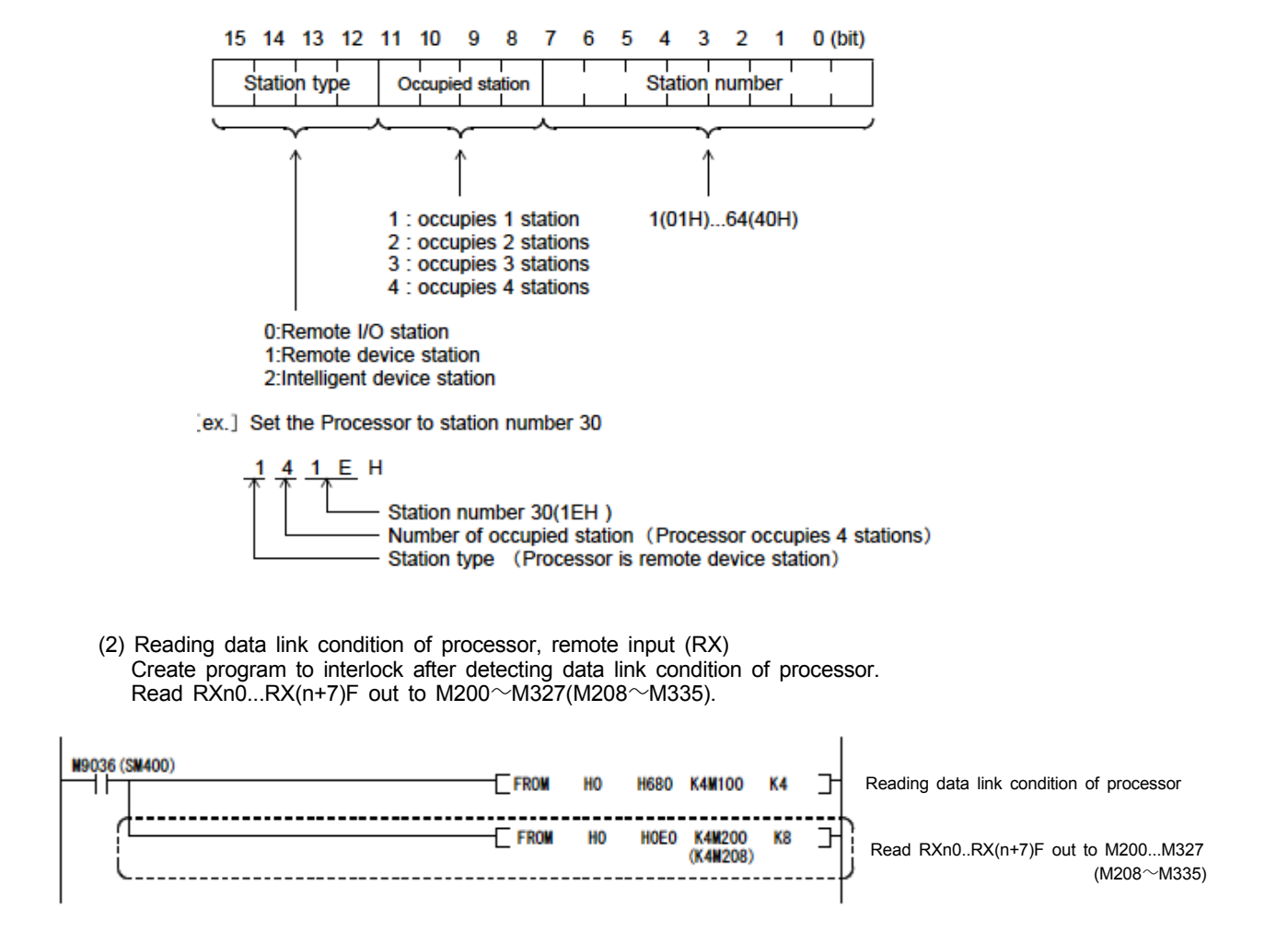

\* Example of sequence program for ACPU. Digits for QCPU (Q mode), QnACPU are indicated in ( ).

<Attention> Delete the sequence program indicated within above dashed line, when the following setting is set. \*Using QJ61BT11,AJ61QBT11,A1SJ61QBT11 Set automatic refresh parameter with GX Developer \*Using AJ61BT11, A1SJ61BT11 Set automatic refresh with instruction for CC-Link

(3) Initial setting of processor

Create the program to execute initial setting of processor (refer to 10.6).

(4) Communication instruction

Create the program to execute identification communication instruction (refer to 10.7...10.13).

 (5) Writing to remote output (RY) Create the following program and write M328...M455(M336...M463) to RYn0...RY(n+7)F.

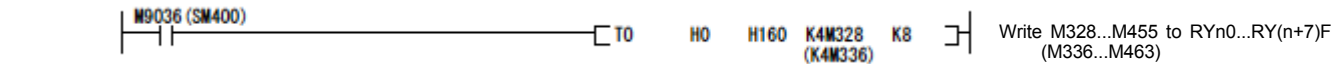

\* Example of sequence program for ACPU. Digits for QCPU (Q mode), QnACPU are indicated in ( ).

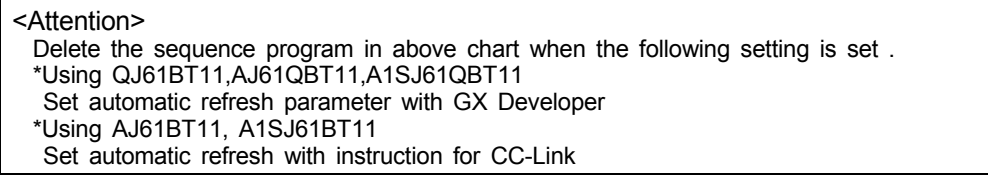

### **10.5.1 Processing program when fault condition occurred**

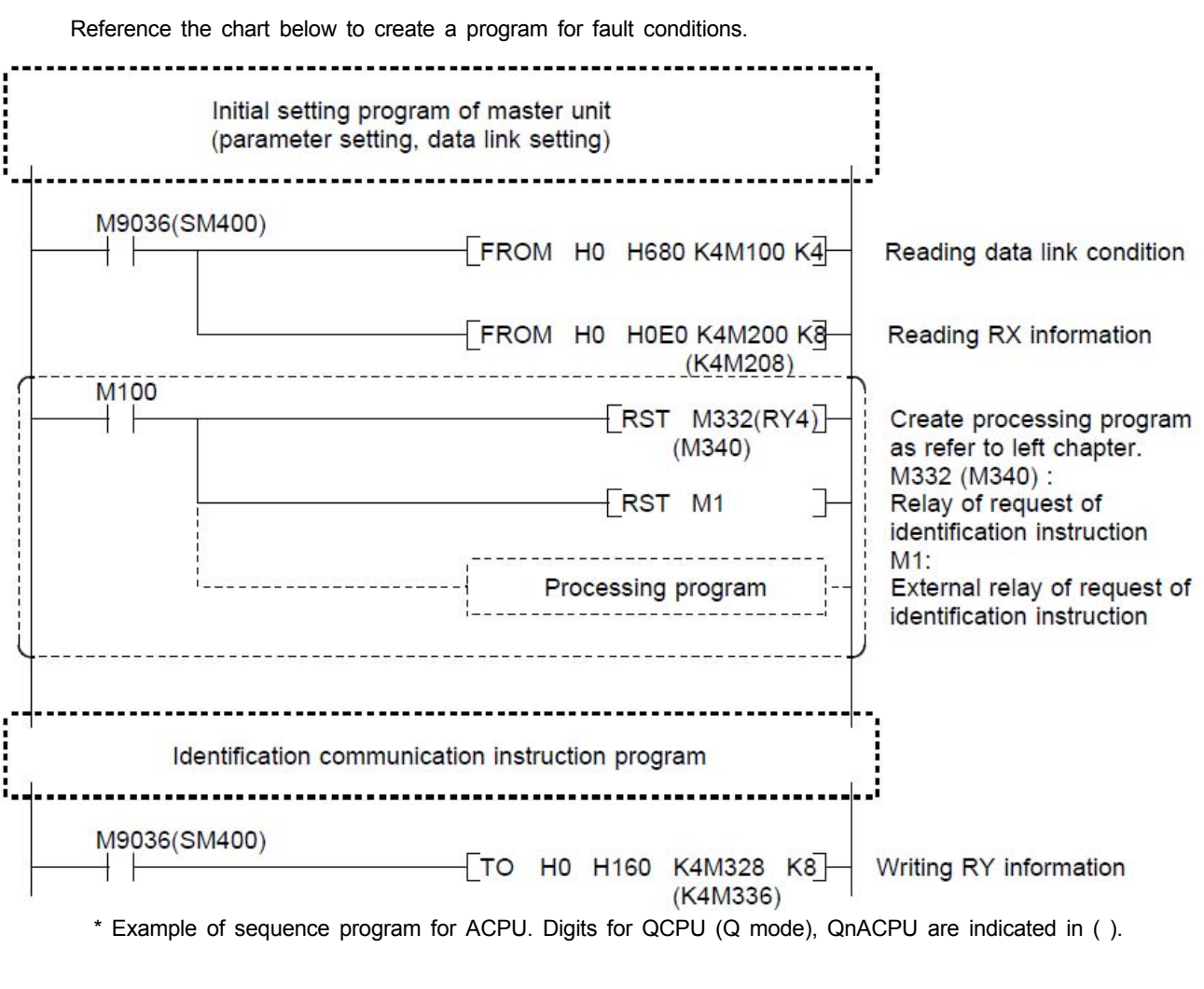

 <Attention> Reset request of identification instruction to avoid unexpected communication in program when fault is occurred. The instruction is executed again after recovery of link in the case of external contact (M1) for starting identification instruction is not reset.

### *10.6 Initial setting*

Following initial setting is needed to communicate with data carrier.

- (1) Initial setting with factory setting
	- (a) In using ACPU

Regard that the following example shows RX : M200...M327, RY : M328...M455.

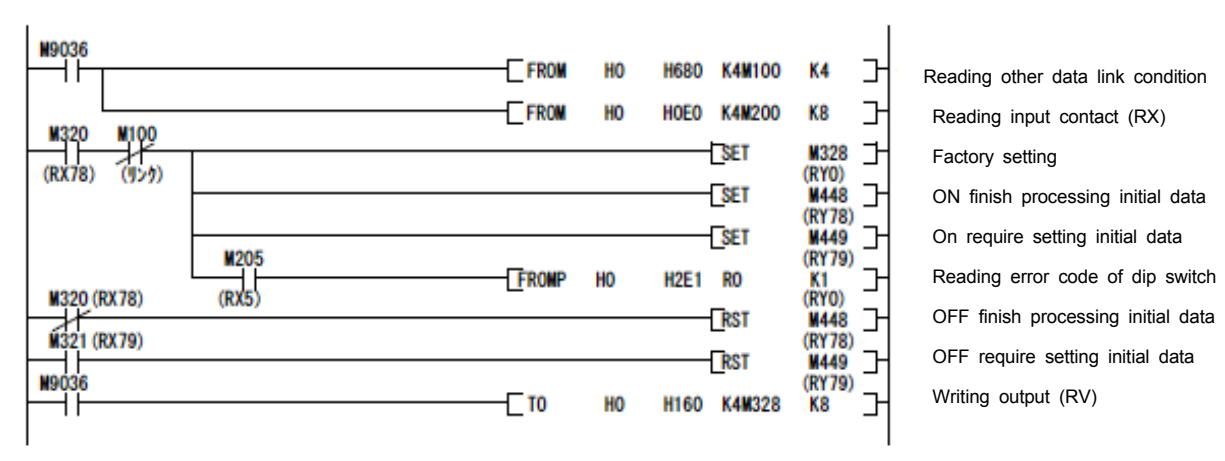

#### (b) In using QnACPU

Automatic refresh parameter is set with GX Developer as followings. \* Regard that the following example shows refresh range RX : M208...M335, RY : M336...M463

1. Setting with GX Developer

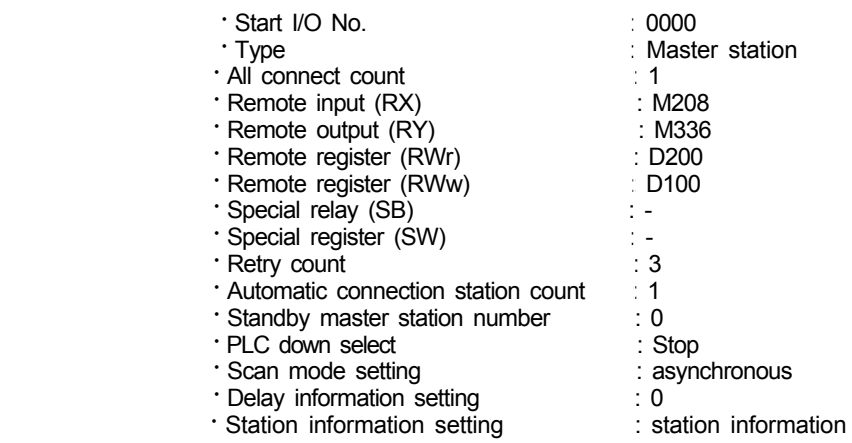

#### **Station information setting**・ Set the station information according to the system constitution. For more information, refer to the manual of the master unit.

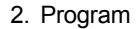

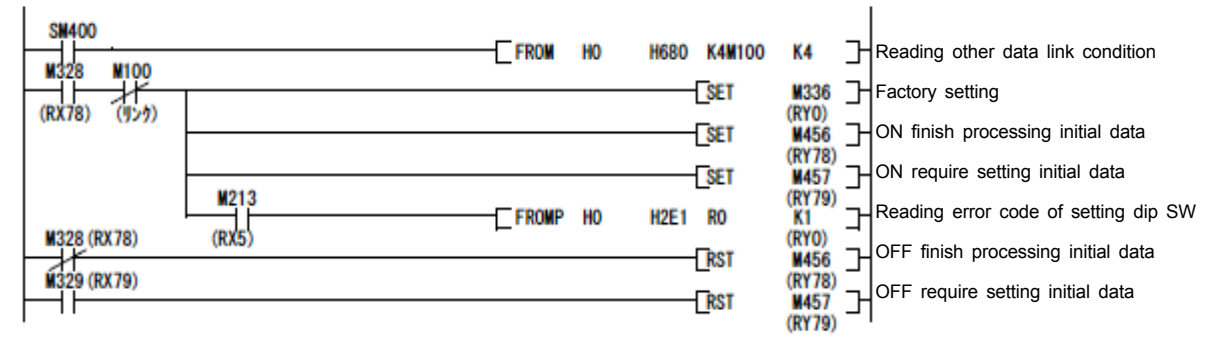

- (C) In using QCPU (Q mode)
	- Automatic refresh parameter and initial setting are set with GX Developer as followings.
	- \* Regard that the following example shows refresh range RX : M208...M335, RY : M336...M463

#### 1. Setting with GX Developer

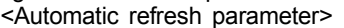

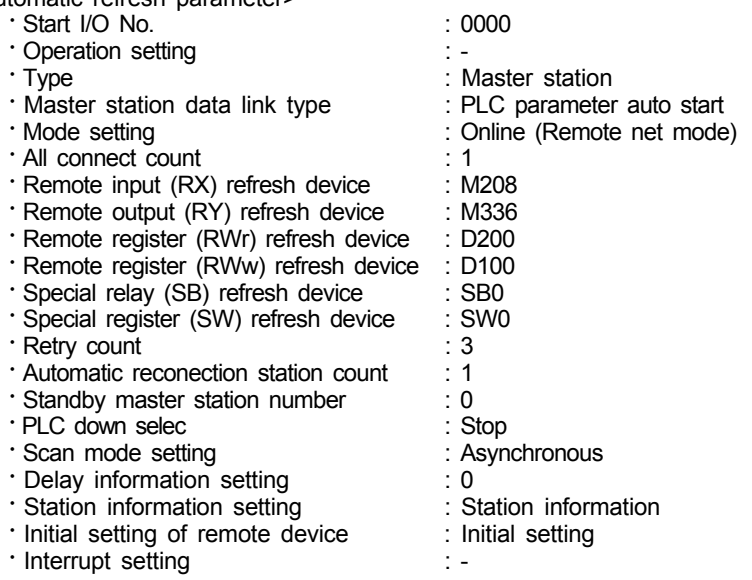

<Initial setting>

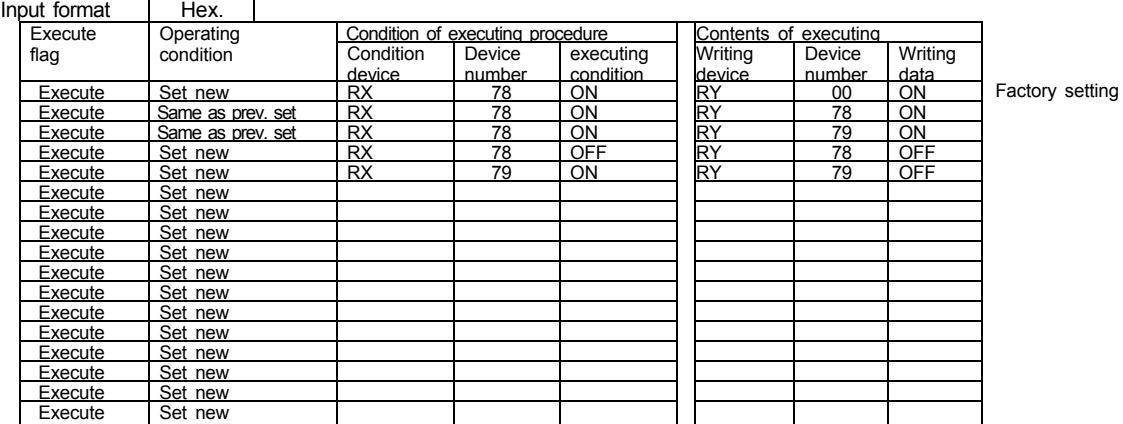

#### 2 Program

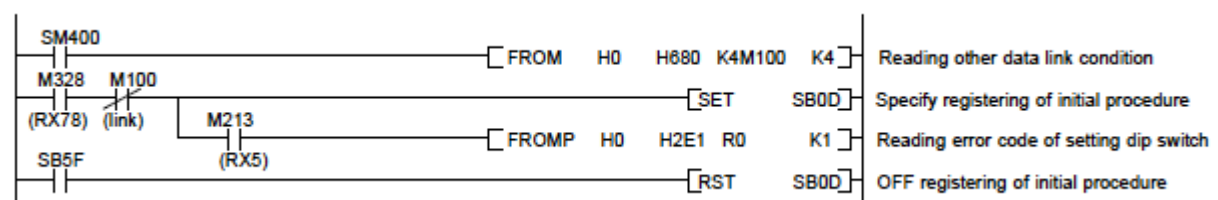

#### <Attention>

 Writing initial setting to remote register should be done only once when the processor is standing. Initial setting is accepted only when the processor is ON request of initial data (RX78). To change initial setting, change the program and turn on power again, or reset processor.

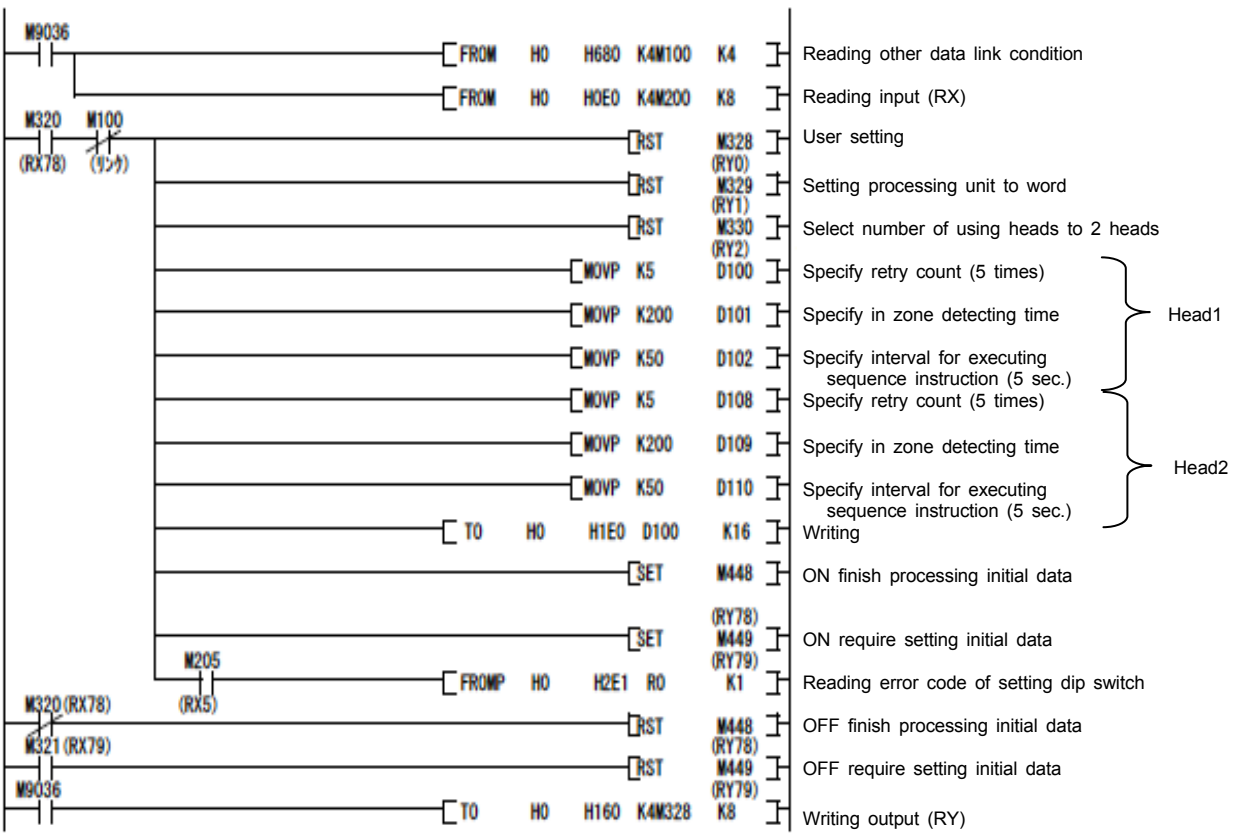

(a) In using ACPU

- (b) In using QnACPU
	- Automatic refresh parameter is set with GX Developer as followings.
		- \* Regard that the following example shows refresh range RX : M208...M335, RY : M336...M463
- 1. Setting with GX Developer

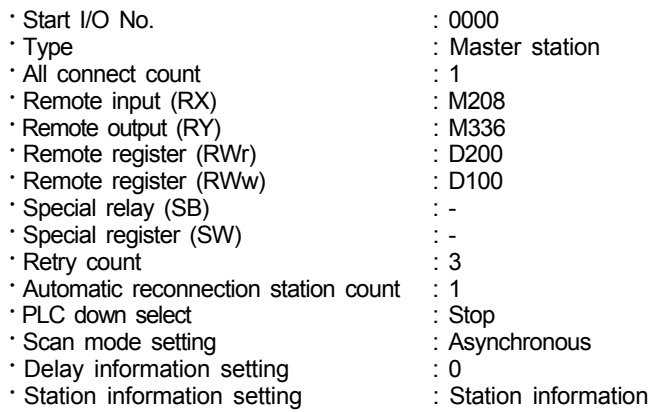

#### Station information setting <sup>.</sup>

Set the station information according to the system constitution. For more information, refer to the manual of the master unit.

#### 2. Program

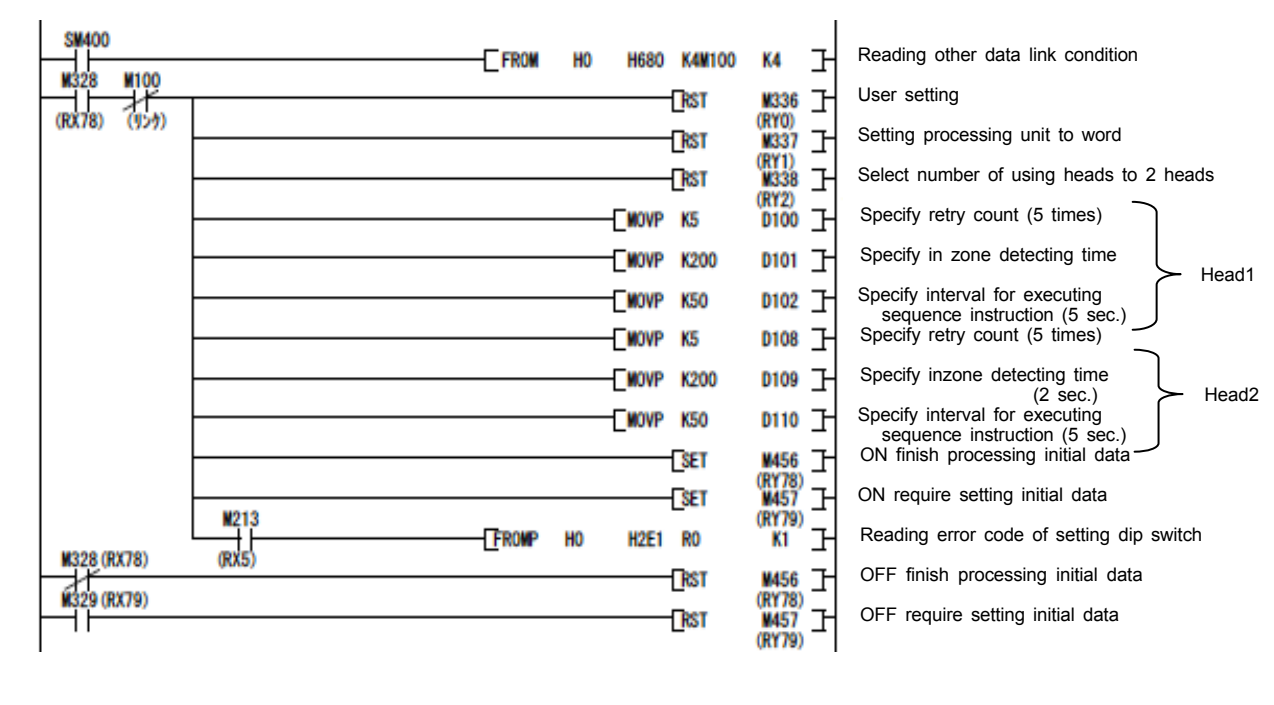

#### (C) In using QCPU (Q mode) Setting of automatic refresh parameter, program is the same procedure as initial setting of factory setting (refer to 10.6 (1)(c)). Display for initial setting is as follows.

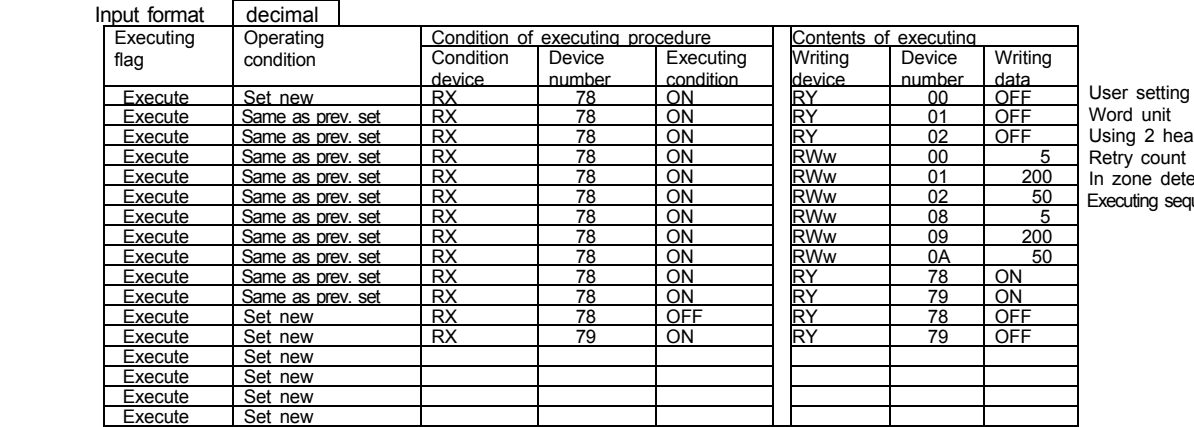

 Using 2 heads Retry count (Head1) In zone detecting time Executing sequence instruction

### *10.7 Reading Data Instruction*

Following are the instructions to read out data from data carrier.

### **10.7.1 Reading instruction (RD, CR)**

Execute reading data in data carrier.

 <Reading instruction (RD, CR)> Stores the data read from data carrier to remote register in processor. Reads data out again to check data and compares the data.

#### Instruction code

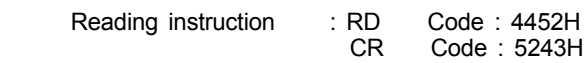

(1) Operation timing

The following chart shows operating timing.

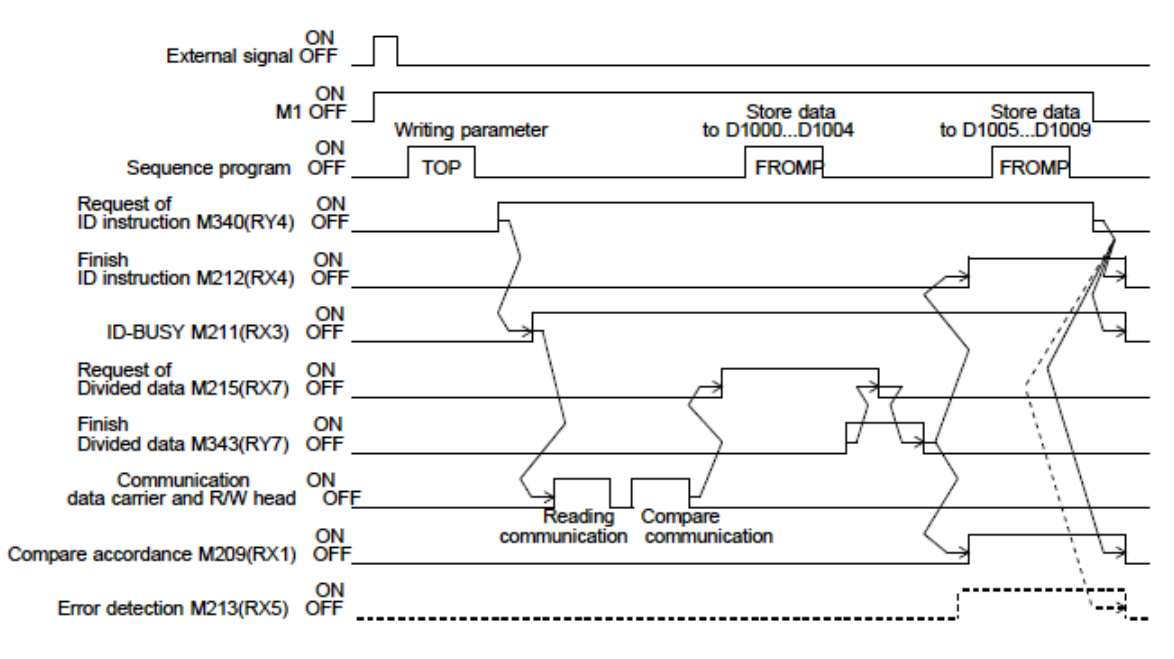

#### **(2) Explanation of operating**

The following explains the timing operation.

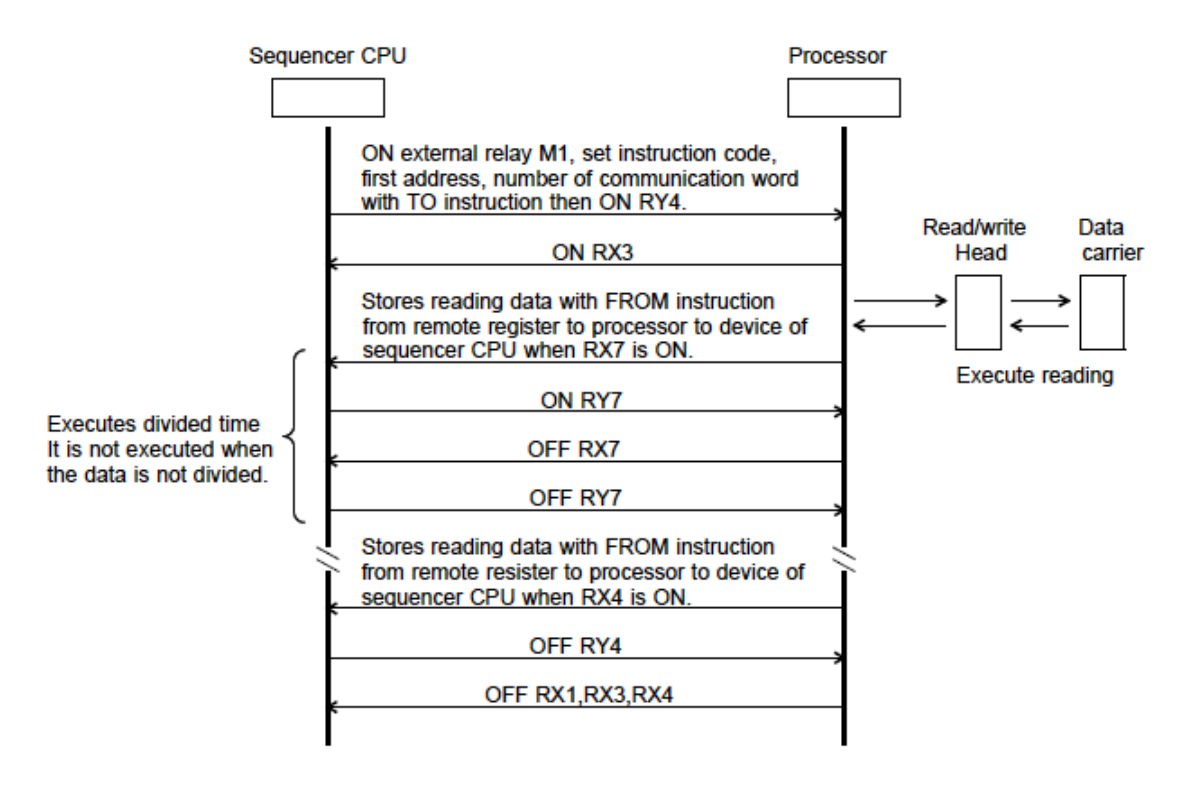

 <Attention> It executes instructions for number of retry times and occurs error in the case of the code tag is not present when reading instruction (RD, CR) is executed.

#### **(3) Example of programming**

 The example is programmed on the following condition. (Comparing result signal (RX1) is not used in the following program.)

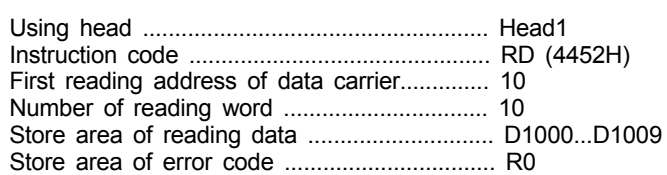

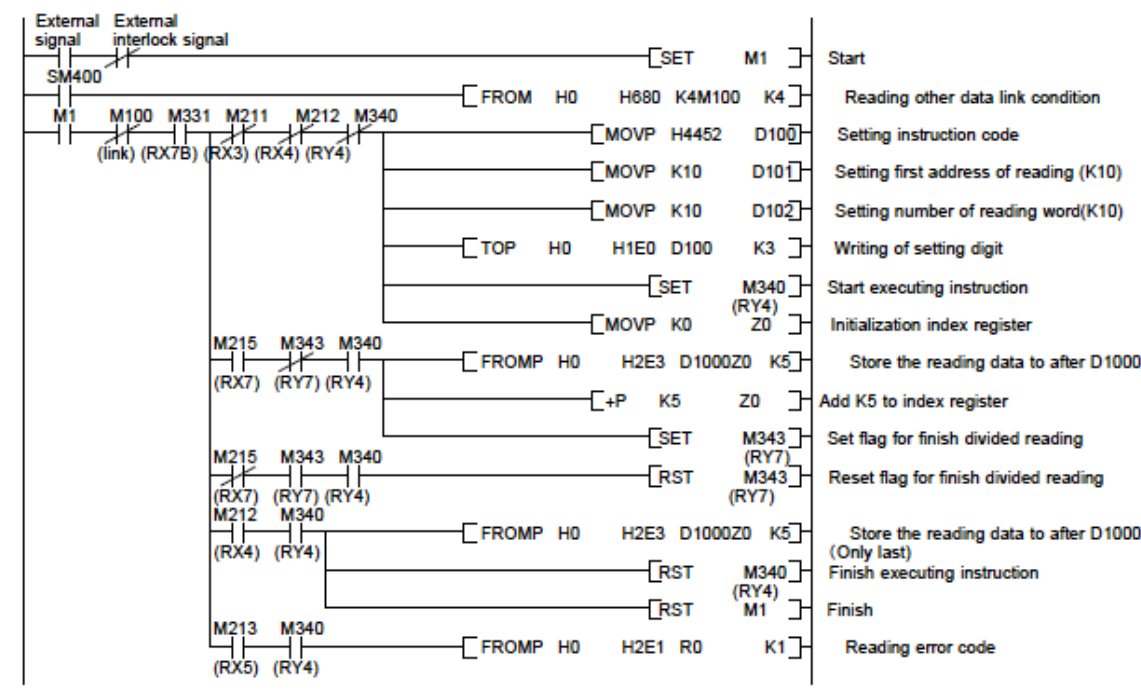

### **10.7.2 Sequence Reading Instruction (AR, SR)**

When using the sequence reading instruction, reading data is executed when data carrier gets into communication area.

< Sequence Reading Instruction (AR, SR) >

Executes reading in sequence until data carrier gets into communication area. Reads the data when data carrier gets into communication area and store it to remote register of processor.

After that, reads data out to check, and compares the data.

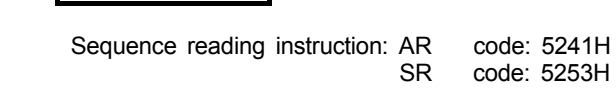

#### (1) Operation timing

Instruction code

The following chart shows operation timing.

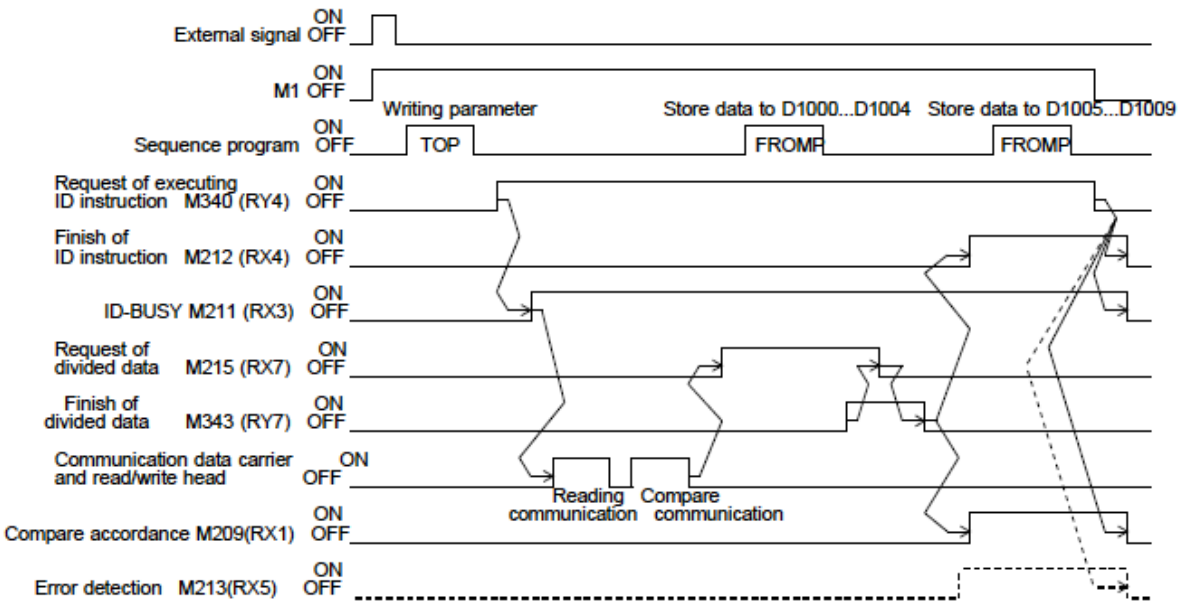

#### **(2) Explanation of operation**

The following explains operation of the timimg chart.

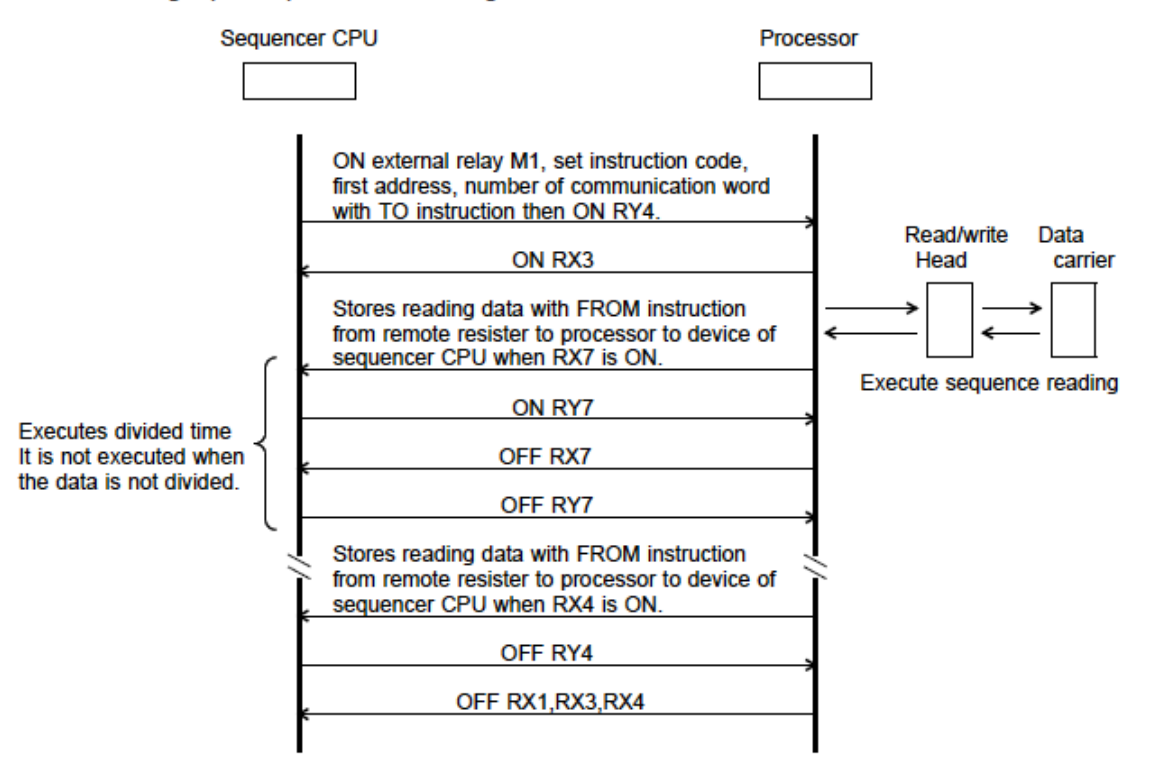

 <Attention> Sequence reading (AR, SR) executes reading in sequence until data carrier gets into communication area. Reading is executed eternally when data carrier does not get into communication area. Execute sequence instruction cancellation to stop execution. (Refer to 10.12)

#### **(3) Example of programming**

 The example is programmed on the following condition. (Comparing result signal (RX1) is not used in the following program.)

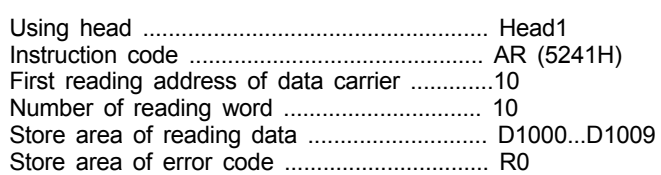

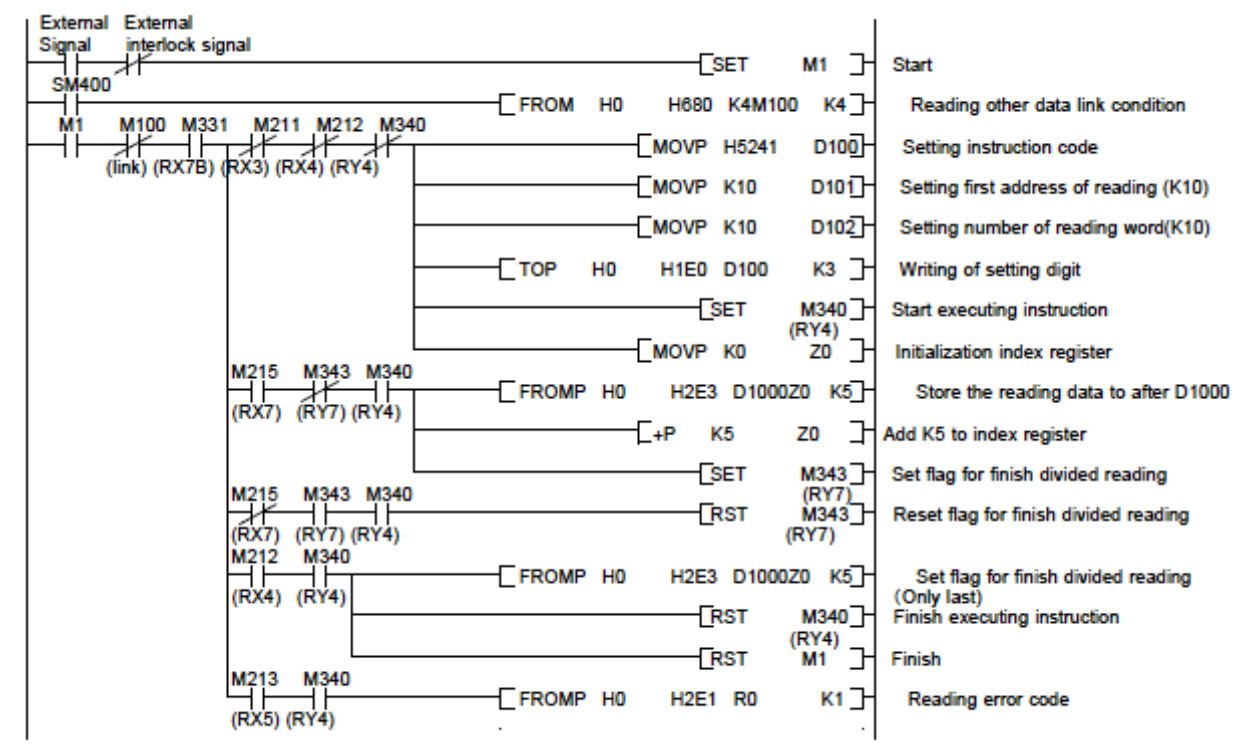

# *10.8 Writing Data Instruction*

The following explains the instructions to write data to data carrier.

### **10.8.1 Writing** *instruction* **(WD,CW)**

Execute writing data to data carrier.

 < Writing instruction (WD, CW)> Write data that stored in remote register to data carrier. Stores the data read from data carrier to remote register in processor. Reads data out to check data and compares the data after writing.

#### Instruction code

Writing instruction : WD Code: 4457H CW Code: 5743H

#### **(1) Operation timing**

The following chart shows operating timing.

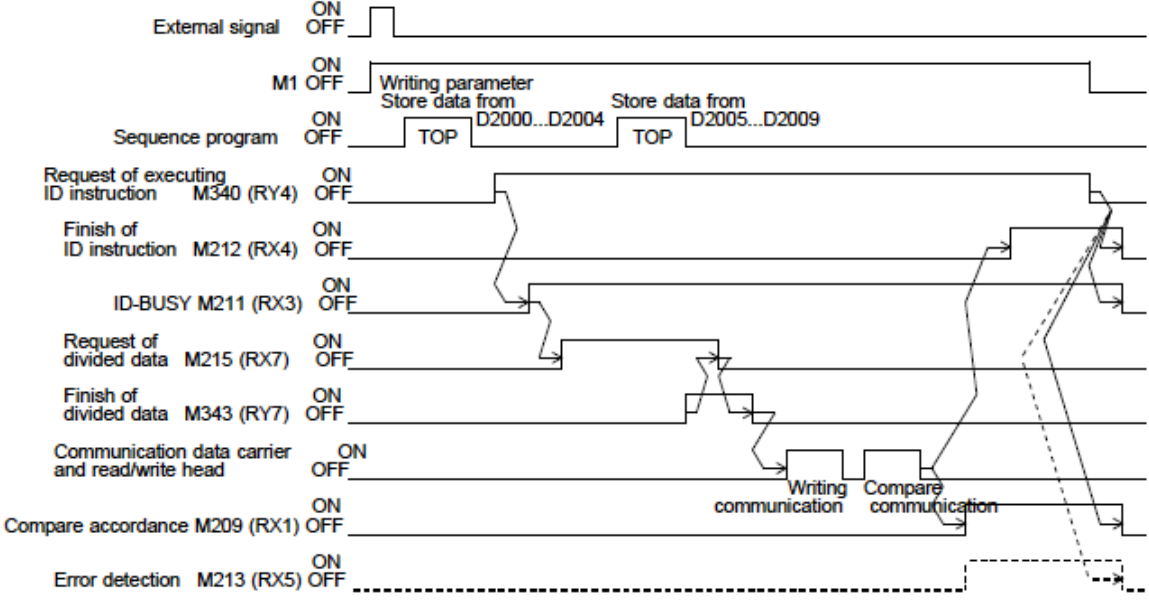

#### **(2) Explanation of operating**

The following explains operation of the timimg chart.

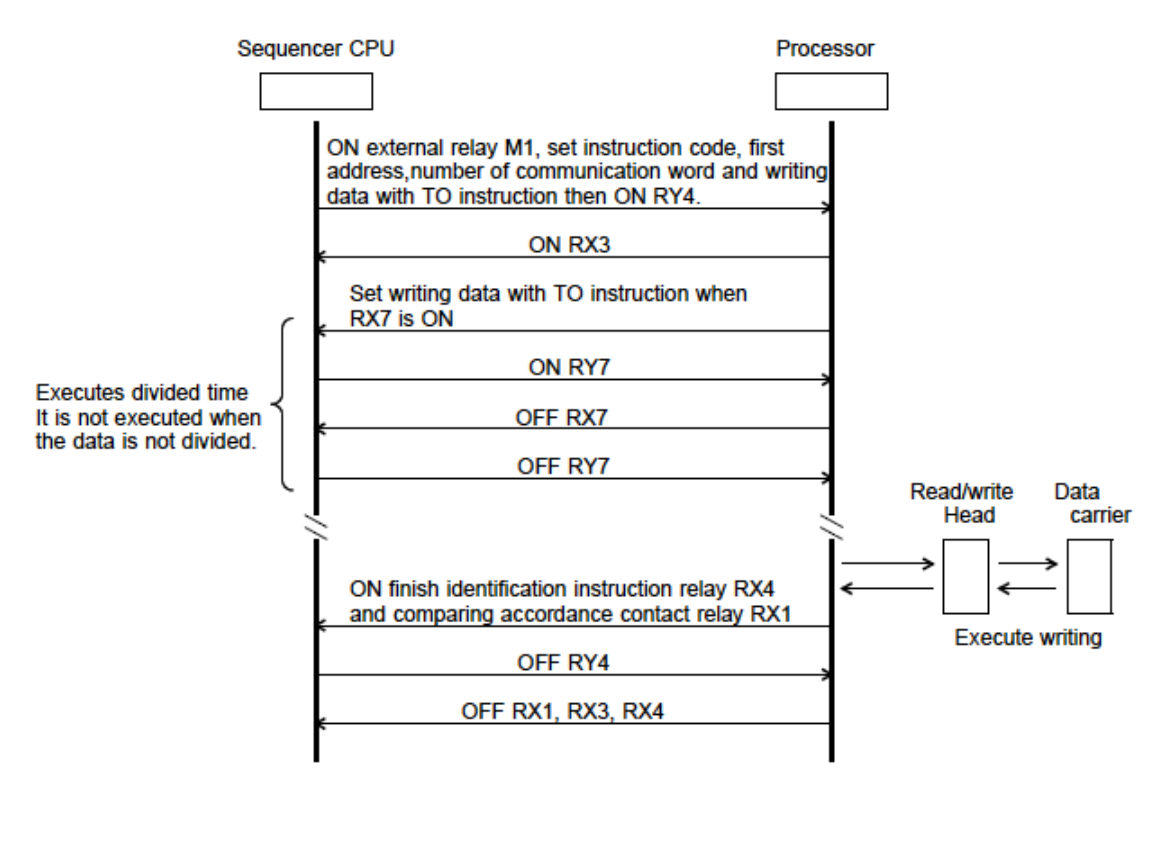

<Attention>

When area for writing is including write protection area, write protection error occurs. (It does not execute writing to area except write protection area.) It executes instructions for the number of retry times and occurs error in the case of data carrier is not present when writing instruction (WD, CW) is executed.

#### **(3) Example of programming**

The example is programmed on the following condition. (Comparing result signal (RX1) is not used in the following program.)

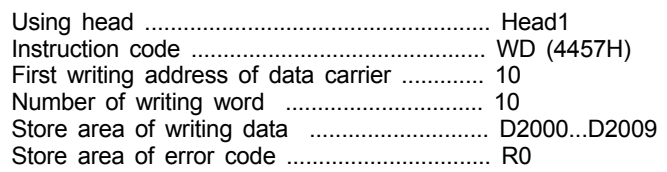

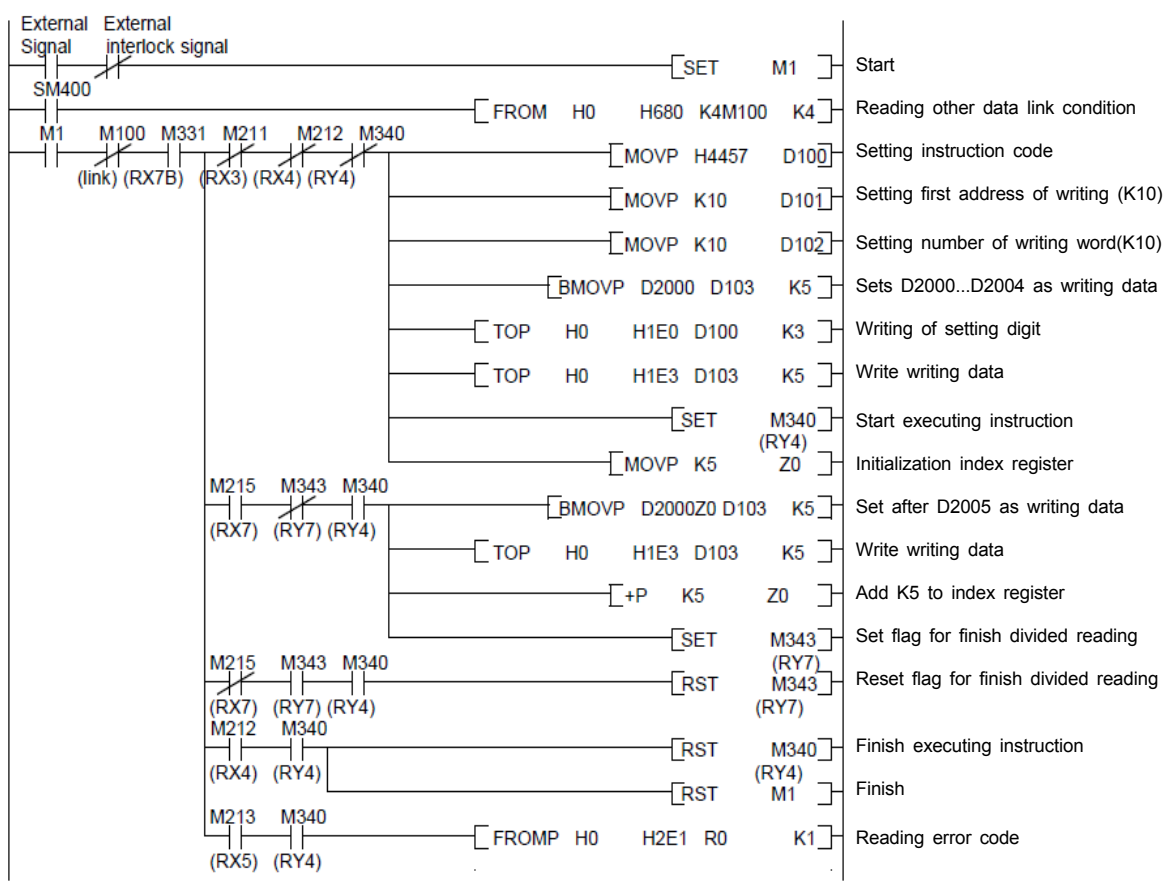

### **10.8.2 Sequence Writing Instruction (AW, SW)**

When using the sequence writing instruction, writing data is executed when data carrier enters communication a rea.

 < Sequence Writing Instruction (AW,SW) > Executes writing in sequence until data carrier gets into communication area . Writes the data that stored in remote register of processor when data carrier gets into communication area.

After that, read data out to check, and compares the data.

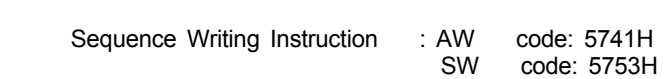

#### (1) Operation timing

Instruction code

The following chart shows operating timing.

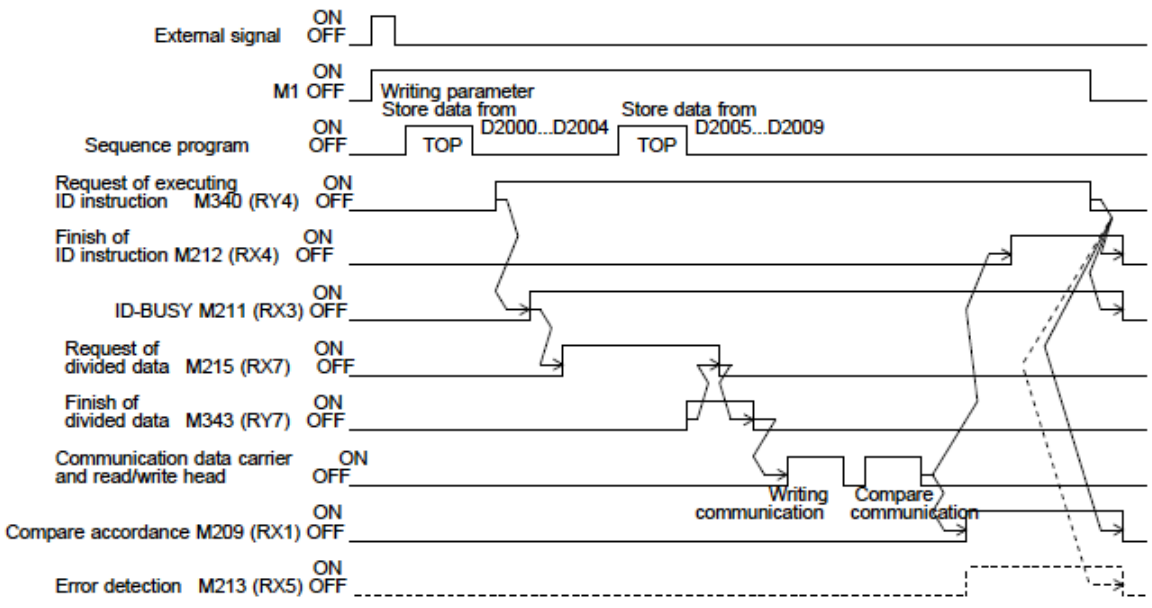

#### **(2) Explanation of operating**

The following explains operation of the timimg chart.

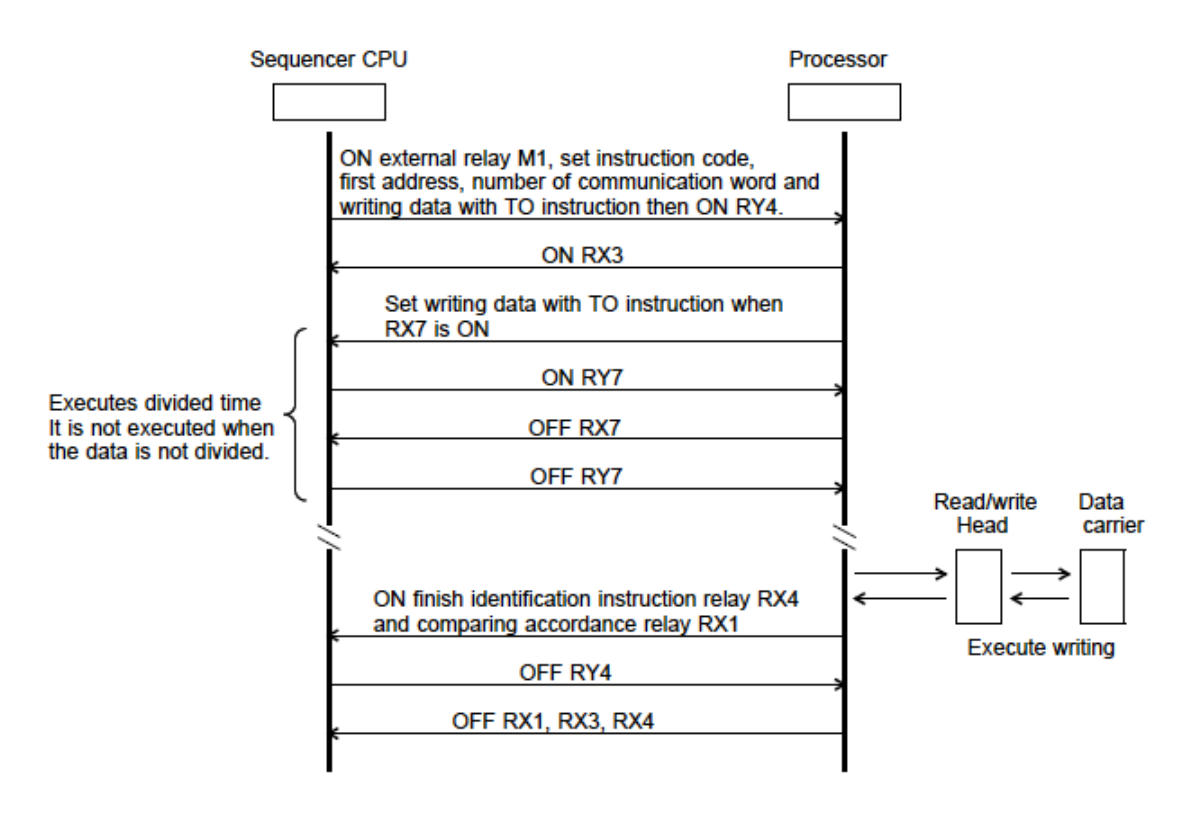

#### <Attention> When a write command includes the area that is write protected, a wirte protection error occurs.

(It does not execute writing to area except write protection area.)

 Sequence writing (AW, SW) executes writing in sequence until data carrier gets into communication area. Writing is executed eternally when data carrier does not get into communication area.

Execute sequence instruction cancellation to stop execution. (10.12)

#### **(3) Example of programming**

The example is programmed on the following condition. (Comparing result signal (RX1) is not used in the following program.)

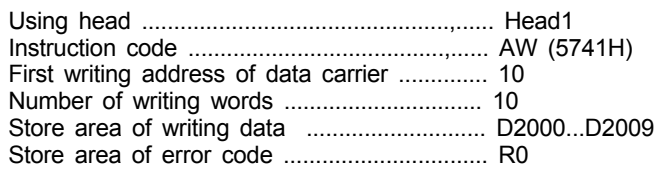

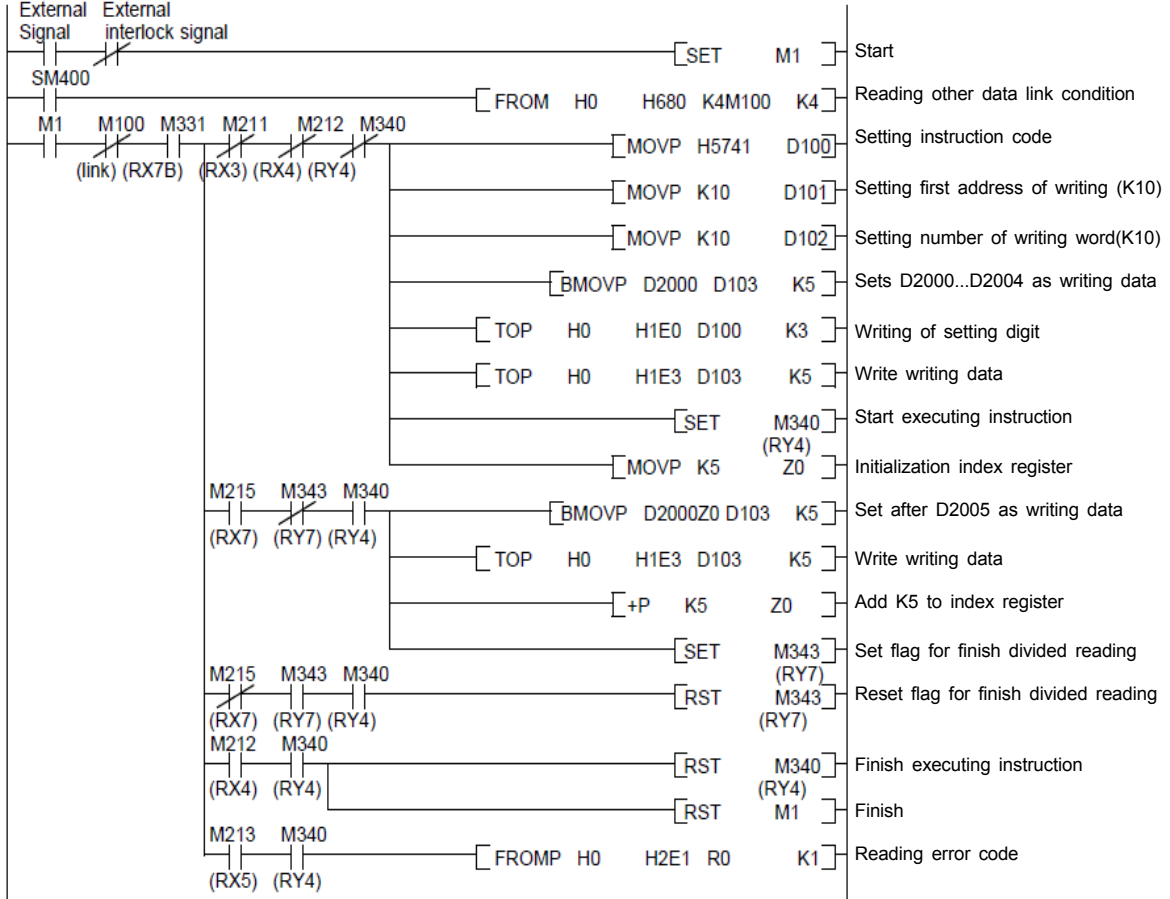

### **10.8.3 Batch Writing Instruction (FI)**

Batch writing instruction clears the share of processing data from a specified address with 1-word specify data.

Use clear instruction (CL) to zero clear all data.

#### Instruction code

Instruction : FI Code : 4946H

(1) Operation timing

The following chrat shows operating timing.

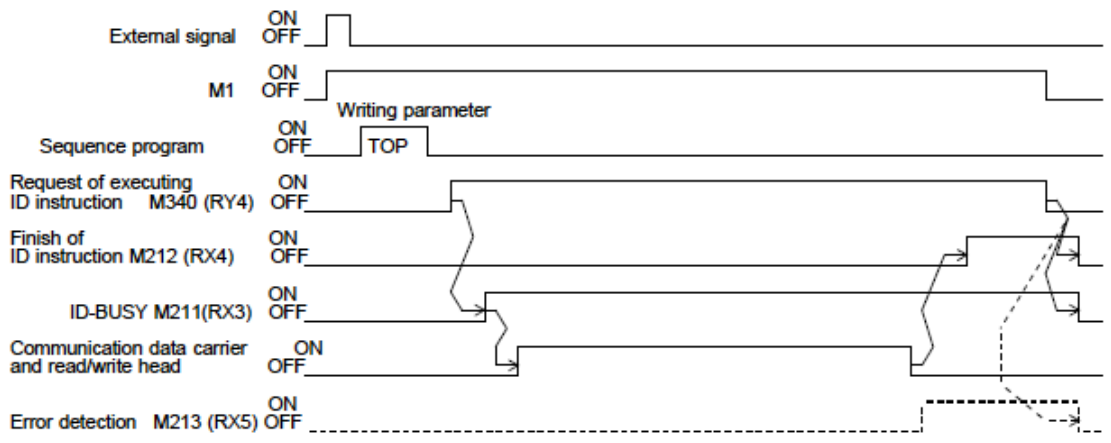

#### (2) Explanation of operating

The following explains operation of the timimg chart.

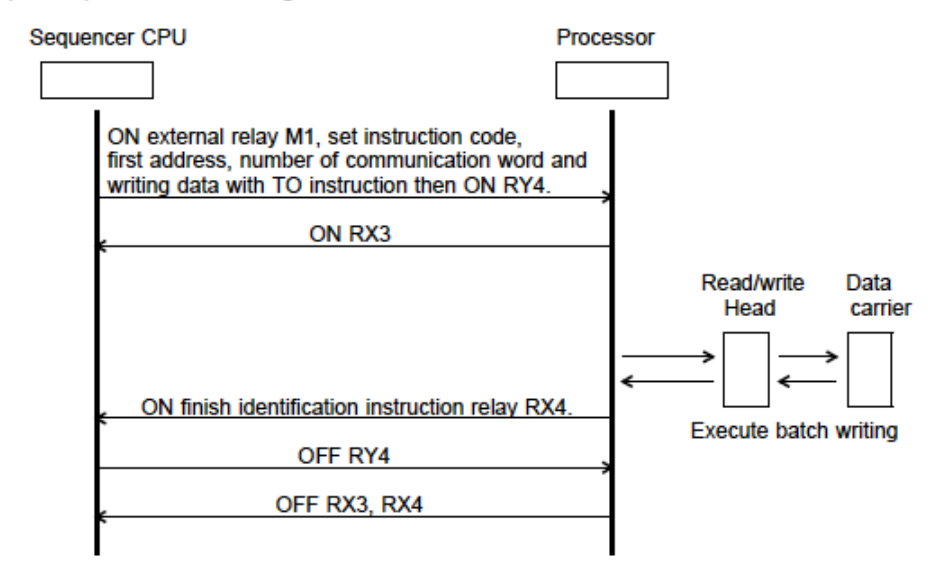

 <Attention> It executes instructions for the number of retry times and occurs error in the case of data carrier is not present when batch writing instruction (FI) is executed. When area for writing is including write protection area, write protection error occurs. (It does not execute writing to area except write protection area.)

#### **(3) Example of programming**

The example is programmed on the following condition.

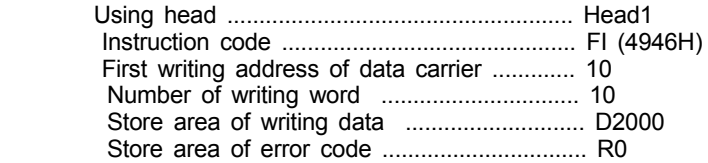

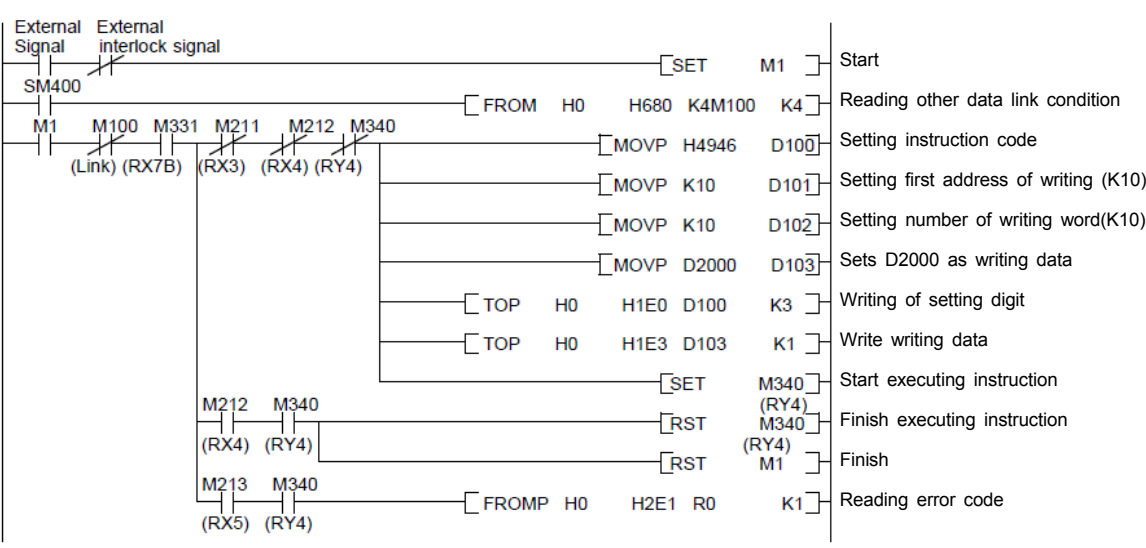

# *10.9 Comparison Instruction (CM)*

Comparison instruction (CM) compares data that stores in remote register and data in data carrier so the comp ared

data can be checked as relay (RX1/RX9).

#### Instruction code

Instruction : CM Code : 4D43H

(1) Operation timing

The following chart shows operating timing.

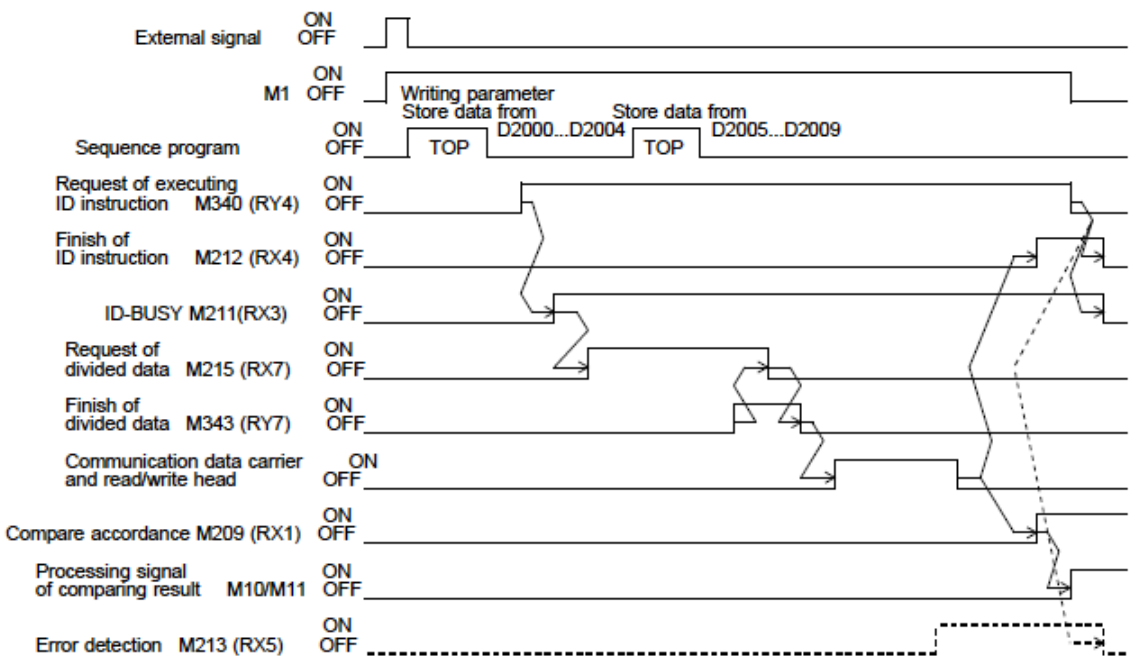

#### **(2) Explanation of operating**

The following explains operation of the timimg chart.

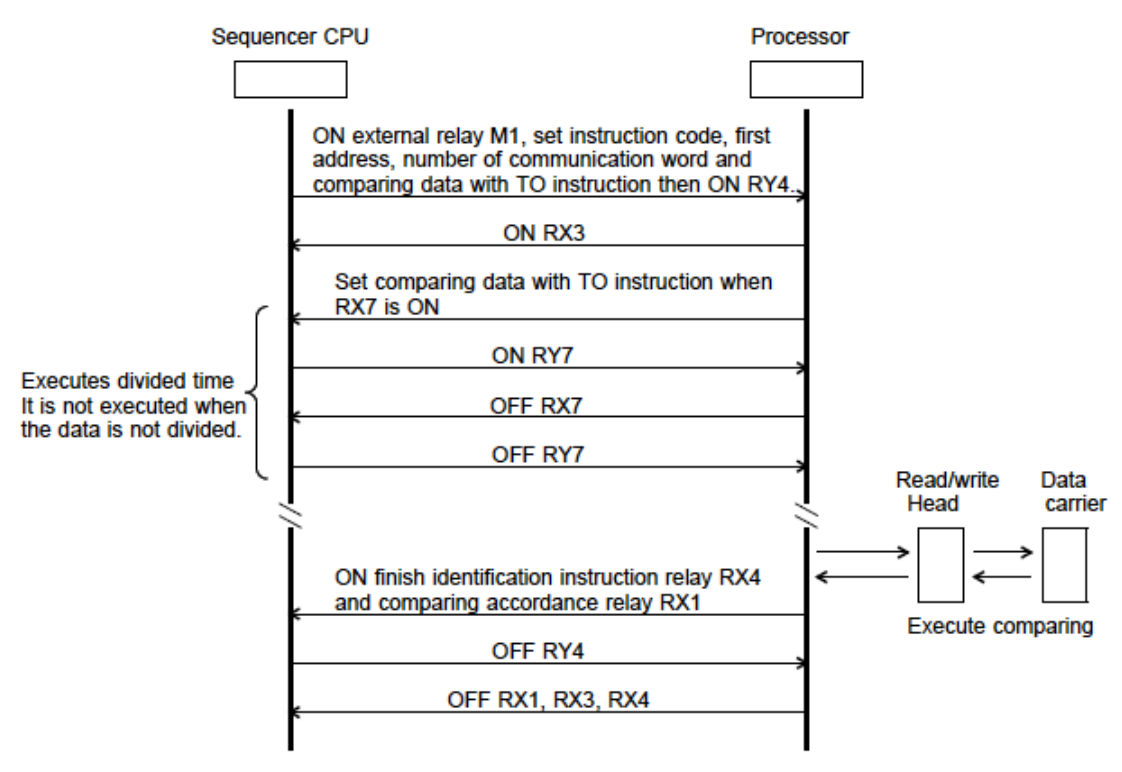

#### <Attention>

 It executes instructions for the number of retry times and occurs error in the case of data carrier is not present when comparison instruction (CM) is executed.
#### **(3) Example of programming**

The example is programmed on the following condition.

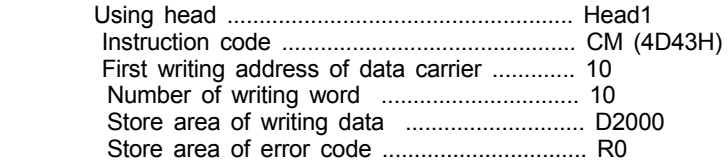

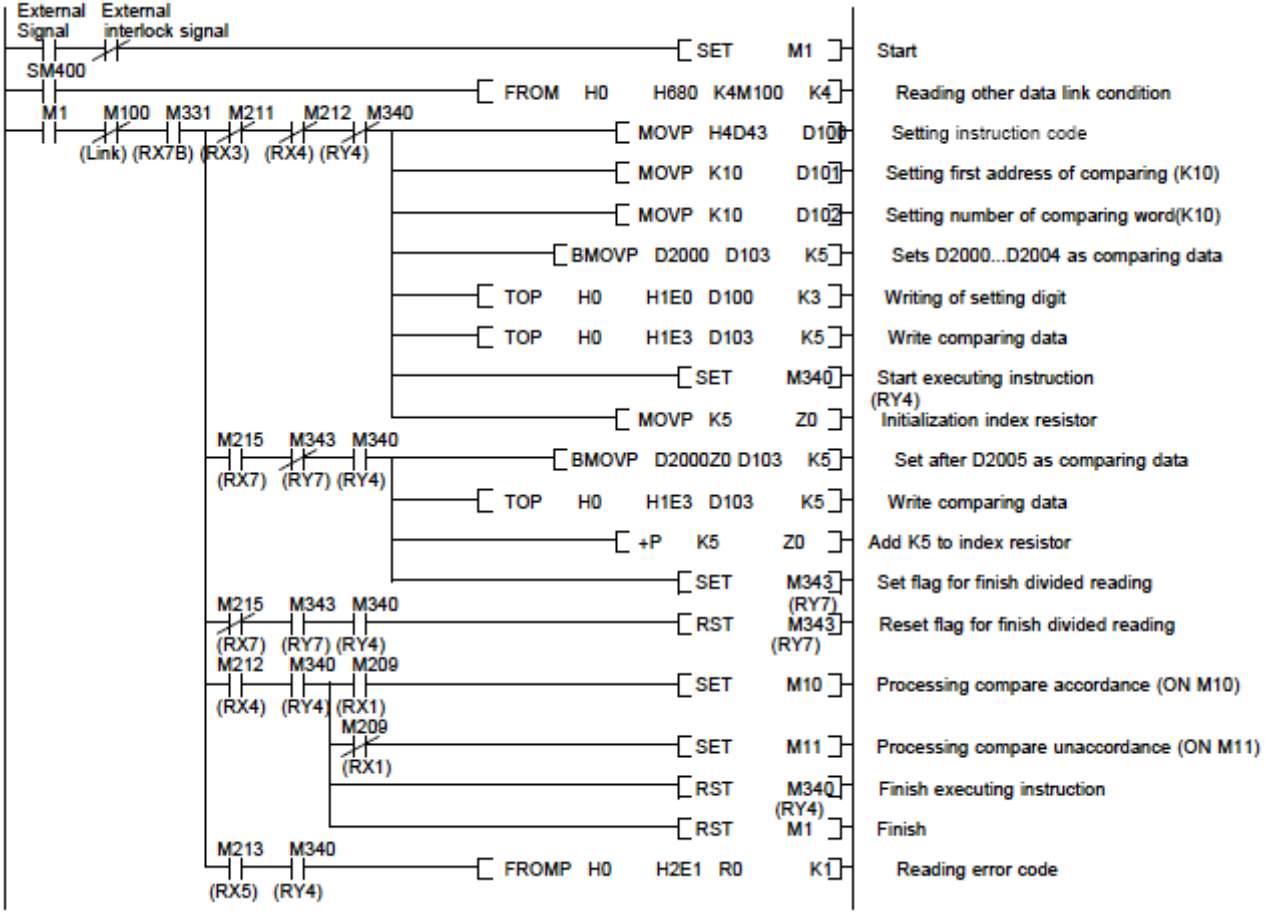

### *10.10 Clear Instruction (CL)*

Clear instruction (CL) clears data number of processing with "0" from specified address.

#### Instruction code

Instruction : CL Code : 4C43H

#### (1) Operation timing

The following chart shows operating timing.

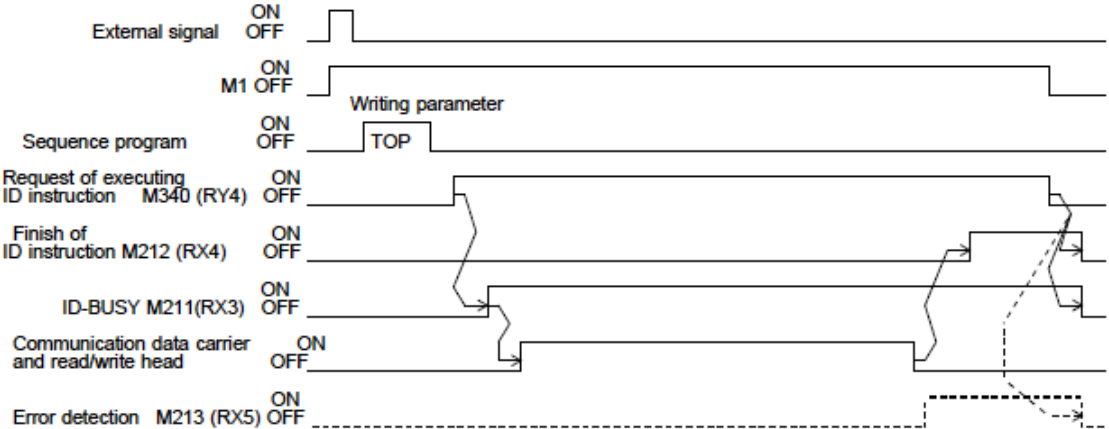

#### (2) Explanation of operating

The following explains the timimg operation.

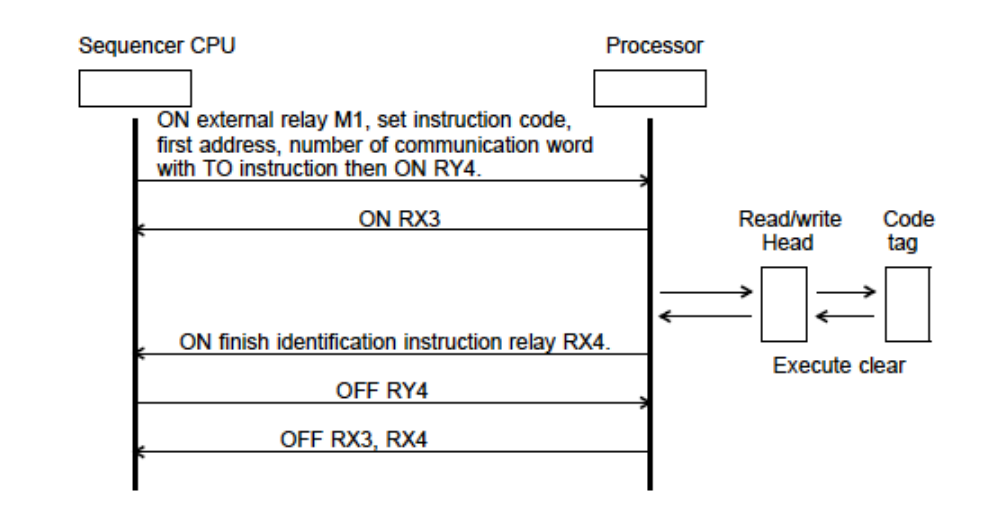

#### <Attention>

 It executes instructions for the number of retry times and occurs error in the case of data carrier is not present when clear instruction (CL) is executed. Clear instruction (CL) clears specified range data with "0". To clear data with specified data, use batch writing instruction (FI). The area that set write protection is not cleared. Write protection error does not occur.

#### **(3) Example of programming**

The example is programmed on the following condition.

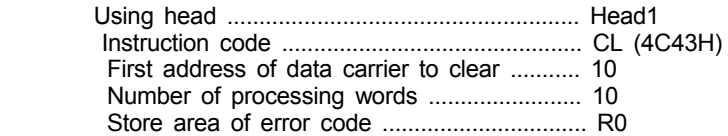

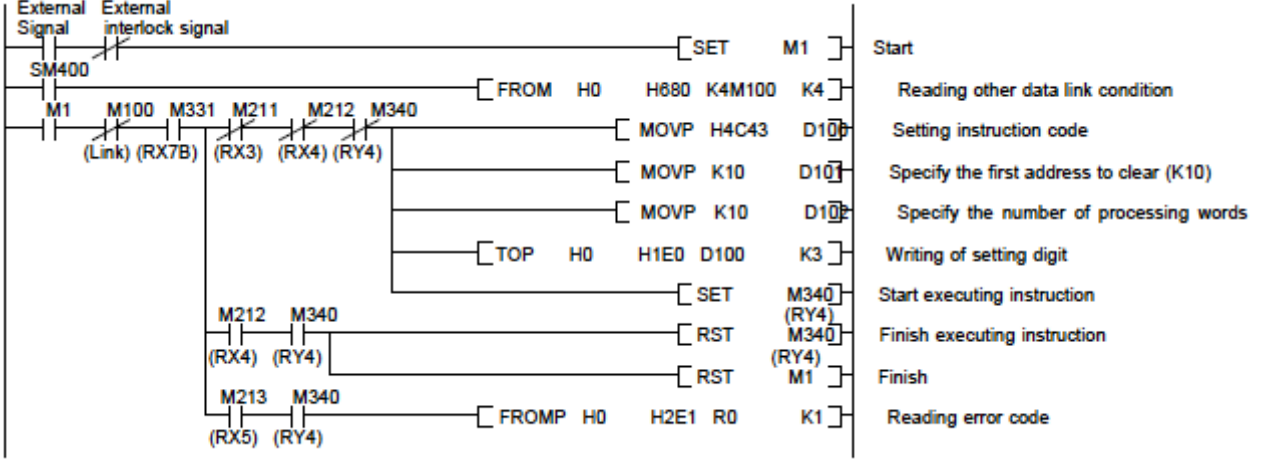

## *10.11 Stop Command of Sequence Instruction*

Stop command of the sequence instruction stops the sequence instruction (AR, SR, AW, SW)

#### **Example of programming**

The example is programmed on the following condition.

(Program to stop sequence instructions that is written in this chapter.)

Using head ................................................ Head1

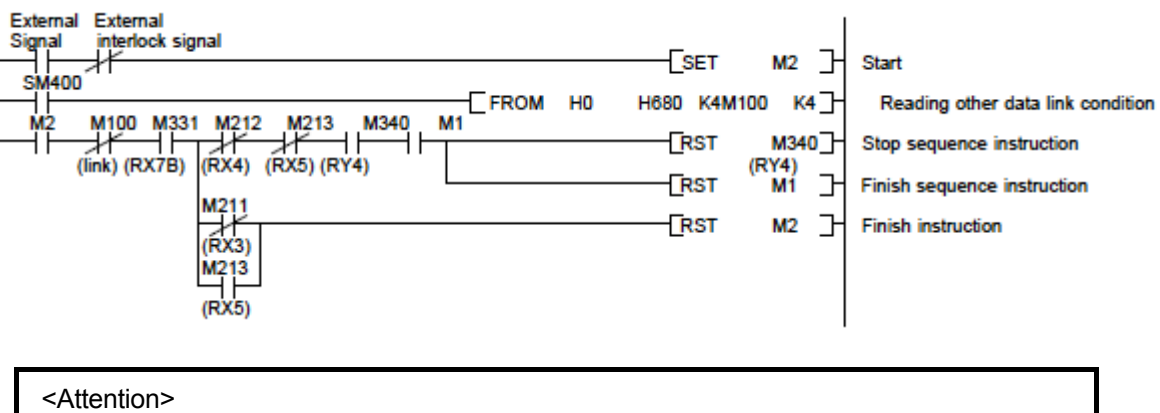

 Reset instruction after timer counting in the case of stop command of sequence instruction is executed while the timer of executing interval of sequence instruction is operating.

# *10.12 Error Cancellation Instruction*

Error cancellation instruction cancels the error that occurred.

#### **Example of programming**

 The example is programmed on the following condition. (Program to cancel error that occurred in using instructions written in this chapter.)

Using head ................................................ Head1

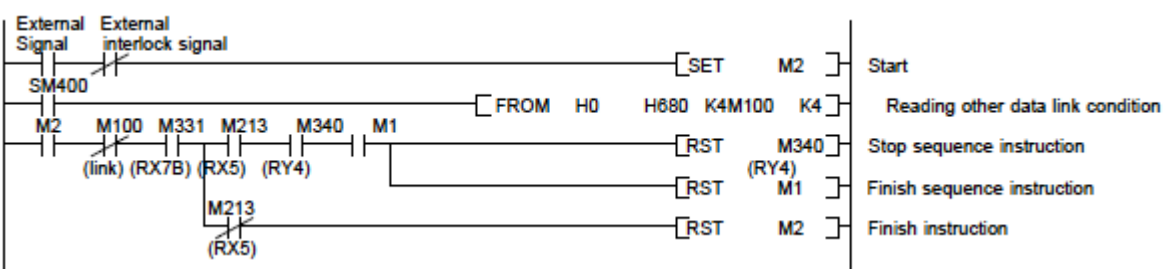

# **11. Trouble Shooting**

Error that occurred in using this controller (BIS M-699) and trouble shooting is explained in this chapter.

# *11.1 List of Error Code*

Errors that occurred in using this controller (BIS M-699), error, processing procedure are indicated below. The newest error code is stored in the stored area for executing result. The following digits are stored in \*\* of error code.

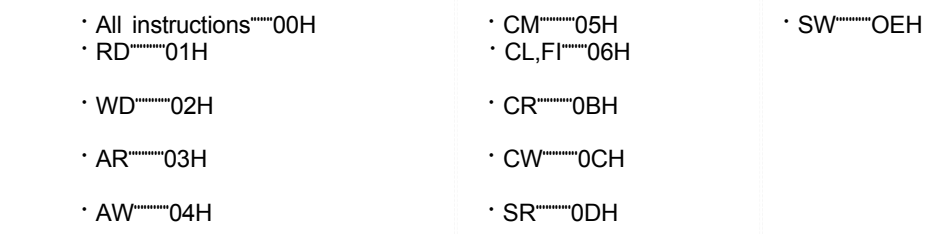

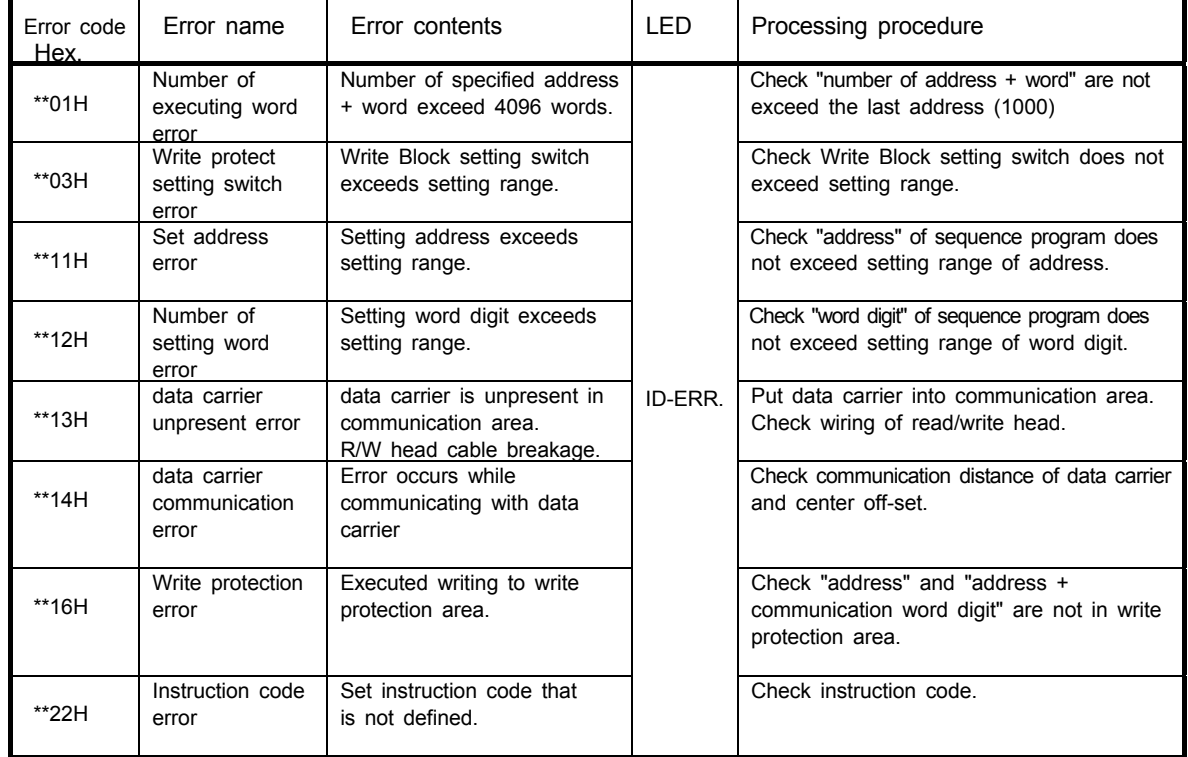

# *11.2 Trouble Shooting*

### **11.2.1 Confirming Procedure with LED indicator**

Confirmation procedure on LED indicator is indicated below. Refer to the following table for the proper procedure.

#### (1) LED "PW" turns off

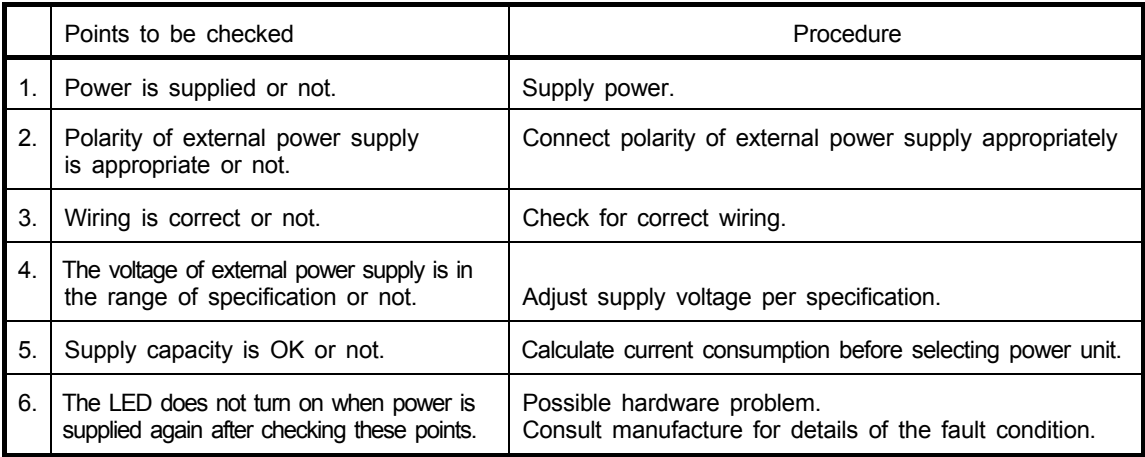

#### (2) LED "RUN" turns off

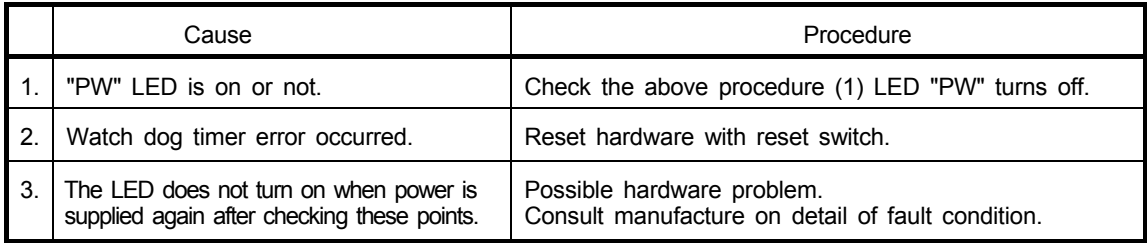

#### (3) LED "L RUN" turns off

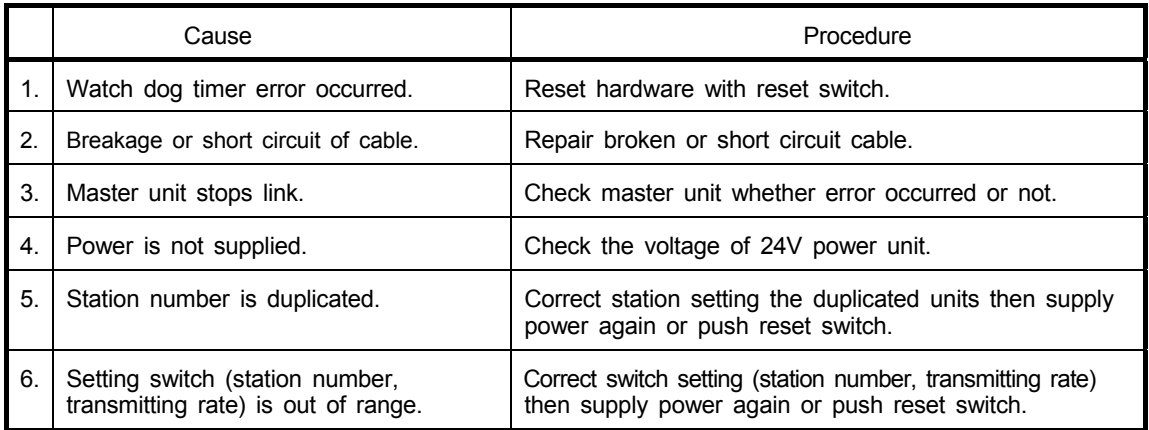

#### (4) LED "L ERR." turns on

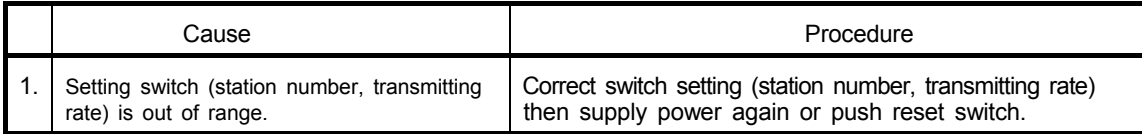

(5) LED "L ERR." blinks at fixed interval

| Cause                                                             | Procedure                                                                                                    |
|-------------------------------------------------------------------|----------------------------------------------------------------------------------------------------|
| Setting switch (station number,<br>transmitting rate) is changed. | Return the setting of switch.<br>Supply power again or push reset switch to set the changed<br>setting.                       |
| Setting switch (station number,<br>transmitting rate) is faulty.  | There might be hardware fault. If the switch setting is not<br>changed.<br>Consult manufacture on details of fault condition. |

#### (6) LED "L ERR." blinks at unsettled interval.

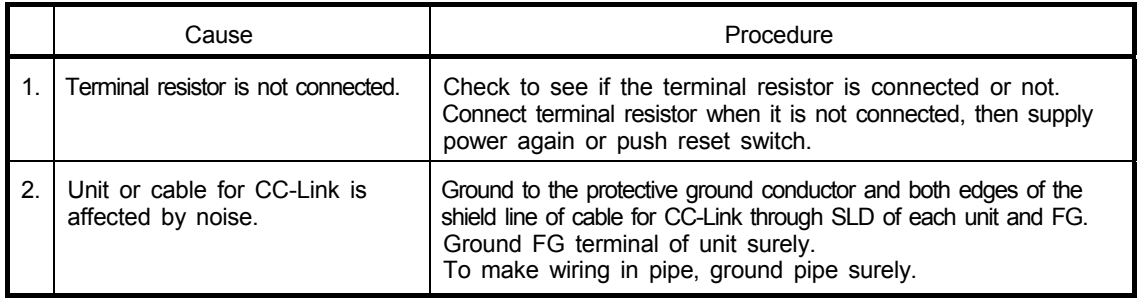

#### (7) LED "ID- ERR." turns on

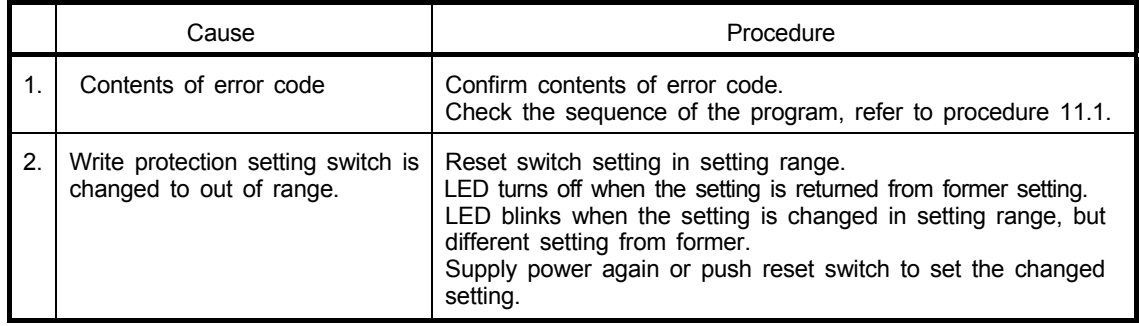

### (8) LED "ID- ERR." blinks

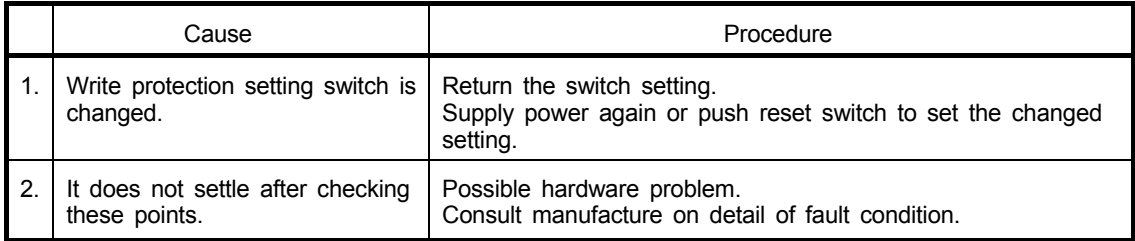

#### (9) LED "IN-Z" blinks

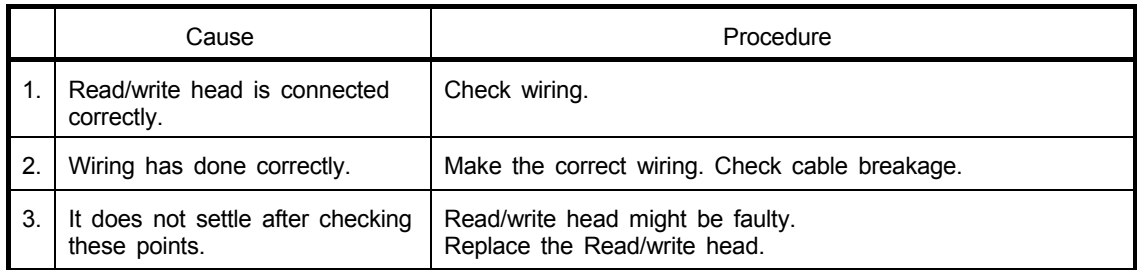

### **11.2.2 Procedure for Fault of Data Link**

In the case of LED "ERR." of master unit blinks or, the system cannot transmit correct data in spite of data link, take proper procedure. Refer to the following trouble shooting.

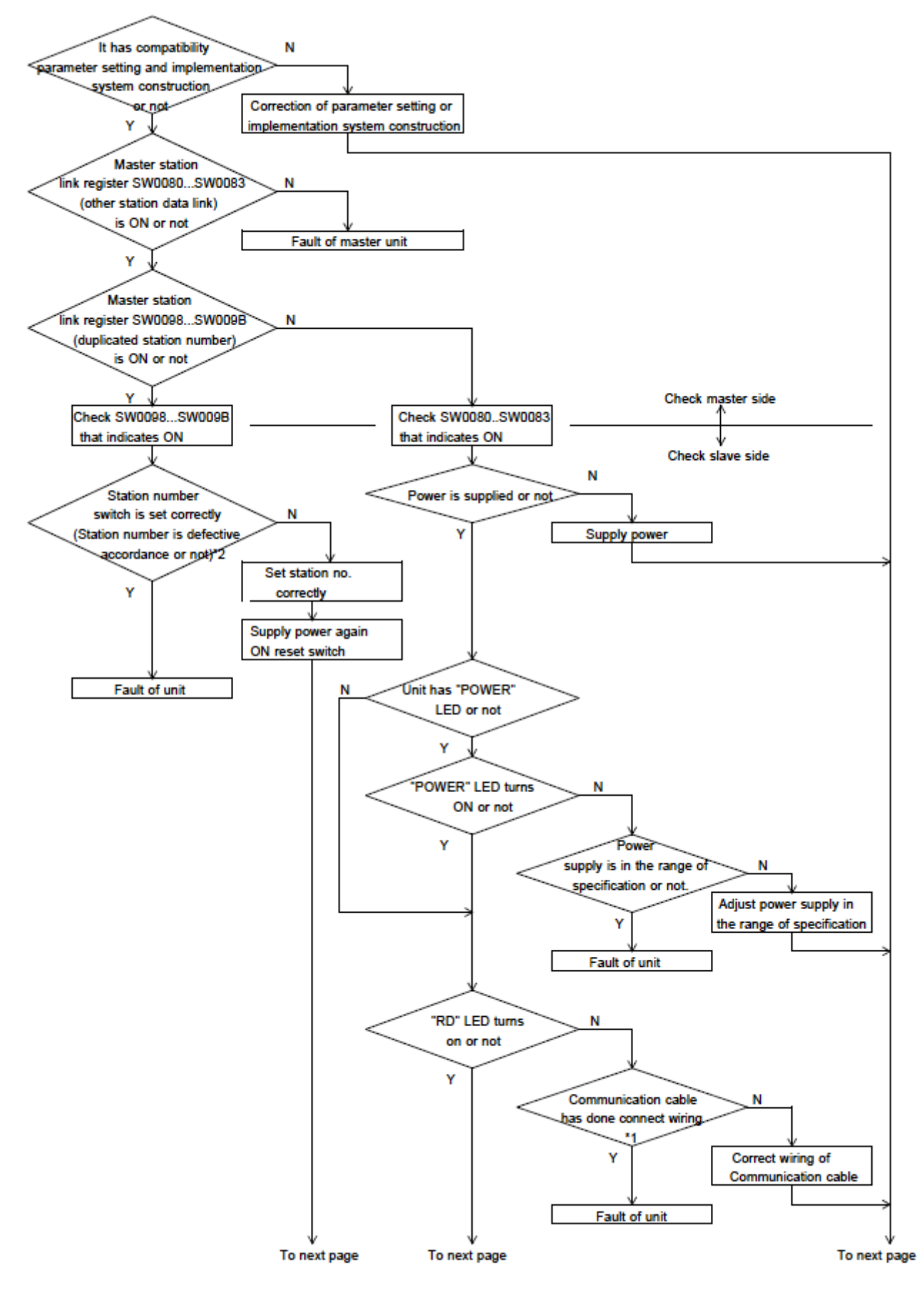

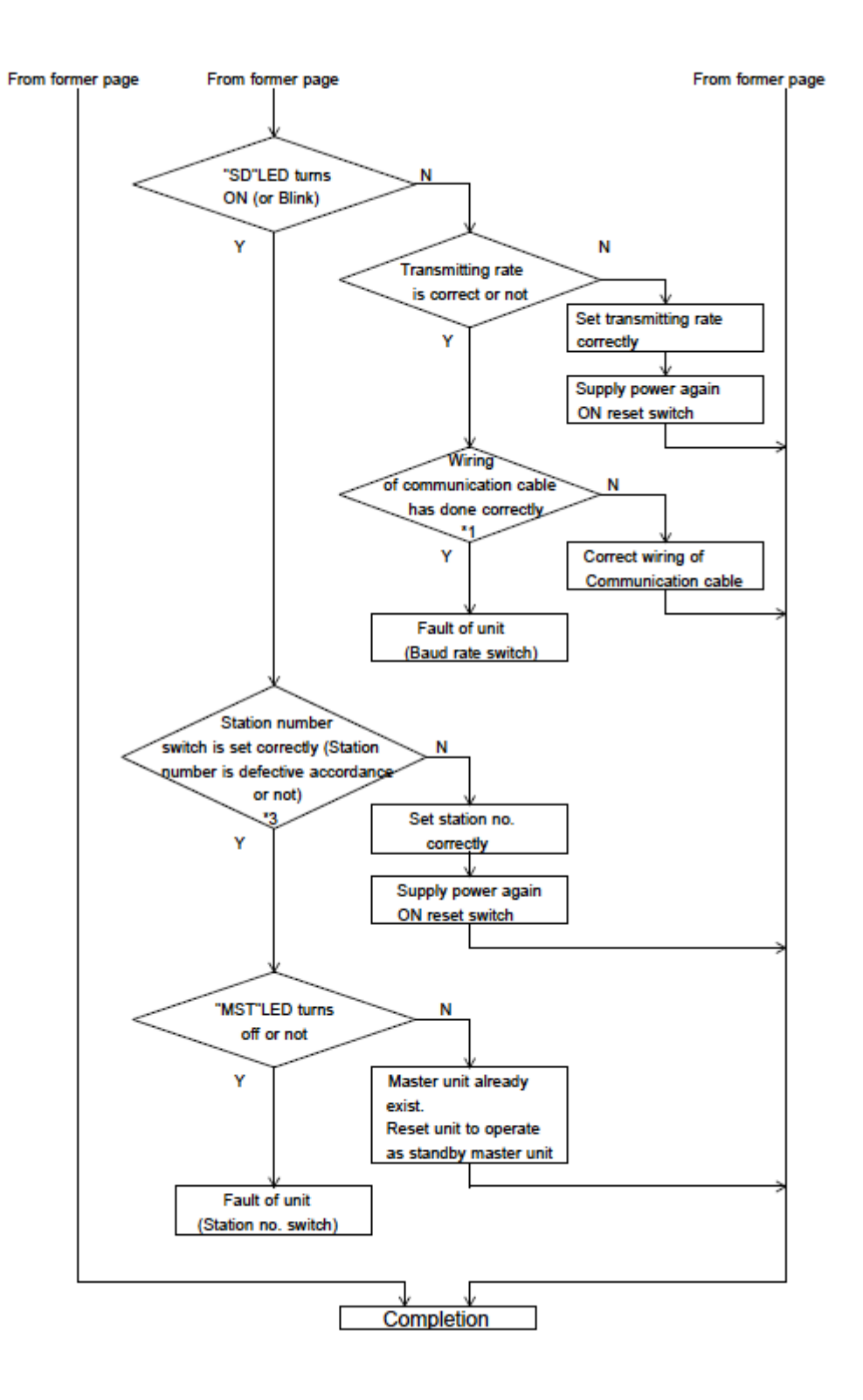

- \*1 : Check for short circuit, reversal connection, cable breakage, terminal resistor, FG connection, total extended distance, and distance between stations.
- \*2 : Part of station number setting is duplicated.
- \*3 : Station number setting is duplicated completely.

# **Appendix**

# *A1 BIS M-699 Ordering information*

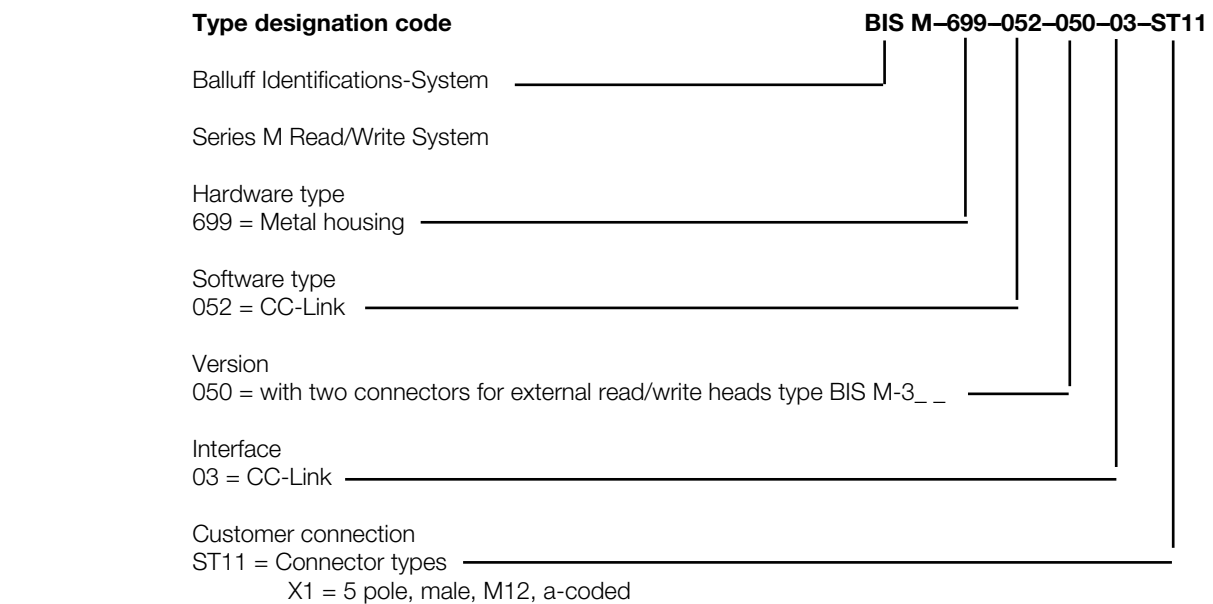

- $X2 = 5$  pole, male, M12, a-coded
- $X3 = 5$  pole, female, M12, a-coded

# *A2 Accessories (optional, not included)*

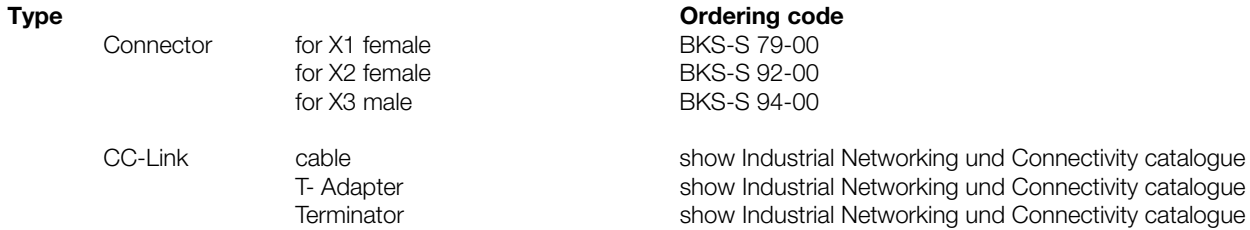

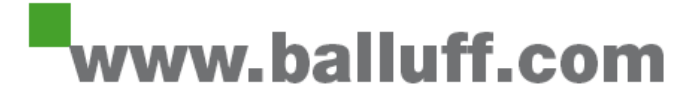

Balluff GmbH Schurwaldstraße 9 73765 Neuhausen a.d.F. Germany Tel. +49 7158 173-0 Fax +49 7158 5010 [balluff@balluff.com](mailto:balluff@balluff.com)